# DENON

# DVD AUDIO-ViDEO / SUPER AUDIO CD PLAYER **DVD-756**

# OPERATING INSTRUCTIONS MODE D'EMPLOI **INSTRUCCIONES DE FUNCIONAMIENTO**

# WARNING: TO REDUCE THE RISK OF FIRE OR ELECTRIC SHOCK, DO NOT EXPOSE THIS APPLIANCE TO RAIN OR MOISTURE

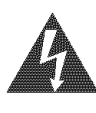

CAUTION:

# CAUTION RISK OF ELECTRIC SHOCK **DO NOT OPEN THE**

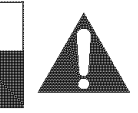

The lightning flash with arrowhead symbol, within an equilateral triangle, is intended to alert the user to the presence of uninsulated "dangerous voltage" within the product's enclosure that may be of sufficient magnitude to constitute a risk of electric shock to persons,

The exclamation point within an equilateral triangle is intended to alert the user to the presence of important operating and maintenance (servicing) instructions in the literature accompanying the appliance,

# IMPORTANT SAFEGUARDS

1) Read Instructions - All the safety and operating instructions should be read before the product is operated.

TO REDUCE THE RiSK OF ELECTRIC SHOCK DO NOT REMOVE COVER (OR BACK) NO USER SERVICEABLE PARTS INSIDE. REFER

SERVICING TO QUALIFIED SERVICE PERSONNEL,

- 2) Retain instructions The safety and operating instructions should be retained for future reference.
- 3) Heed Warnings All warnings on the product and in the operating instructions should be adhered to.
- 4) Follow Instructions All operating and use instructions should be followed.
- 5) Cleaning Unplug this product from the wall outlet before cleaning. Do not use liquid cleaners or aerosol cleaners. Use a damp cloth for cleaning.
- 6) Attachments Do not use attachments not recommended by the product manufacturer as they may cause hazards.
- 7) Water and Moisture Do not use this product near water - for example, near a bath tub, wash bowl, kitchen sink, or laundry tub; in a wet basement; or near a swimming pool; and the like.
- Accessories Do not place this product on an unstable cart, stand, tripod, bracket, or table. The product may fall, causing serious injury to a child or adult, and serious damage to the product. Use only with a cart, stand, tripod, bracket, or table recommended by the manufacturer, or sold with the product. Any mounting of the product should follow the manufacturer's instructions, and should use a mounting accessory recommended by the manufacturer.
- 9) A product and cart combination PORTABLE CART WARNING should be moved with care. Quick stops, excessive force, and uneven surfaces may cause the product and cart combination to overturn.
- 10) Ventilation Slots and openings in the cabinet are provided for ventilation and to ensure reliable operation of the product and to protect it from overheating, and

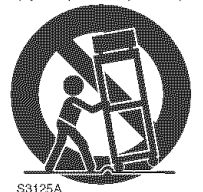

these openings must not be blocked or covered. The openings should never be blocked by placing the product on a bed, sofa, rug, or other similar surface. This product should not be placed in a built-in installation such as a bookcase or rack unless proper ventilation is provided or the manufacturer's instructions have been adhered to.

- 11) Power Sources This product should be operated only from the type of power source indicated on the marking label, if you are not sure of the type of power supply to your home, consult your product dealer or local power company. For products intended to operate from battery power, or other sources, refer to the operating instructions.
- 12) Grounding or Polarization -This product may be equipped with a polarized alternating-current line plug (a plug having one blade wider than the other). This plug will fit into the power outlet only one way. This is a safety feature, if you are unable to insert the plug fully into the outlet, try reversing the plug. if the plug should still fail to fit, contact your electrician to replace your obsolete outlet. Do not defeat the safety purpose of the polarized plug.
- 13) Power-Cord Protection Power-supply cords should be routed so that they are not likely to be walked on or pinched by items placed upon or against them, paying particular attention to cords at plugs, convenience receptacles, and the point where they exit from the product.
- 14) Lightning For added protection for this product during a lightning storm, or when it is left unattended and unused for long periods of time, unplug it from the wall outlet. This will prevent damage to the product due to lightning and power-line surges.
- 15) Power lines An outside antenna system should not be located in the vicinity of overhead power lines or other electric light or power circuits, or where it can fall into such power lines or circuits. When installing an outside antenna system, extreme care should be taken to keep from touching such power lines or circuits as contact with them might be fatal.
- 16) Overloading Do not overload wall outlets, extension cords, or integral convenience receptacles as this can result in a risk of fire or electric shock.
- 17) Obiect and Liquid Entry Never push objects of any kind into this product through openings as they may touch dangerous voltage points or short-out parts that could result in a fire or electric shock. Never spill liquid of any kind on the product.
- 18) Servicing Do not attempt to service this product yourself as opening or removing covers may expose you to dangerous voltage or other hazards. Refer all servicing to qualified service personnel.
- 19) Damage Requiring Service Unplug this product from the wall outlet and refer servicing to qualified service personnel under the following conditions:
	- a) When the power-supply cord or plug is damaged,
	- b) If liquid has been spilled, or objects have fallen into the product,
	- c) if the product has been exposed to rain or water,
	- d) If the product does not operate normally by following the operating instructions. Adjust only those controls that are covered by the operating instructions as an improper adjustment of other controls may result in damage and will often require extensive work by a qualified technician to restore the product to its normal operation,
	- e) If the product has been dropped or damaged in any way.
	- f) When the product exhibits a distinct change in performance - this indicates a need for service.
- 20) Replacement Parts When replacement parts are required, be sure the service technician has used replacement parts specified by the manufacturer or have the same characteristics as the original part. Unauthorized substitutions may result in fire, electric shock, or other hazards.
- 21) Safety Check Upon completion of any service or repairs to this product, ask the service technician to perform safety checks to determine that the product is in proper operating condition.
- 22) Heat The product should be situated away from heat sources such as radiators, heat registers, stoves, or other products (including amplifiers) that produce heat.

# Laser Safety

This unit employs a laser. Only a qualified service person should remove the cover or attempt to service this device, due to possible eye injury=

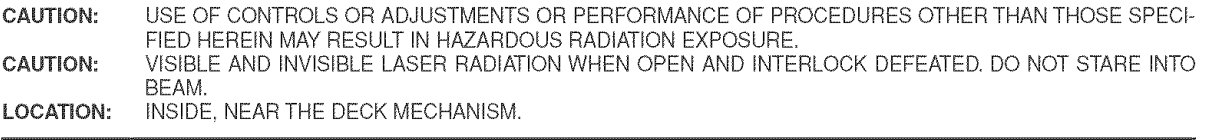

FCC WARNING- This equipment may generate or use radio frequency energy. Changes or modifications to | this equipment may cause harmful interference unless the modifications are expressly approved in the instruction manual. The user could lose the authority to operate this equipment if an unauthorized change or modification is made.

# RADIO-TV **iNTERFERENCE**

This equipment has been tested and found to comply with the limits for a Class B digital device, pursuant to Part 15 of the FCC Rules. These limits are designed to provide reasonable protection against harmful interference in a residential installation. This equipment generates, uses, and can radiate radio frequency energy and, if not installed and used in accordance with the instructions, may cause harmful interference to radio communications. However, there is no guarantee that interference will not occur in a particular installation. If this equipment does cause harmful interference to radio or television reception, which can be determined by turning the equipment off and on, the user is encouraged to try to correct the interference by one or more of the following measures:

- 1) Reorient or relocate the receiving antenna.
- 2) Increase the separation between the equipment and receiver.
- 3) Connect the equipment into an outlet on a circuit different from that to which the receiver is connected.
- 4) Consult the dealer or an experienced radio/TV technician for help.

# This Class B digital apparatus complies with Canadian **ICES=g0&**

# CAUTION: TO PREVENT ELECTRIC SHOCK, MATCH WIDE BLADE OF PLUG TO WIDE SLOT, FULLY INSERT.

Non-use periods - Turn off the unit when it is not in use. Unplug the unit from the household AC outlet if it is not to be used for a long time. Unplug the unit during lightning storms.

Please read this instructions before DVD and it for future reference. ] operating carefully using your player, keep <sup>J</sup>

#### **important** b.

Use only discs marked with Iogos listed on page 6.

# Power Supply

The main power supply is engaged when the main plug is plugged in a 120V, 60Hz AC outlet. To operate the unit, press the ON/STANDBY button to turn on the unit.

# de <mark>Warning the Warning the Second S</mark>

To avoid fire or electric shock, do not expose this unit to rain or moisture.

# **WARNING:** LIVE PARTS INSIDE. **DO NOT REMOVE ANY SCREWS**

# **lnstalation Location**

For safety and optimum performance of this unit: , Do not stand the unit up vertically. Install the unit in a horizontal and stable position. Do not place anything directly on

- top of the unit. Do not place the unit directly on top of the TV. • Shield it from direct sunlight and keep it away from sources of intense heat. Avoid dusty or humid places. Avoid places with insufficient ventilation for proper heat dissipation. Do not block the ventilation holes on the sides of the unit. Avoid locations subject to strong vibration or strong magnetic fields.
- , Be sure to remove a disc and unplug the AC power cord from the outlet before carrying the unit.

#### ы Cautions on **lnstalation**

Noise or disturbance of the picture may be generated if this unit or any other electronic equipment using microprocessors is used near a tuner or TV.

- If this happens, take the following steps:
- . Install this unit as far as possible from the tuner or TV=
- Set the antenna wires from the tuner or TV away from this unit's power cord and input/output connection cords.
- . Noise or disturbance tends to occur particularly when using indoor antennas or 300 $\Omega$ /ohms feeder wires. We recommend using outdoor antennas and 75 $\Omega$ /ohms coaxial cables. NOTE:
- For heat dispersal, do not install this equipment in a confined space such as a book case or similar unit.

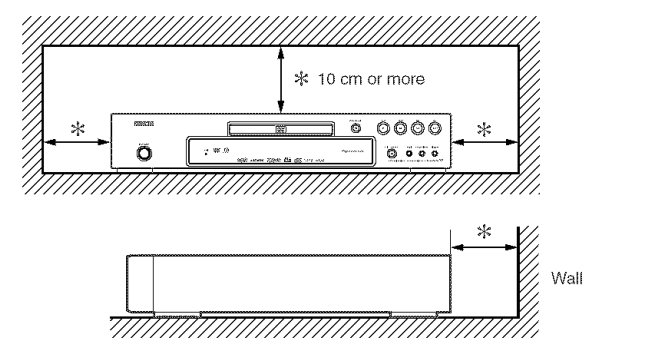

# Dew Warning

Moisture condensation may occur inside the unit when it is moved from a cold place to a warm place, or after heating a cold room or under conditions of high humidity. Do not use the DVD Player at least for 2 hours until its inside is dry.

# Avoid the Hazards of Electrical Shock and Fire  $\sim$

- Do not handle the power cord with wet hands.
- Do not pull on the power cord when disconnecting it from AC wall outlet. Grasp it by the plug.
- If, by accident, water is spilled on this unit, unplug the power cord immediately and take the unit to our Authorized Service Center for servicing.

# Caution

- 1) Do not attempt to open the cabinet. There are no parts you can service inside. Refer all servicing to qualified service personnel.
- 2) Slot and openings in the cabinet and at the side or bottom are provided for ventilation. To ensure reliable operation and to protect the unit from overheating these opening must not be blocked or covered. Avoid enclosed spaces such as book cases unless proper ventilation is provided.

#### **TABLE OF GONNEY**

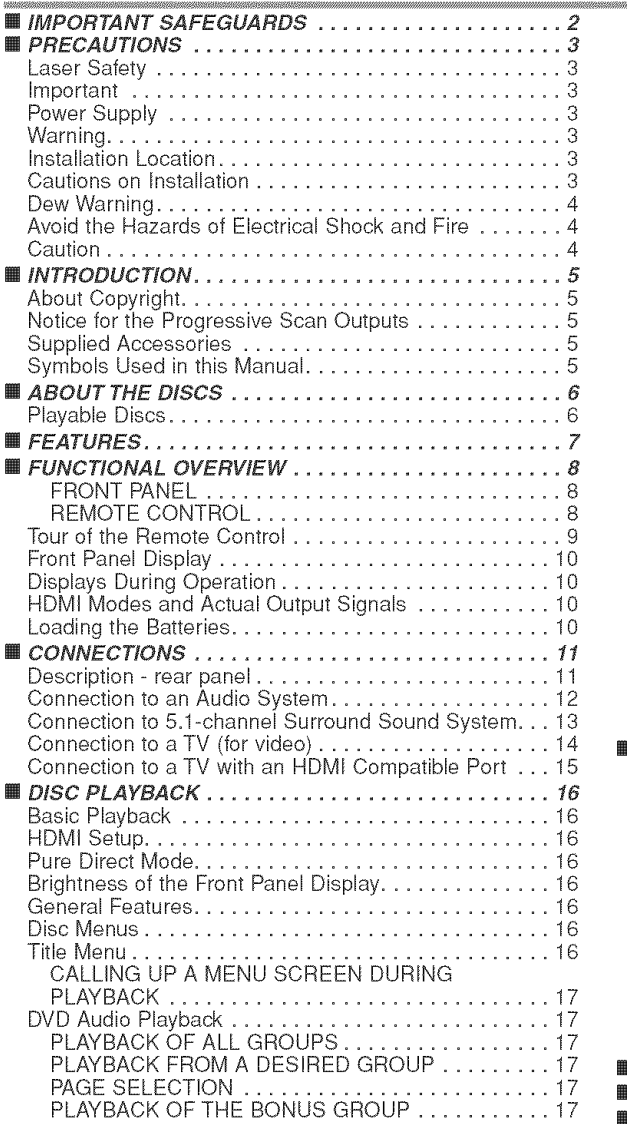

- 3) Keep the unit away from the radiator heat sources.
- 4) Avoid using near strong magnetic fields.
- 5) Do not push objects of any kind into this through the cabinet slot as they could touch current carrying parts or short circuit parts resulting in a fire or electric shock.
- 6) Never spill liquid of any kind on this unit. If liquid is spilled into the unit, consult qualified service engineer.
- 7) Use this unit in a horizontal (flat) position only.
- 8) This equipment is in Stand-by mode when it turns off whilst the power cord is connected.
- 9) Keep the set free from moisture,water and dust.
- 10) Handle the power cord carefully. Hold the plug when unplugging the code.
- 11)All the safety cautions and operating instructions should be read before the DVD player is operated.
- 12) Use caution not to pinch your finger in the disc slot.
- 13) Do not put heavy objects on the AC power cord.
- 14) Keep the AC power cord away from heat appliances.
- 15) Be sure to remove a disc and unplug the AC power cord from the outlet before carrying the DVD player.
- 16) Do not put any pressure to the DVD player when carrying.
- 17) Do not use the DVD player outdoors.

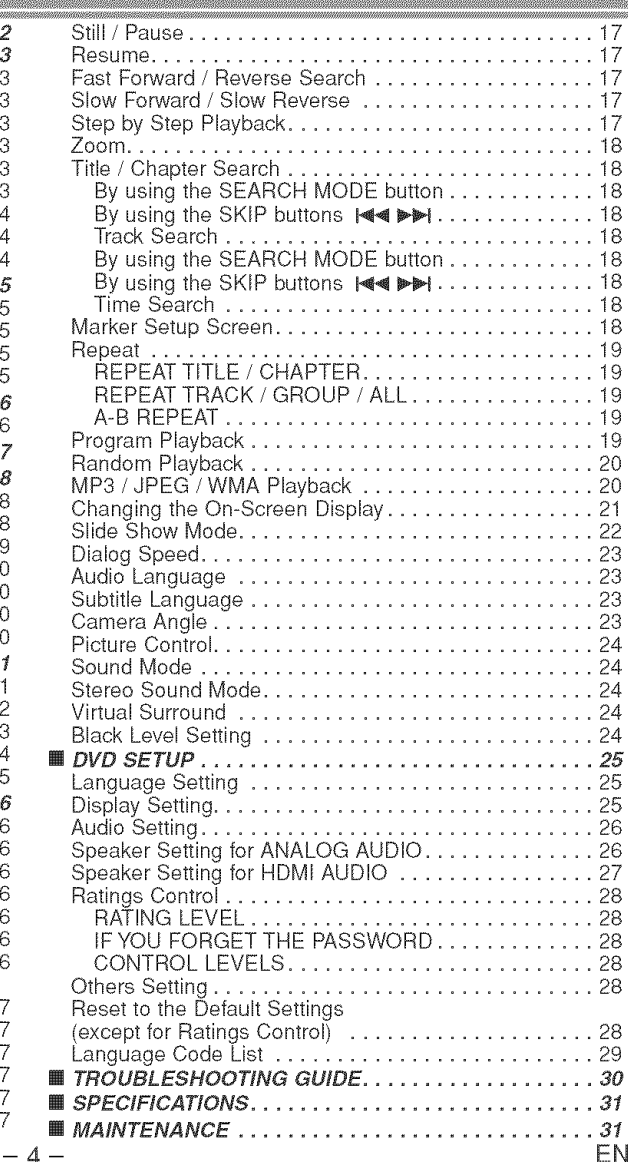

The serial number of this product may be found on the back of the DVD player. No others have the same serial number as yours. You should record the number and other vital information here and retain this book as a permanent record of your purchase to aid identification in case of theft. Serial numbers are not kept on file.

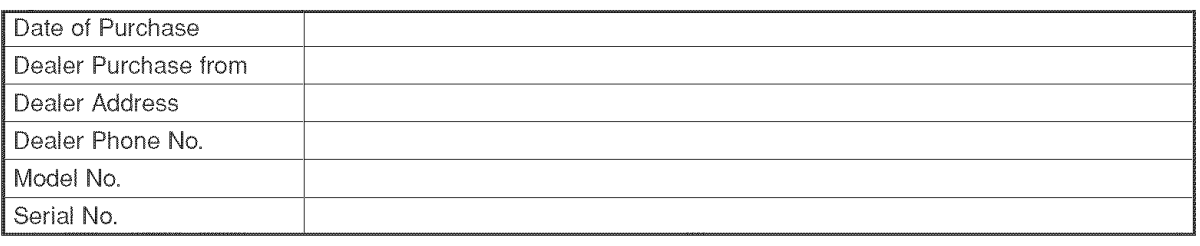

# About Copyright

Unauthorized copying, broadcasting, public performance and lending of discs are prohibited. This product incorporates copyright protection technology that is protected by U.S. patents and other intellectual property rights. Use of this copyright protection technology must be authorized by Macrovision, and is intended for home and other limited viewing uses only unless otherwise authorized by Macrovision. Reverse engineering or disassembly is prohibited.

U. S. Patent Nos, 4,631,603, 4,819,098, 4,907,093, 5,315,448 and 6,516,132.

# Notice for the Progressive Scan Outputs

Consumers should note that not all high definition television sets are fully compatible with this product and may cause artifacts to be displayed in the picture. In case of picture problems with 525 progressive scan output, it is recommended that the user switch the connection to the 'standard definition' output. If there are questions regarding your TV set compatibility with this 525p DVD player, ptease contact our customer service center.

# **Supplied Accessories**

Please check to make sure the following items are included with the main unit in the carton.

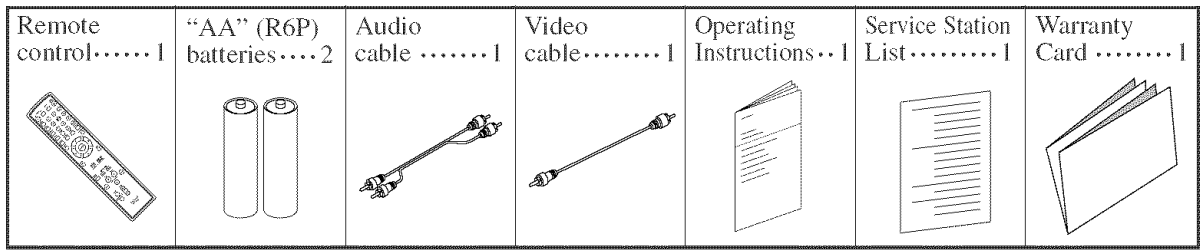

# Symbols Used in this Manual

The following symbols appear below in some headings and notes in this manual, with the following meanings.

 $|DVD-V|$ Video discs. (including DVD-R/RW discs) matted with MP3. DVD-A Description refers to playback of DVD-Audio discs,

 $JPEG$ :

 $WMA$ :

Description refers to playback of DVD-  $\|$  MP3 : Description refers to playback of discs for-

Description refers to viewing of JPEG discs,

Description refers to playback of discs formatted with WMA,

Super<br>Audio CD : Description refers to playback of Super Audio CDs.

# A NOTE ABOUT RECYCLING

CDs,

 $CD$ 

This product's packaging materials are recyclable and can be reused. Please dispose of any materials in accordance with your local recycling regulations.

Batteries should never be thrown away or incinerated but disposed of in accordance with your local regulations concerning chemical wastes.

# Make your contribution to the environment!!!

Description refers to playback of Audio

Used up batteries do not belong in the dust bin.

You can dispose of them at a collection point for used up batteries or special waste. Contact your council for details.

50

# **Playable Discs**

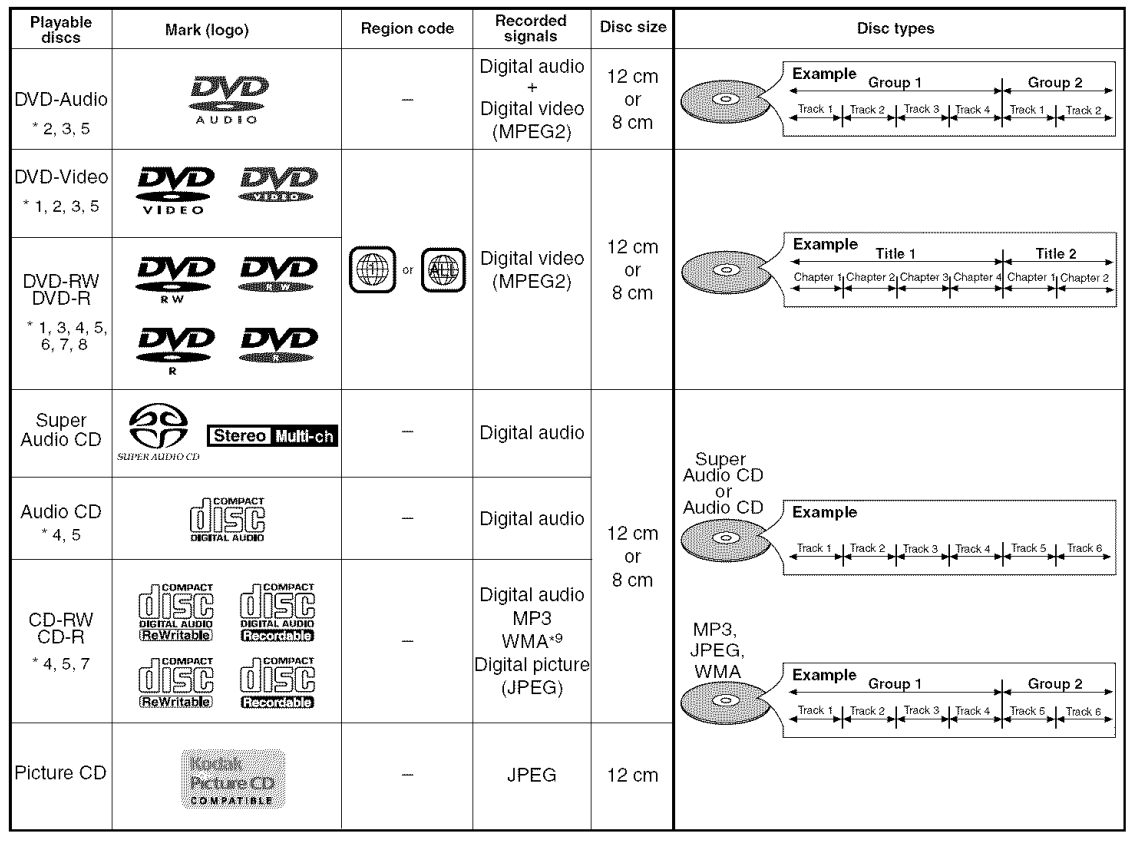

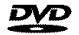

**IVP** is a trademark of DVD Format/Logo Licensing Corporation. **Factive CO** is trademark of Eastman Kodak Company.

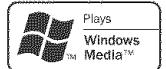

Windows Media and the Windows logo are trademarks or registered trademarks of Microsoft Corporation in the United States and/or other countries.

# If you cannot play back a disc which bears one of the marks above, check the following notes.

- "1 :This unit conforms to the NTSC color system. Discs recorded **in** other color systems such as PAL cannot be played back.
- \*2: Certain DVD discs do not operate as described in this manual due to the intentions of the disc's producers.
- \*3: Scratched or stained discs may not be played back.
- \*4: Some discs cannot be played back because of incompatible recording conditions, characteristics of the recorder or special properties of discs.
- \*5: You can play back discs which bear the marks above. If you use nonstandardized discs, this unit may not play them back. Even if they are played back, the sound or video quality wiii be compromised.
- \*6: Only the discs recorded in the video format and finalized can be played back. Unfinalized discs cannot be played back. Depending on the recording status of a disc, the disc may not be played back at alI or normally (the picture or sound may be distorted, etc.).
- \*7: If there is too much recording space left on a disc (the used portion is less than 55mm across), **it** may not play back properly.
- \*8: Do not glue paper or put stickers on to the disc. These may damage the disc, and the unit may not read **it** correctly.
- \*9: This player cannot play the disc contents protected by Windows Media Digital Rights Management (DRM).
- NEVER play back the following discs. Otherwise, malfunction may result! DVD-RAM / CD-I / Photo CD / Video CD / DVD with region codes other than 1 or ALL / DVD-ROM for personal computers / CD-ROM for personal computers
- Any other discs without compatibility indications

# CAUTION:

- Use caution not to pinch your finger in the disc slot.
- Be sure to remove a disc and unplug the AC power cord from the outlet before carrying the DVD player.

# • Progressive Scan system

Unlike conventional interlace scanning, the progressive scan system provides less flickering and images in higher resolution than that of traditional (525i/480i) television signals.

- Analog 5.1=channel Dolby and DTS surround output This player is equipped with analog 5.l-channel Dolby and DTS surround audio out jacks for playback.
- HDMI (High Definition Multimedia Interface) You can enjoy clearer video output when connecting this player to a display equipment with an HDMI-compatible port.

# ® Dialog Speed

Playback in slightly faster or slower speed while keeping the sound quality as in the normal playback. Dialog speed is available only on discs recorded in the Dolby Digital format.

# • Still/Fast/Slow/Step playback

Various playback modes are available including still pictures, fast forward/reverse, slow motion and step frames.

### **•** Still Mode

The resolution of pictures while in the still (pause) mode can be adjusted.

**• Random Playback for Audio CD, Super Audio** CD, MP3, JPEG, DVD-Audio and WMA This player can shuffle the playback order of tracks in

random order.

**• Program Playback for Audio CD, Super Audio** CD, MP3, JPEG, DVD-Audio and WMA

You can program the playback order of tracks in a desired order.

- DVD menus in a desired language You can display DVD menus in a desired language, if available on a DVD.
- Auto Power Off

The power turns off automatically if there is no activity at the player or its remote for more than 30 minutes (refer to page 28).

- Subtitles **in** a desired **language** You can select a desired language for subtitles if that language is available on a disc.
- Selecting a camera angle

You can select a desired camera angle if a disc contains sequences recorded from different angles.

- Choices for audio **language** and sound mode You can select a desired audio language and sound mode if different languages and modes are available on a disc.
- Ratings Control (Parental lock) You can set the control level to limit playback of discs which may not be suitable for children.
- Super Audio CD multi-channel playback compatibility In addition to playing DVD-Video and DVD-Audio discs, this player can play multi-channel Super Audio CDs with a playback frequency range covering 100kHz and a dynamic range of 120dB or greater within the audible frequency range, and a maximum of 5.1 channels can be output.
- Automatic detection of discs This player automatically detects if a loaded disc is DVD-Video, DVD-Audio, Audio CD, Super Audio CD, MP3, JPEG, or WMA.
- Playing back an MP3 disc You can enjoy MP3 files which are recorded on CD-R/R%

• Direct Search

You can search the desired title, chapter, and track with numeric button during playback or in stop mode.

# • On-screen display

Information about the current operation can be displayed on a TV screen, allowing you to confirm the currently active functions (such as program playback) using the remote control

# • Dimmer

The brightness of the display can be adjusted.

# • Screen Saver

The screen saver program starts if there is no activity at the player or its remote for more than 5 minutes, The brightness of the display is darken by 75%. The program is disactivated when there is any activity.

# • Picture Control

Picture Control adjusts Brightness, Contrast, Color, Gamma Correction and Sharpness of the specific display,

### • Search

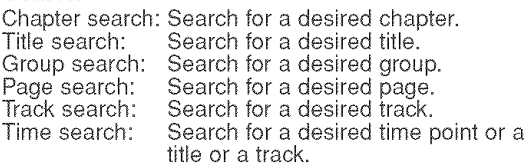

# • Repeat

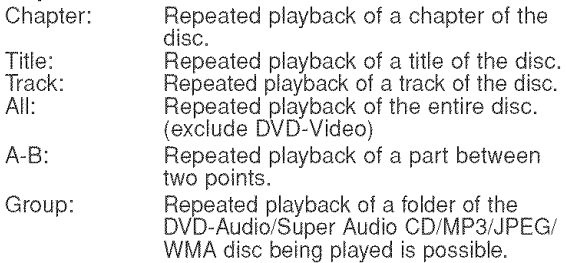

# • Zoom

2-time or 4-time magnified screen can be displayed.

# • Marker

Electric reference points designated by user can be called back.

# • Resume Playback

User can resume playback from the point at which the playback has been stopped even if the power is turned off.

# • Component Video Out Jacks

Jacks located on the back of the DVD Player which are used to send high-quality video to a TV via Component Video In Jacks.

# • Bit rate **indication**

• DRC (Dynamic Range Controt) You can control the range of sound volume.

# • Displaying a **JPEG** picture

Kodak Picture CDs can be played back. Still images stored in JPEG format on CD-R/RW can also be played back.

• Reproducing WMA data

You can enjoy WMA files which are recorded on CD-R/RW.

• Pure Direct

The sound quality of analog audio output is improved by turning off HDMI output, video signal output, and the front panel display.

"WMA" (Windows Media Audio) is a new audio codec developed by Microsoft<sup>®</sup> in the United. States of America.

# FUNCTIONAL OVERVIEW

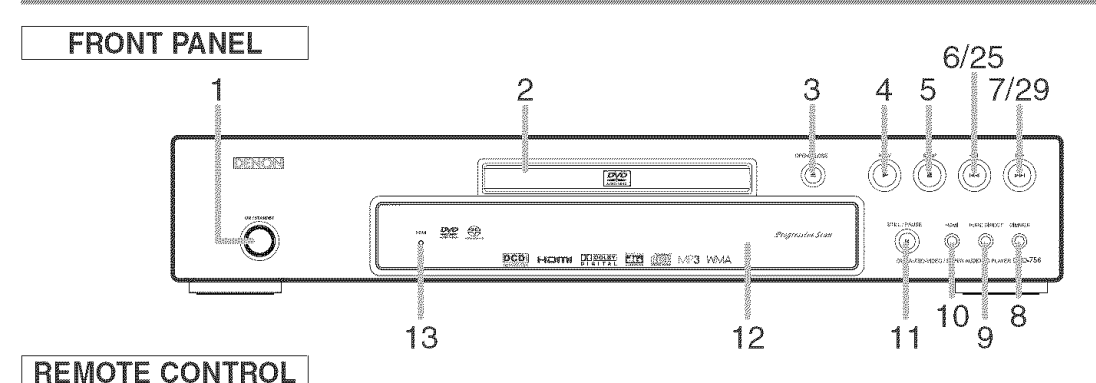

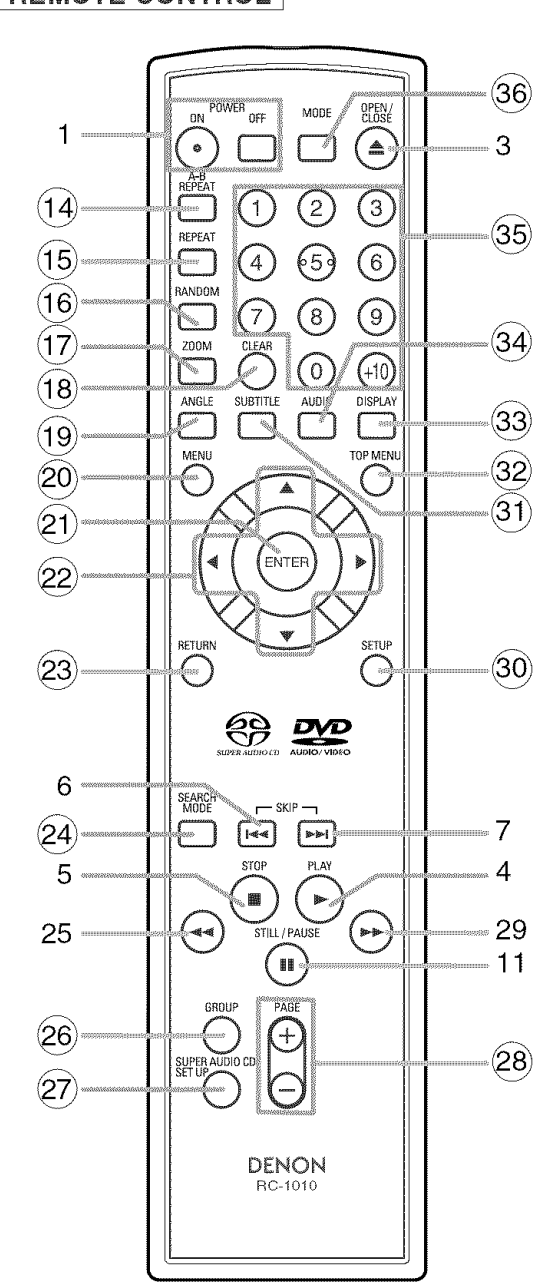

The buttons with circled numbers can only be operated with the remote control.

- 1. ON/STANDBY (POWER ON/OFF) Buttons [page 16]
- 2. Disc loading tray
- 3. OPEN/CLOSE Button [page 16]
- 4. PLAY Button [page 16]
- 5. STOP Button [page 16]
- 6. I $\lll$ (SKIP DOWN) Button [page 18]
- 7.  $\blacktriangleright\blacktriangleright$  (SKIP UP) Button [page 18]
- 8. DIMMER Button [page 16]
- 9. **PURE** DIRECT Button [page 16] Press to activate Pure Direct function to reduce noise level.
- 10. HDMI Button [page 16] Press to set the HDMI connector's video signal output mode.
- 11. STILL/PAUSE Button [page 17]
- 12. Display, Remote Sensor Window
- 13. HDMI indicator [page 16] Lights up when there is video signal output from the HDMI OUT jack.
- 14. A-B REPEAT Button [page 19]
- 15. REPEAT Button [page 19]
- 16. RANDOM Button [pages 20]
- 17. ZOOM Button [page 18]
- 18. CLEAR Button [page 18]
- 19. ANGLE Button [page 23]
- 20. MENU Button [page 16]
- 21. ENTER Button [page 16]
- 22. Cursor Buttons [page 16]
- 23. RETURN Button [page 19]
- 24. SEARCH MODE Button [page 18]
- 25. **<a>**(Fast Reverse SEARCH) Button [page 17] Press more than 2 seconds when you use the front panel button for this function.
- 26. GROUP Button [page 17]
- 27. SUPER AUDIO CD SETUP Button [page 24]
- 28. PAGE Buttons [page 17]
- 29. ►► (Fast Forward SEARCH) Button [page 17] Press more than 2 seconds when you use the front panel button for this function.
- **30.** SETUP Button [page 25]
- 31. SUBTITLE Button [page 23]
- **32. TOP** MENU Button [page 16]
- 33. DISPLAY Button [page 21]
- 34. AUDIO Button [page 23]
- **35.** Numeric Buttons [page 16]
- **36. MODE Button [page 19]**

#### Tour of the Remote Control  $\ltimes$

Buttons on remote control work in different ways for DVD Video, DVD Audio, Audio CD, Super Audio CD, MP3, JPEG, and WMA : Refer to the following table for correct use.

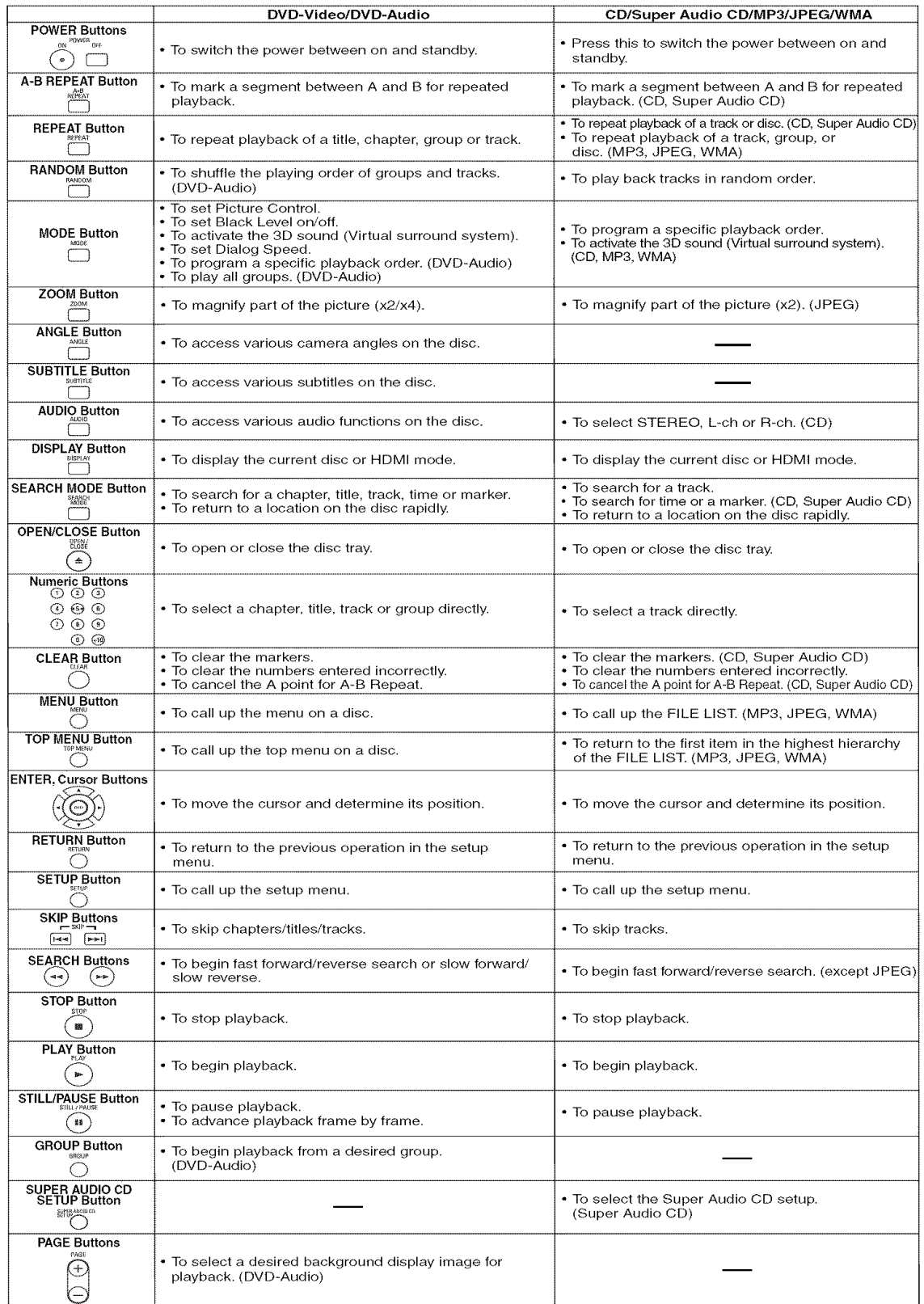

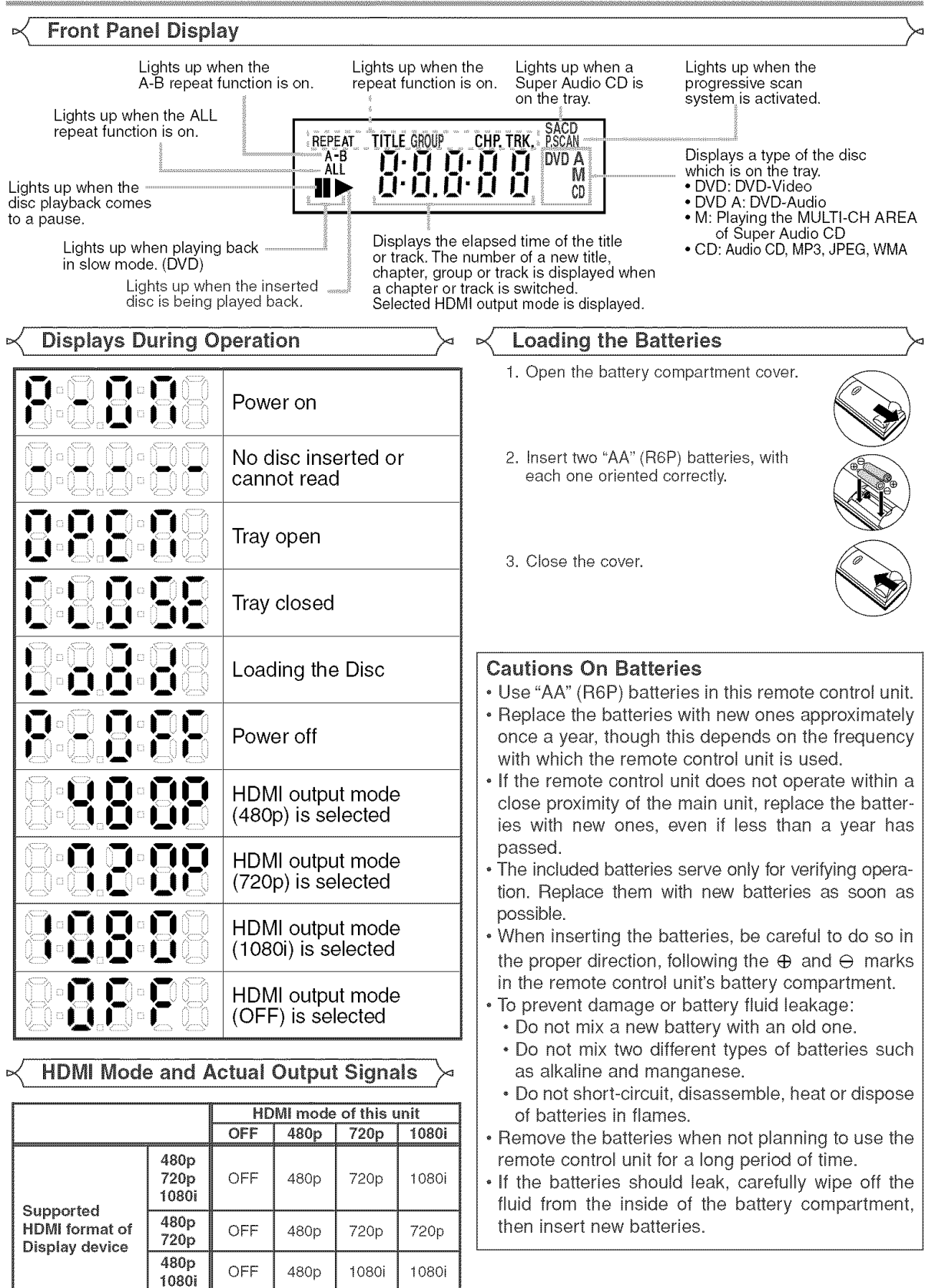

480p | OFF | 480p | 480p | 480p

# Description - Rear Panel

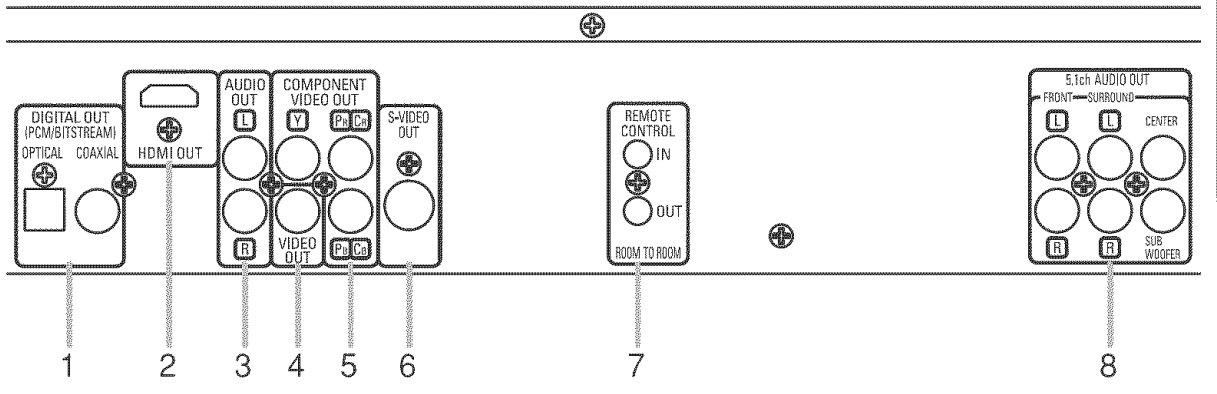

### 1, DIGITAL OUT Jacks

- Use either an optical or coaxial digital cable to connect to an AV amplifier with a built-in decoder (AV control center). 2. HDMI OUT Jack
- Use a HDMI connection cable (commercially available) to connect to a display with an HDMI compatible port. **3, AUDIO** OUT **Jacks**
- Connect to the Audio input jacks of A/V-compatible TV or wide screen TV, Stereo system.
- 4. VIDEO OUT Jack
- Use a video cable to connect one of the jacks to Video input on your A/V-compatible TV, wide screen TV, or Stereo system. 5, COMPONENT VIDEO OUT **Jacks**

Use these jacks if you have a TV with Component Video in jacks. These jacks provide C<sub>P/PR</sub>, C<sub>B</sub>/P<sub>B</sub> and Y video. Along with S-Video, Component Video provides the best picture quality. 6, S-VIDEO OUT Jack

- Use the S-Video cable to connect this jack to the S-Video jack on your A/V-compatible TV or wide screen TV for a higher quality picture.
- 7. REMOTE CONTROL IN/OUT Jacks Connecting the DENON Satellite Remote Control to these jacks enables you to operate more than one DENON components with one remote control.
- 8, 5,1ch **AUDIO** OUT Jacks Use speaker cables to connect these jacks to the 5.1 ch Audio input jacks of your AV amplifier with 5.1-channel input terminals.

# When using the DENON Satellite Remote Control,

- 1. Connect the DENON Satellite Remote Control to the REMOTE CONTROL IN jack of this player. This allows you to operate this player with the Satellite Remote Control.
- 2. Connect another DENON component to the REMOTE CONTROL OUT jack of this player. This allows you to operate this player and the connected component with the same Satellite Remote Control.

# NOTE:

,, When there is video output from the HDMI OUT jack, no signal is output from the COMPONENT VIDEO OUT jacks.

#### Selecting Progressive Scan (525p/480p or Interlaced 525i/480i) Playback

- **®** If your TV is compatible with progressive scanning (525p/480p), connect the TV to the COMPONENT VIDEO OUT jacks of the DVD player and set PROGRESSIVE to ON in the display setting. Next, set your TV to the progressive scan mode. Refer to page 25 for instructions on changing the display setting. RSCAN will appear on the display of the unit.
- ® If your TV is not compatible with progressive scanning, set PROGRESSIVE to OFF (refer to page 25). Make sure that RSCAN on the display of the unit lights off.
- Use a commercially available adaptor if the video input jacks of your TV or monitor is the BNC type.
- Progressive video signal will not be output from the COMPONENT VIDEO OUT during the HDM! output mode.

#### What is Progressive Scanning?

**®** Unlike conventional interlace scanning, the progressive scan system provides less flickering and images in higher resolution than that of traditional (525i/480i) television signals.

**The DCDi (Directiona\_ Correlationa\_** De-interlacing) ayatem of this DVD player produces Smooth and natural video images, even if really dynamic, by eliminating the jagged edges. \* DCDi" is a trademark of Faroudja, a division of Genesis Microchip Inc.

Manufactured under license from Dolby Laboratories. "Dolby" and the double-D symbol are trademarks of Dolby Laboratories.

"DTS" and "DTS Digital Surround" are registered trademarks of Digital Theater Systems, Inc.

**SOLUTE** 

# **CONNECTIONS**

The following shows examples of connections commonly used to connect the DVD player to TV and other components.

If using this DVD player to play back a DVD in a Dolby Digital 5.1 channel surround or DTS surround format, the DVD player outputs a Dolby Digital or DTS data stream from its OPTICAL or COAXIAL DIGHAL OUT jacks. By hooking up the player to a Dolby Digital or DTS decoder, you can enjoy more convincing, realistic ambience with powerful and high-quality surrounding sound of a professional standard which can be heard in movie theaters. Use a commercially available audio optical or coaxial digital cable (not included) for the audio connections.

#### NOTES:

- Be sure to turn off the power of all components in the system before connecting another component.
- +Refer to the Instruction Manuals for your TV, stereo system and any other components to be connected to the DVD player.

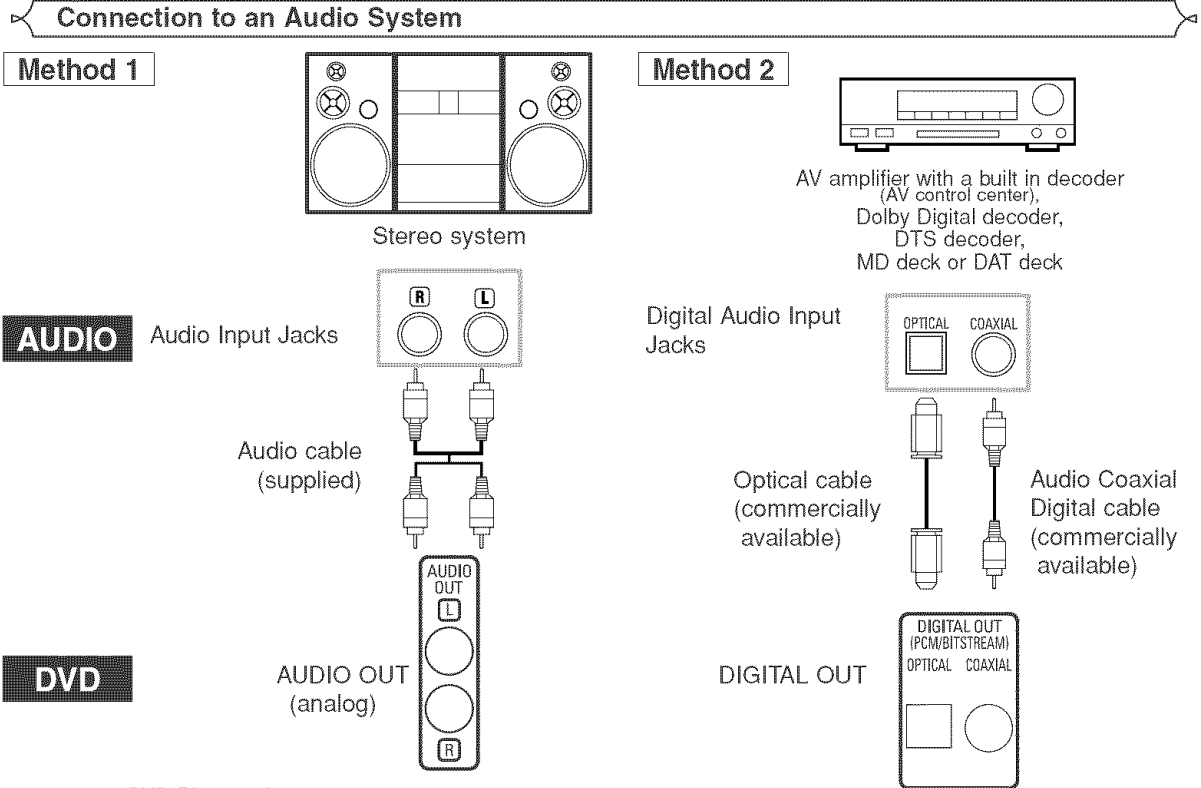

- Method 1 DVD Player + Stereo system
- + Method 2 DVD Player + AV amplifier with a built in decoder (AV control center), Dolby Digital decoder, DTS decoder, MD deck or DAT deck

# NOTES (for Method 2 only):

- When using an AV amplifier with a built in decoder (AV control center), Dolby Digital, or DTS decoder as shown in the Method 2, set DOLBY DIGITAL or DTS to BITSTREAM accordingly for audio output in the setup mode (refer to page 26). Set it to PCM for the decoder that is not used currently. Playing back a DVD using incorrect settings may generate noise distortion, and may also damage the speakers.
- +The audio source on a disc in a Dolby Digital 5.1 channel surround format cannot be recorded as digital sound by an MD deck or DAT deck.
- Set DOLBY DIGITAL or DTS to PCM for audio output in the setup mode for connecting to an MD deck or DAT deck (refer to page 26).
- o Harsh noise that could harm your ears or the speakers is generated when a DVD recorded in DTS is played while using a decoder, etc., that is not DTS-compatible.
- +When playing a copyright-protected over 96kHz (88.2kHz) PCM DVD, the digital sound will be down sampled at 48kHz (44.1 kHz), even if you set LPOM SELECT to OFF (refer to page 26).
- + Super Audio CD sound is not output as digital sound.

# Optical cable (commercially available)

- . Optical cable (commercially available) may be damaged when bent at sharp angles. Ensure cables are coiled in loops with a diameter of 15 cm or more when storing them.
- + Use a Cable which is 3m 0r Sh0rter.
- $\cdot$  Insert cable plugs firmly into the connectors when making connections.
- $\cdot$  If a plug has dust or is dirty, clean it with a soft cloth before inserting it into a connector.

# Connection to 5.1-channel Surround Sound System

Analog 5.1-channel audio signals can be output from the DVD player. The muItichannel audio signals recorded in packed PCM and the muttichanneI Super Audio CDs can be played back when an AV amplifier equipped with analog 5.1-channel audio inputs is connected.

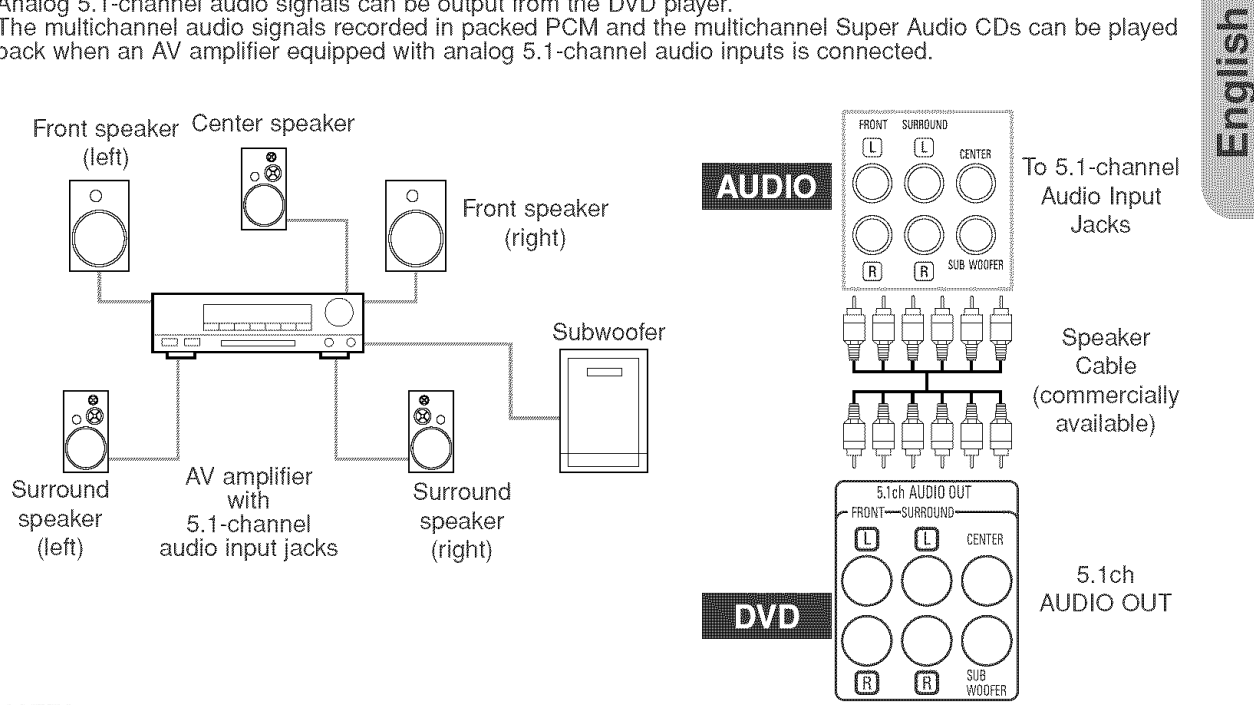

# NOTES:

- ,, For 5A-channel connections, set ANALOG AUDIO to MULTI CHANNEL in the setup mode and adjust Speaker Configuration, DELAY TIME and CHANNEL LEVEL settings (refer to page 27).
- . You can enjoy high-quality analog sound by cutting off the video signal. Press the PURE DIRECT button on the front panel.

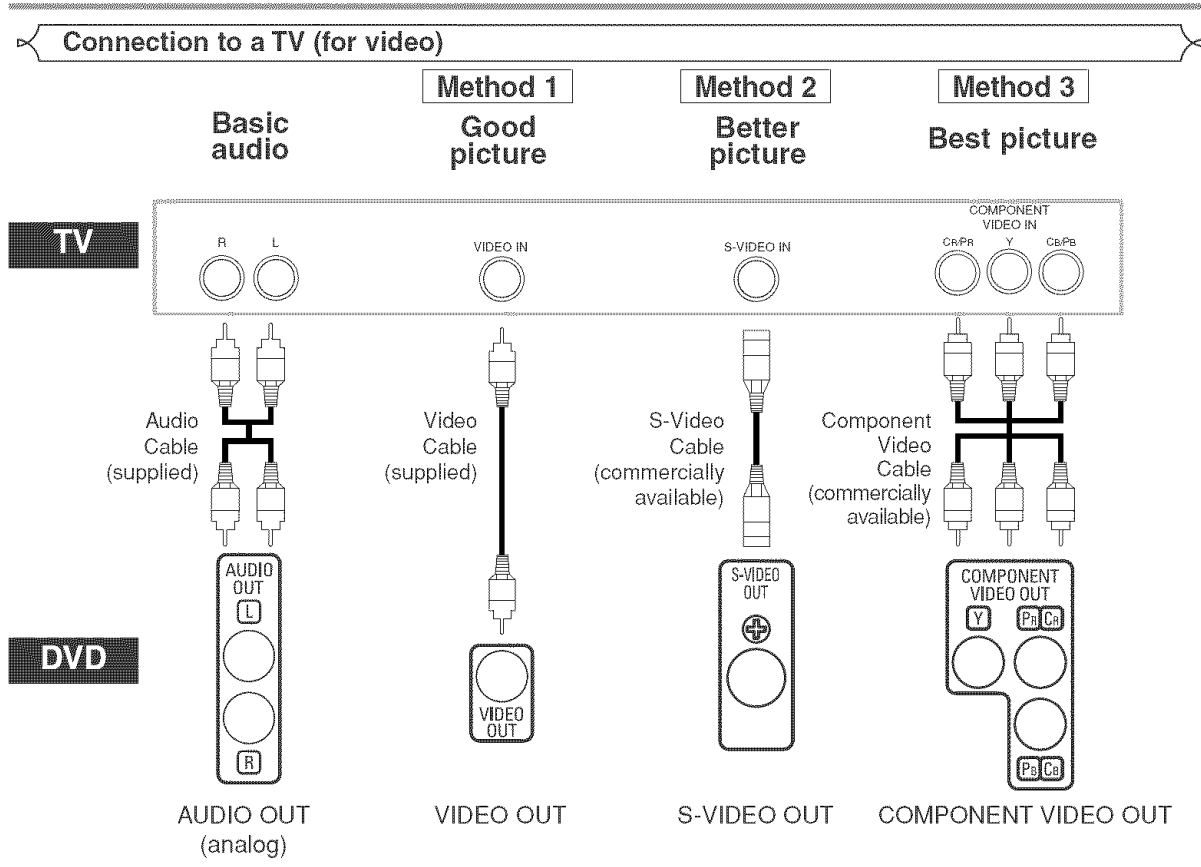

- Method 1 DVD Player + TV with Video Input Jack
- Method 2 DVD Player + TV with S-Video Input Jack
- Method 3 DVD Player + TV with Component Video Jacks

# NOTES:

- Connect the DVD player directly to a TV. If the Audio/Video cables are connected to a VCR, pictures may be distorted due to the copy protection system,
- S-Video output connector
- The video signals are divided into colour (C) and brightness (Y) signals, achieving a clearer picture,

ff the TV is equipped with a S-Video input connector, we recommend connecting it to this unit's S-Video output connector using a commercially available S-Video connection cord,

# HOW **TO** CONNECT **TO** A **TV** WITHOUT AUDIO/VIDEO INPUT JACKS

ff your TV does not have RCA type audio and video input jacks it is still possible to connect this DVD player to your TV's 75-ohm coaxial antenna terminal using an optional Stereo Audio/Video RF Modulator, not included, Connect the audio and video outputs of the DVD player to the audio and video inputs on the RF Modulator, and then connect the coaxial output of the RF Modulator (usually marked "TO TV') to the 75 ohm coaxial antenna terminal on your TV. Follow the instruction supplied with the RF Modulator for more details.

ff your TV's 75 ohm coaxial antenna terminal is already occupied by an antenna or cable box connection, remove that cable from your TV's antenna terminal and reconnect it to the coaxial antenna input terminal of the RF Modulator (usually marked 'ANT IN"), then connect the RF modulator to your TV's antenna terminal as described above, NOTE:

. The picture quality from DVD discs will not be as good if the DVD player is connected to the TV's antenna terminal through an RF Modulator,

# Connection to a TV with an HDMI Compatible Port

A simple 1-cable connection (using a commercially available cable) with a device having an HDMI (High-Definition Multimedia Interface) connector allows digital transfer of the digital images of DVD-Video and other sources, DVD-Video, and the multi-channel sound of DVD-Audio.

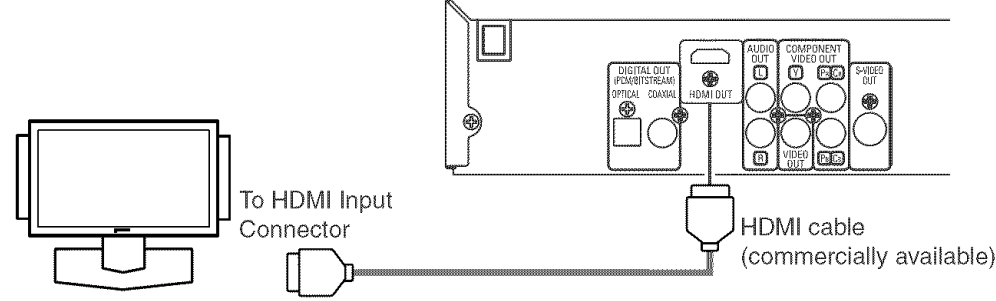

A display equipment with an HDMI compatible port

# ■ Actual output modes by media

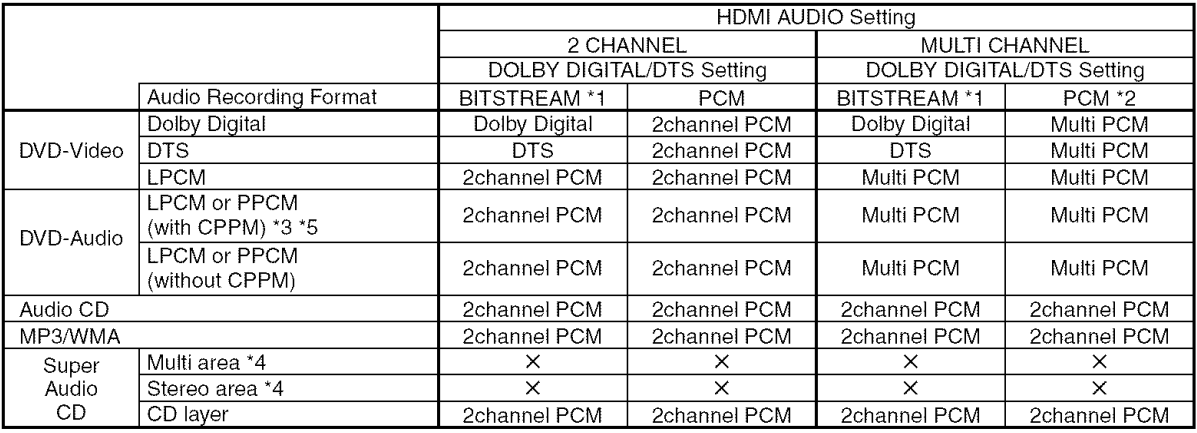

\*1 If the connected equipment is not compatible with HDMI BITSTREAM, signals are output on PCM.

\*2 If the connected equipment is not compatible with HDMI Multi PCM, signals are output on down mixed PCM.

\*3 If the connected equipment is not compatible with HDMI ver, 1.0, signals are not output.

\*4 Sounds recorded on the multi/stereo area of Super Audio CDs are not output,

\*5 Transferof signal from DVD audio discs that are copyright-protected by CPPM is only possible if both devices are HDMIVer.1.1 compatible. This player is HDMI Ver.1.1 compatible.

# Copyright protection system

To play back the digital video images of a DVD via an HDMI connection, it is necessary that both the player and the display equipment (or an AV amplifier) support a copyright protection system called HDCP (High-bandwidth Digital Content Protection System). HDCP is copy protection technology that comprises data encryption and authentication of the connected AV equipment.

This player supports HDCR Please read the operating instructions of your display equipment (or AV amplifier) for more information.

\*HDMI: High-Definition Multimedia Interface

#### NOTES:

- \* When using an HDM!-incompatible or HDCP-incompatible display equipment, the image will not be viewed properly.
- When the PURE DIRECT button on the front panel is turned on, not only HDMI images but sounds are not output (refer to page 16).
- Among the devices that support HDMI, some devices can control other devices via the HDMI connector; however, this player cannot be controlled by another device vice the HDMI connector.
- The audio signals from the HDMI connector (including the sampling frequency, the number of channels and bit length) may be limited by the equipment that is connected.
- When playing a Super Audio CD with an HDMI connection, audio cannot be transferred beyond the CD layer. Make an analog connection for this.
- Among the monitors that support HDMI, some do not support audio output (for example, projectors). In connections with equipment such as this, audio signals are not output from the HDMI output connector.
- When the set's HDMI connector is connected to a DVI-D compatible monitor (HDCP compatible) with an HDMI-DVI converter cable (commercially available), the signals are output in digital RGB.

"HDMI, the HDMI logo and High-Definition Multimedia Interface are trademarks or registered trademarks of HDMI Licensing LLC."

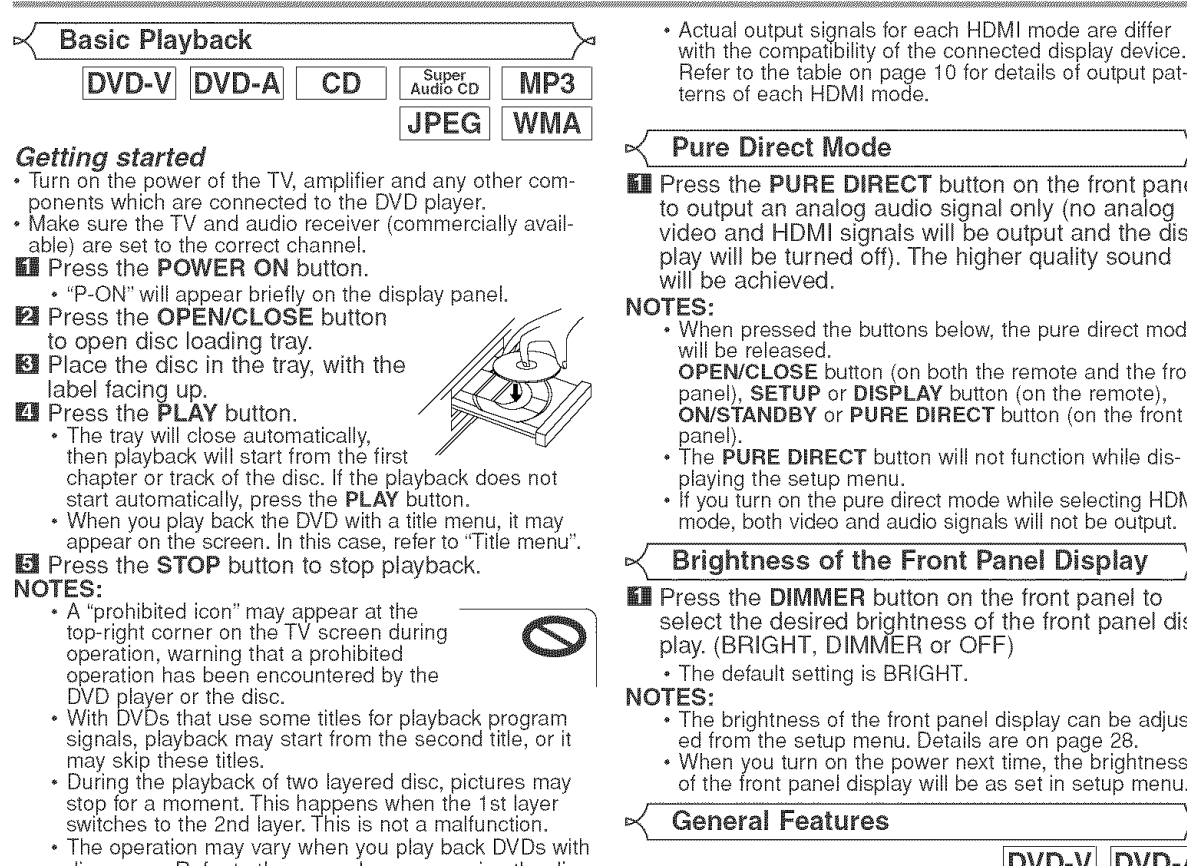

disc menu. Refer to the manual accompanying the disc for details.

# **HDMI Setup**

**ME Press the HDMI** button on the front panel to select the HDMI output mode.

The output mode changes as follows every time the HDMI button is pressed.

The HDMI indicator on the front panel lights up when HDMI output mode is on.

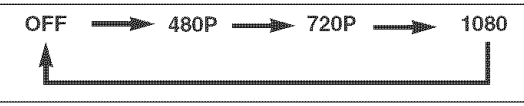

OFF (Default): No video output from the HDM! OUT connector. 480P: Video output from the HDMI OUT jack at 480p. 720P: Video output from the HDMI OUT jack at 720p. 1080: Video output from the HDMI OUT jack at 1080i. NOTES:

- Video and audio signals may distorted temporarily  $\qquad \qquad \blacksquare$ when switching to/from the HDMI output mode.
- . Use a display equipment with an HDMI-compatible port.
- , Progressive video signal will not be output from the COM- \_4\_ PONENT VIDEO OUT during the HDMI output mode.
- , The HDMI indicator on the front panel flashes when you select the HDMI output mode but there is no HDMI cable.
- If you turn on the pure direct mode, both video and audio signals thru the HDMI output will be cut off (press the PURE DIRECT button again to recover).
- You can check the HDMI connection status by pressing the DISPLAY button during playback with the HDMI output mode (refer to page 22).
- , If the TV is not compatible with newly selected HDMI output mode, the actual output mode will be kept the one before changing the selection. When this occurs, the newly selected mode will appear on the front panel display (see page 10) while the actual output resolution will be indicated by performing the on-screen display as described on page 22.

Refer to the table on page 10 for details of output patterns of each HDMI mode.

# Pure Direct Mode

**Hending PURE DIRECT** button on the front panel to output an analog audio signal only (no analog video and HDMI signals will be output and the display will be turned off). The higher quality sound will be achieved.

NOTES:

, When pressed the buttons below, the pure direct mode will be released.

OPEN/CLOSE button (on both the remote and the front panel), **SETUP** or **DISPLAY** button (on the remote), ON/STANDBY or PURE DIRECT button (on the front

- panel).<br>• The PURE DIRECT button will not function while displaying the setup menu.
- , If you turn on the pure direct mode while selecting HDMI mode, both video and audio signals will not be output.

Brightness of the Front Panel Display

**Ell Press the DIMMER button on the front panel to** select the desired brightness of the front panel display. (BRIGHT, DIMMER or OFF)

, The default setting is BRIGHT.

NOTES:

- The brightness of the front panel display can be adjusted from the setup menu. Details are on page 28.
- When you turn on the power next time, the brightness of the front panel display will be as set in setup menu.

General Features

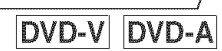

DVD-'

DVD may contain menus to navigate the disc and access special features. Press the appropriate Numeric buttons or use the **Cursor** buttons ( $_\mathtt{A}/\mathbf{w}/\mathbf{w}$  /  $\mathbf{p}$  ) to highlight your selection in the DVD main menu and press the ENTER button to confirm. NOTE:

• Unless otherwise stated, all operations described in this manual are based on remote control use. Some operations can be carried out using the menu bar on the TV screen.

Disc Menus

- Press the MENU buttor
- The DVD main menu will appear.
- $\blacksquare$  If the feature is not available,  $\bigodot$  symbol may appear on the TV screen.
- B If disc menu is available on the disc, audio language, subtitle options, chapters for the title and other options will appear for selection.
- **Ell** Press the **Cursor** buttons  $(\triangle / \blacktriangledown / \blacktriangleleft / \blacktriangleright)$  to select an item, and the **ENTER** button to confirm the selection.

# **Title Menu**

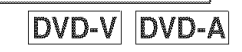

- **II** Press the TOP MENU button.
- , The title menu will appear.
- $\blacksquare$  If the feature is not available,  $\blacksquare$  symbol may appear on the TV screen.
- **Ell** Press the Cursor buttons ( $\triangle$  /  $\forall$  /  $\blacktriangle$  /  $\blacktriangleright$ ) to select an item, and the **ENTER** button to confirm the selection. , Playback will begin at the selected title.

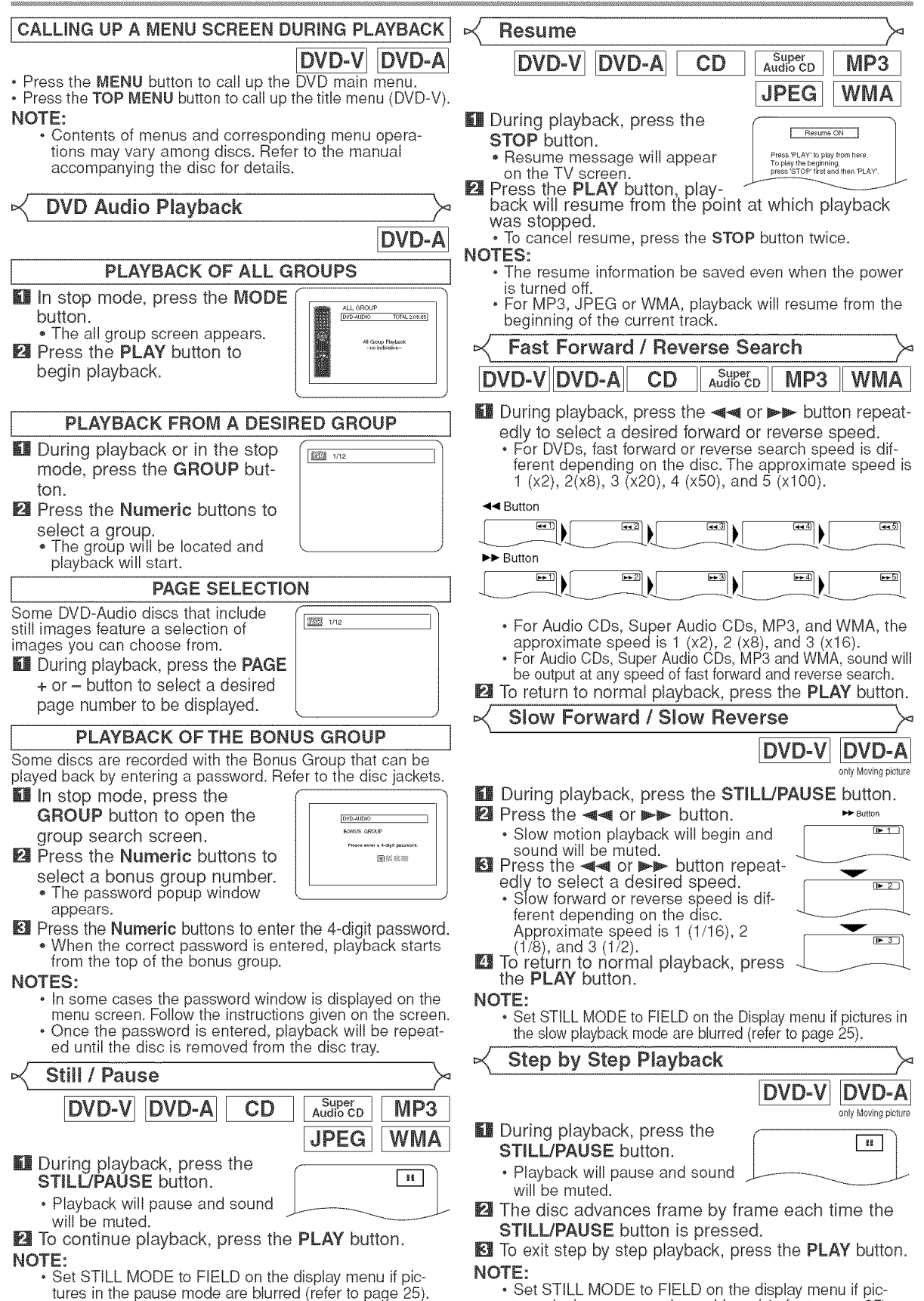

-17-

**Solution** 

tures in the pause mode are blurred (refer to page 25).

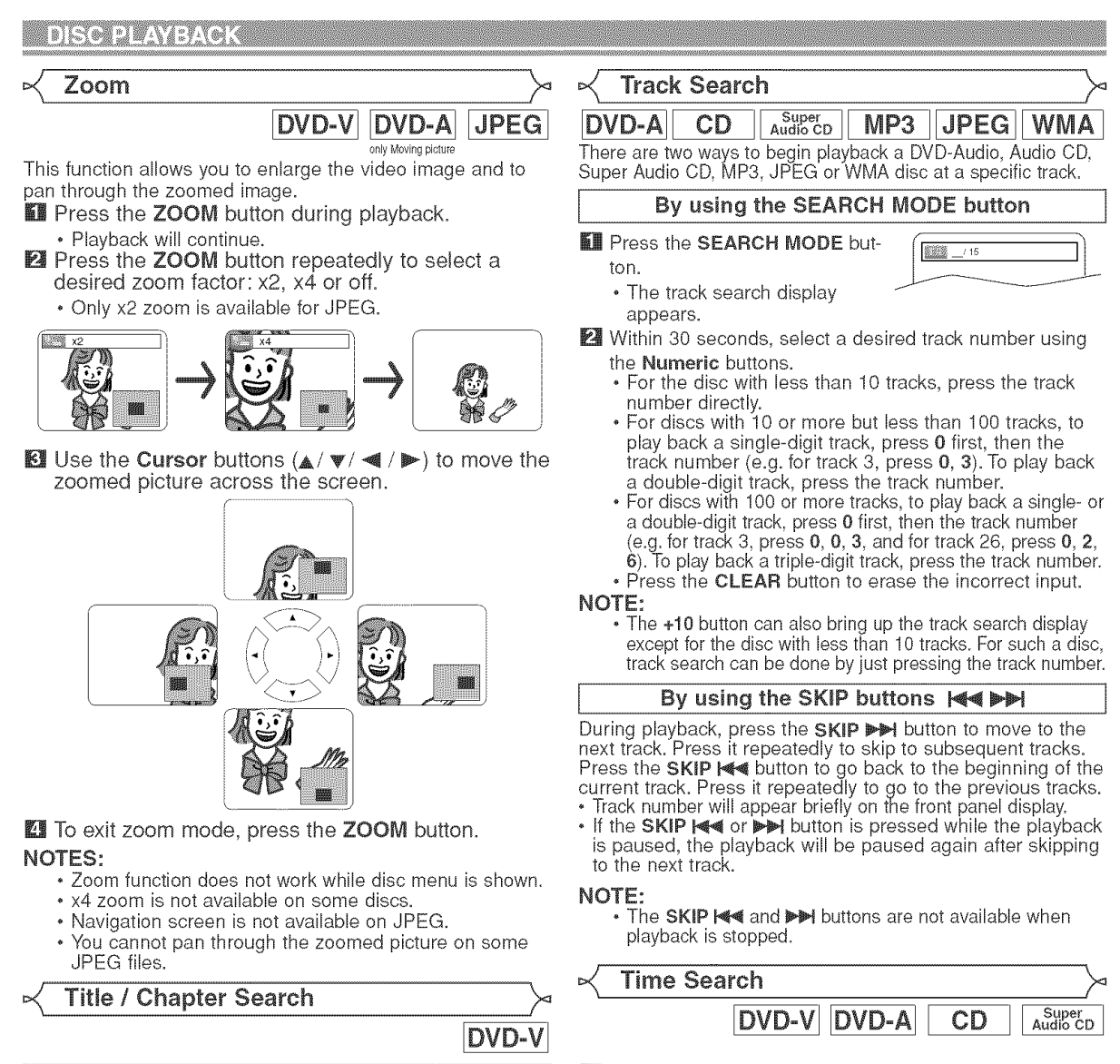

By using the SEARCH MODE button **KH** Press the **SEARCH MODE** button until the time search screen appears on

**II** Press the SEARCH MODE button  $\int_{\sqrt{2a^2 - 4ab}}$ 

By using the SKIP buttons  $\text{M}_\text{H}$ During playback, press the SKIP >>>>>>>> button to move to the next chapter. Press it repeatedly to skip to subsequent chapters. Press the SKIP l<€ button to go back to the beginning of the current chapter. Press it repeatedly to go to the previous chapters. • Chapter number will appear briefly on the front display panel. • If the SKIP  $\blacktriangleright$  or  $\blacktriangleright$  button is pressed while the playback is paused, the playback after skipping to the next chapter

 $\cdot$  Depending on the disc being played, the **Numeri** buttons can be used to search for a desired chapter by entering the chapter number directly. Refer to the man-

• The SKIP  $\blacktriangleleft$  and  $\blacktriangleright$  buttons are not available when

• A disc that does not contain chapters within titles, the SKIP  $\blacktriangleleft$  and  $\blacktriangleright$  buttons change the titles.

repeatedly until the chapter search or the title search display appears during playback. **El** Enter the desired chapter/title number with the Numeric buttons.

ual accompanying the disc.

playback is stopped.

will be also paused.

NOTES:

the TV screen.

- **EX** Within 30 seconds, enter a desired disc time point on the disc with the Numeric buttons.
	- Playback will start at the specified time.
	- For Time Search, "0" appears automatically when there is no need to enter a number. For example,  $0.0 \cdot$   $\cdot$   $\cdot$  appears in the time search scree appears in the time search screen if the total time of the disc is less than 10 minutes.

**EX** Press the CLEAR button to erase an incorrect input.

Marker Setup Screen DVD-V DVD-A  $CD$ Super<br>Audio CD You can use markers to memorize your favorite places on a disc. **Keeps the SEARCH MODE** 

button repeatedly until the display screen and Markers appear during piayback.

**BOOK ...... EXECUTIVE 1:23:45** 

**El** Press the Cursor buttons ( $\blacktriangleleft$  or  $\blacktriangleright$ ) to select 1, 2, 3, 4, 5, 6, 7, 8, 9, or 10 and ensure that " $\frac{1}{1}$  :  $\frac{1}{1}$  :  $\frac{1}{1}$ appears in the display.

– 18 – EN

- **E** When the disc reaches the point you want to remember, press the **ENTER** button.
	- The title or track and elapsed playback time will appear in the TV screen.
- **Let** To return to the Marker later, press the **SEARCH** NODE button repeatedly during pIayback and the **Cursor** buttons ( $\blacktriangleleft$  or  $\blacktriangleright$ ) button to choose a desired marker, then press the **ENTER** button.

图 Press the **SEARCH MODE** or **RETURN** button to exit. NOTES:

- Opening the disc tray, turning off the power or selecting AC at step 2 and pressing the ENTER button will erase all Markers.
- To clear a marker, using the **Cursor** buttons (< or  $\blacktriangleright$ ), position the cursor on to the marker number to be cleared and press the **CLEAR** button.
- You can mark up to 10 points.

# **Repeat**

• The REPEAT button is available only during playback.

REPEAT TITLE / CHAPTER

# DVD-V

To activate Repeat function, press the REPEAT button during playback.

The repeat mode changes as described below every time you press the button.

# **Ed** OFF .  $\blacktriangleright$   $\blacksquare$  chapter  $\Longrightarrow$   $\blacksquare$  title (repeat off) (current chapter repeat) (current title repeat)

NOTES:

- The Repeat Title/Chapter setting will be cleared when moving to other title or chapter,
- Repeat playback does not function during A-B repeat
- раураск.<br>• Repeat Title/Chapter is not available with some scenes.  $\blacksquare$

REPEAT TRACK / GROUP / ALL

CD To activate Repeat function, press the REPEAT button during

The repeat mode changes as described below every time you press the button.

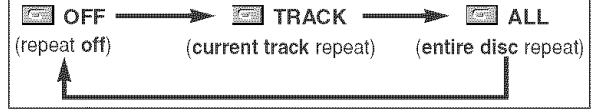

NOTES:

playback.

- In the track repeat, the repeat setting will be cleared when moving to other track.
- Repeat playback does not function during A-B repeat playback.

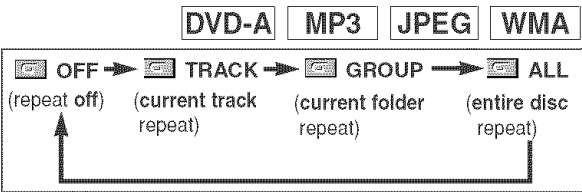

# NOTES:

- In the track or group repeat, the repeat setting will be cleared when moving to other track or group.
- For DVD-Audio, ALL repeat is effective only when all groups are being played back.

**A-B REPEAT** Super<br>Audio CD DVD-V DVD-A  $CD$ **MI** Press the A-B REPEAT button  $\overline{\mathbb{R}}$  A at your chosen starting point. • **E** A- appears briefly on the TV screen. **EX** Press the A-B REPEAT button again at your chosen end point. point.  $\overline{\phantom{a}}$  $\cdot$   $\blacksquare$  A-B appears briefly on the TV screen, and the repeat sequence begins. El To exit the sequence, press **ES OFF** the A-B REPEAT button. NOTES: • The A-B Repeat section can only be set within the current title (for DVD-Video), or current track (for DVD-Audio, Audio CD, Super Audio CD). • A-B Repeat is not available with some scenes on DVD. • To cancel the A point which was set, press the CLEAR button. • A-B Repeat playback does not function during title, chapter, track or all repeat playback. Program Playback This function allows you to program a playback order of DVD-Audio, Audio CD, Super Audio CD, MP3, JPEG, or WMA in a desired sequence. **DVD-A** In stop mode, press the MODE button repeatedly until the pro- [\_,o%\_?' ............. ] gram screen appears. • The group selection screen will appear. **P** Press the Cursor buttons  $(A \cup \mathbb{V})$  to select a group, then press the **ENTER** button. • The track selection screen will be displayed. Super<br>Audio CD • It takes approximately five seconds untill the track selection screen appears. **Ell** Press the **Cursor** buttons ( $\triangle$  or  $\Psi$ ) to select a track, then press the ENTER button. • Press the Cursor button (<) button to go back to the group selection screen from the track selection screen. **Let** Press the PLAY button to play back the programmed tracks. Super<br>Audio CD  $CD$ **II** In stop mode, press the MODE buttor • The program screen will appear. PROGRAM **2** Press the **Cursor** buttons  $rac{100744698888}{6000}$ 

**El** Press the PLAY button to start programm

 $\frac{m}{m}$ 1 830  $(A \cup \mathbb{V})$  to select a track, then **The Print** 5:00<br>5:10<br>5:10<br>5:30<br>2:30 press the **ENTER** button.  $rac{1}{(11 + 35)}$ • Press the CLEAR button to erase the most recently entered track.

 $-19-$ 

playback.

**GO**<br>GO

# **DISORIAYEAOK**

#### $MP3$ **JPEG WMA**

 $\begin{array}{|c|c|c|}\hline \textbf{min} & \textbf{in stop mode, press the **MODE**} \\\hline \textbf{bution} & \textbf{bution} \\\hline \end{array}$ button.<br>
• The program screen will appear.<br>
Pross the Cursor buttons (A, Or and the company

• The program screen will appear.

- $\boxtimes$  Press the Cursor buttons ( $\land$  or  $\blacktriangledown$ ) to select a group, then press  $\boxed{\blacksquare}$ the ENTER button. нте **⊏iv г∟н** button.<br>• A track selection screen appears. \_\_\_\_\_\_\_\_
- 
- $E$  Press the Cursor buttons ( $\triangle$  or  $\Psi$ ) to select a track, then press the ENTER button to save it in
	- a program.<br>• Press the **CLEAR** button to erase  $\frac{1}{2}$ the most recently entered track.
	- The programmed track is displayed in the right-hand screen.
	- If the entire program cannot be  $\frac{1}{2}$   $\frac{1}{2}$   $\frac{1}{2}$   $\frac{1}{2}$   $\frac{1}{2}$   $\frac{1}{2}$   $\frac{1}{2}$   $\frac{1}{2}$   $\frac{1}{2}$   $\frac{1}{2}$   $\frac{1}{2}$   $\frac{1}{2}$   $\frac{1}{2}$   $\frac{1}{2}$   $\frac{1}{2}$   $\frac{1}{2}$   $\frac{1}{2}$   $\frac{1}{2}$   $\frac{1}{2$ displayed on the screen, " $\Psi$ appears.
	- Pressing the Cursor button \_,\_) will show a list of folders that .... belong to the hierarchy which is

one-level higher than the currently selected folder.

**图 Press the PLAY button to start programmed playback.** • Press the RETURN button, and the stop screen will show up with the program contents in memory.

## NOTES:

- Press the STOP button once and then the PLAY button again, playback will restart from the point where the STOP button was pressed. (Program continued.)
- Press the STOP button twice and then the PLAY button again, playback will restart from the first track in the usual way. Your program is still stored until either the disc tray is open or power is turned off.
- Up to 99 tracks can be entered.
- To erase tracks in the program all together, select ALL CLEAR at the bottom of the list at step  $\Box$ .
- To repeat the current track in the program, press the REPEAT button repeatedly until **For** TRACK appears during playback. To repeat the entire program press the REPEAT button repeatedly until **E ALL** appears during playback.
- If eight or more tracks were set in a program, use the SKBP n\_'\_ or \_.\_ button to see all the tracks.
- When selecting the folder:
	- -Press the **Cursor** button  $(\triangleright)$  when you want to go to the next hierarchy.
	- -Press the Cursor button  $(\triangleleft)$  when you want to go back to the previous hierarchy (except for the top hierarchy).
- $\cdot$  Even if an inserted disc contains mixed MP3, JPEG and WMA files, Program function allows 99 tracks in combination of MP3, JPEG and WMA files.

# Random Playback

This function shuffles the playback order of tracks instead of playback in the original sequence.

- $III$  In stop mode, press the RANDOM button.
- The random screen will appear. **El** Press the **Cursor** buttons ( $\triangle$  or
- V) to select a desired group to play back randomly, then press the **ENTER** or PLAY button.

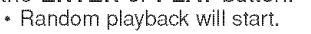

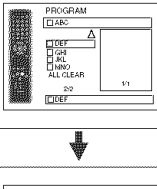

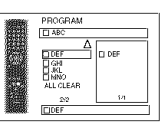

Super<br>Audio CD **JPEG**  $CD$  $MP3$ **WMA** 

- **LI** In stop mode, press the RANDOM button.
- The random screen will appear. **El** Press the **PLAY** button to start random playback.

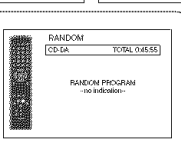

<Example: CD>

# NOTES:

- To repeat the current track in the random selection, press the REPEAT button repeatedly until **EX** TRACK appears during playback. To repeat the entire randon selection press the REPEAT button repeatedly unti ALL appears during playback.
- You cannot go back to the previous track during random playback.
- For a disc containing mixed MP3, JPEG and WMA files, random playback of those files will be performed.

MP3 / JPEG / WMA Playback

 $MP3$  $|JPEG|$ **WMA** When a CD-R or CD-RW disc with MP3, JPEG or WMA files is inserted in the DVD player and the MENU button is pressed, the file list will appear on display. The number of tracks is also displayed on the front panel.

- **II** Press the **Cursor** buttons ( $\triangle$  or  $\Psi$ ) to select the desired group (folder) or track.
	- To return to the previous screen, press the Cursor button  $(\lll)$ .
	- If a group (folder) is selected, press the **Cursor** button (\_) or ENTER button to go on to the track selection screen. Press the Cursor buttons ( $\triangle$  or  $\Psi$ ) to choose a track, then press the PLAY or ENTER button.
	- If a track is selected, press the PLAY or ENTER button to start playing back tracks. The selected track and the subsequent tracks will be played back.
	- When selecting the folders
	- -Press the Cursor button  $(\gg)$  when you want to go to the next hierarchy.
	- -Press the **Cursor** button  $(\triangleleft)$  when you want to go back to the previous hierarchy (except for the top hierarchy).
	- Press the TOP MENU button to return to the first item.

**E** Press the STOP button to stop playback.

NOTES:

- Folders are known as Groups; files are known as Tracks.
- A symbol of \_ is shown on the top of the group name.
- A symbol of  $\blacksquare$  is shown on the top of MP3 files.
- A symbol of  $\blacksquare$  is shown on the top of JPEG files.
- A symbol of **i** is shown on the top of WMA files.
- Maximum of 255 folders can be recognized.
- Maximum of 999 files can be recognized.
- Up to 8 hierarchies can be recognized.
- . If the track extends beyond the scope of screen, a down arrow " $\blacktriangledown$ " appears, indicating that the user can view another part on the previous page. The current page number and the number of total pages are shown on the left of the down arrow " $\blacktriangledown$ ".
- If no MP3, JPEG or WMA files are found in the group, the group is not displayed.
- The DVD player can reproduce data recorded as per ISO 9660 Level 1, Level 2 or Joliet on the disc.
- It can also run a disc on which data is recorded in a multi-session.
- For more details of recording systems, refer to the instruction manual for the CD-R / CD-RW drive or the writing software.
- o For MP3 and WMA files recorded **in** Variable Bit Rate (VBR), the unit may not display the actual elapsed time.

**DVD-A** 

**HANUUM**<br>DVD-AUDIO ERALL<br>ERALL<br>ERA 0.0836<br>ERA 0.0836 **BOATT** 

This player recommends the use of files recorded at the following specifications:

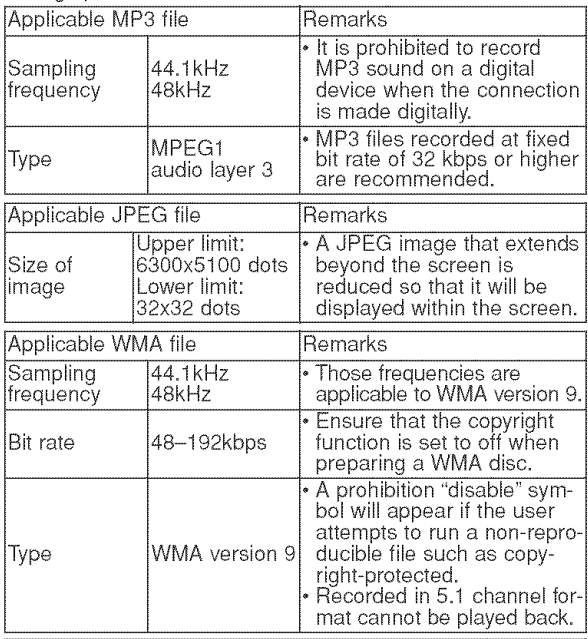

#### Information on MP3, JPEG and WMA discs

- This DVD player can play back images and sounds from data recorded in MP3 and JPEG formats on CD-R and CD-RW discs. • A file with an extension of ".mp3 (MP3)" is called an MP3 file.
- A file with an extension of ".jpg (JPG)" or ".jpeg (JPEG)" is called a JPEG file.

The DVD player can run an image file conforming to the Exif specification. Exif is a file format, Exchangeable Image File format established by Japanese Electronic Industry Development Association (JEIDA).

- , A file with an extension of '.wma (WMA)" is called a WMA file.
- Files whose extension is other than ".mp3 (MP3)", ".jpg (JPG) ' and "•jpeg (JPEG)" or "•wma (WMA)' will not be listed on the MP3, JPEG or WMA menu
- $\cdot$  If the file is not recorded in MP3, JPEG or WMA format, noise may be produced even if the file extension is either ʻ.mp3 (MP3)", ".jpg (JPG)", ".jpeg (JPEG)" or ".wma (WMA)".
- The name of group and track can be displayed up to 25 characters. Unrecognisable characters will be replaced with asterisks. The ninth and deeper hierarchies cannot be displayed.
- Unplayable groups or tracks may be displayed depending on the recording conditions.
- If the TOP MENU button is pressed when a file list is displayed, the first item will be highlighted.

# Kodak Picture CD

The DVD player can also run JPEG files stored on Kodak Picture CDs• You can enjoy picture **images** on the television set by playing back the Picture CDs.

For details of Kodak Picture CD, contact a shop that provide developing service of Kodak Inc.

# **In** In stop mode, press the **MENU** button. Kodak<br>Picture CD menu appears.

• If all menu items cannot be displayed on the screen scope, "<sup>"</sup>" appears at the right bottom of the screen, indicating that the user can view remaining items on the next page. "<<a><a>iva</a>appears, it indicates that the user can view other items on the previous page. The Current track number / track number of the currently

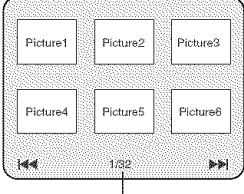

highlighted item and the total tracks are shown at the center bottom of the screen.

- If " $\blacktriangleright$  is shown at the right bottom, use the SKIP  $\blacktriangleright$  button to view the next page. If "0\_,\_'' is shown at the left bottom, use the **SKIP**  $\blacktriangleleft$  button to view the previous page.
- , It may take some time until all menu items are displayed on the menu screen.
- **E** Press the Cursor buttons  $(\triangle / \blacktriangledown / \blacktriangleleft / \blacktriangleright)$ , select a desired track to be played back, then press the PLAY or ENTER button.
	- , If a Kodak Picture CD file is selected, an image will be played back from the selected track and go to the next one in turn.

Ell Press the STOP button, to stop playback.

# NOTES on JPEG and Kodak Picture CD:

- A track is displayed for 5 or 10 seconds and then the next track is displayed.
- Every press on the **Cursor** button ( $\blacktriangleright$ ) will turn the image clockwise by 90 degrees when an image is displayed. A press on the **Cursor** button  $(\triangleleft)$  will turn the image counterclockwise by 90 degrees.
- , To change the size of the playback image, press the MODE button twice. The size change mode appears on top of the TV screen during playback. Then press the Cursor buttons ( $\triangleleft$  or  $\blacktriangleright$ ) or ENTER button to switch between NORMAL (100%) and SMALL (95%)•
- Progressive JPEGs (JPEG files saved in the progressive format) will not be played back on this DVD player.
- High resolution JPEG files take longer to be displayed.
- , The size change mode may have no effect on some files (e.g. files with a small picture size).

# NOTES on WMA:

- The DVD player can reproduce data recorded as ISO 9660 level 2 with 31 characters file name included punctuation marks. The name of file can be displayed up to 25 characters.
- Maximum of 8 subfolders can be recognized.
- It can also be displayed tag information of WMA at least 64 characters.
- , A file with an extension of Joliet as Unicode format in up to 64 characters can be recognized.
- This unit cannot play back copyright protected WMA files.

# Changing the On-Screen Display

You can check information about the current disc by pressing the DISPLAY button on the remote control.

#### **Ell** Press the **DISPLAY** butto during playback.

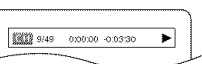

• Current chapter number/total chapters, elapsed time and

remaining time of the current chapter, and current playback status will be displayed.

# **P** Press the DISPLAY button again.

• Current title number/total titles, elapsed time and remaining time of the current title, and current playback status will be displayed.

# **E** Press the DISPLAY button

- <sup>200</sup> 비배 CT 너 for the third time. The bit rate (the amount of video data currently being read)
- and current playback status will be displayed. • Current repeat setting appears on the right side of the display bar only when the repeat setting is active.  $\subseteq$  C: Chapter repeat/ $\subseteq$  T: Title repeat/A  $\subseteq$  B: A-B repeat)
- If you are playing back a two-layered disc, the layer number will also be displayed.
- **I Press the DISPLAY button again** (L0: Layer 0 is played back. LI: Layer 1 is played back.)
	- Current HDMI status will be displayed during the HDMI output mode.
	- **E** Press the DISPLAY button again to exit.

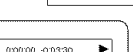

DVD-V

 $\blacktriangleright$ 

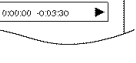

# **DVD-A**

►

 $CT$  L1

- **WE Press the DISPLAY button during playback.** 
	- , Current track number/total tracks, elapsed time and remaining time of the current track, and current playback status will be displayed.
- **E** Press the DISPLAY button again.
	- Current group number/total groups, elapsed time and remaining time of the current group, and current playback status will be displayed.

# El Press the DISPLAY button

again.

- **BOB HILL** , The bit rate and current playback status will be displayed.
- Current repeat setting appears on the right side of the display bar only when the repeat setting is active.  $(\subseteq$  T: Track repeat/ $\subseteq$  G: Group repeat/A $\subseteq$  B: A-B repeat)
- , If you are playing back a two-layered disc, the layer number will also be displayed. (L0: Layer 0 is being played back. LI: Layer 1 is being played back.)

# **El** Press the DISPLAY button again.

- During all group, program or random playback, each playback status will be displayed when you press the DISPLAY button. Then press the DISPLAY button again.
- Current HDMI status will be displayed during the HDMI output mode.
- **E** Press the DISPLAY button again to exit.

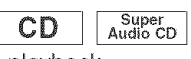

<Example: MP3>

633 1/36 0:01:15

**JPEG** 

 $\blacktriangleright$ 

 $CT$   $\rightarrow$ 

MP<sub>3</sub>

TRACK 01

- **Example Press the DISPLAY button during playback.** 
	- , Current track number/total tracks, elapsed time and remaining time of the current track, and current playback status will be displayed.
	- Current repeat setting appears on the right side of the display bar only when the Repeat setting is active.  $(\subseteq$  T: Track repeat/ $\subseteq$  A: All tracks repeat/A  $\subseteq$  B: A-B repeat)
- **P** Press the DISPLAY button again.
	- Current track number/total tracks, elapsed time and remaining time of the entire disc, and current playback status will be displayed.
	- Current repeat setting appears on the right side of the display bar only when the Repeat setting is active.  $(\subseteq$  T: Track repeat/ $\subseteq$  A: All tracks repeat/A  $\subseteq$  B: A-B repeat)
	- , When you are playing back a disc in program or random mode,  $\overline{\text{max}}$  PROGRAM (or RANDOM) will be displayed.

# **Ell** Press the DISPLAY button again.

- Current HDMI status will be displayed during the HDMI output mode.
- **Let** Press the DISPLAY button again to exit.
- **THE Press the DISPLAY button** during playback.
	- , Current file name will be displayed.

# **24** Press the DISPLAY button again.

- Current track number/total tracks and elapsed time (MP3) will be displayed.
- Current repeat setting appears only when the Repeat setting is active.
	- $(\subseteq$  T: Track repeat/  $\subseteq$  A: All (disc) repeat/  $\subseteq$  G: Group repeat).
- When you are playing back a disc with MP3 or JPEG files in program or random mode, **EEI** PROGRAM (or RANDOM) will be displayed.

# **Ell** Press the DISPLAY button again.

- During program or random playback, each playback status will be displayed when you press the DISPLAY button. Then press the **DISPLAY** button again.
- Current HDM! status will be displayed during the HDMI output mode.

**Let** Press the DISPLAY button again to exit

**WMA KI Press the DISPLAY button** TRACK 01  $\overline{\cdot}$ during playback. • Current file name will be displayed. **El** Press the DISPLAY button **THE NAME**  $\overline{\cdot}$ again. • Title name based on tag information of currently playedback file will be displayed. El Press the DISPLAY button **EL ARTIST NAME**  $\overline{\cdot}$ again. , Artist name based on tag information of currently played-back file will be displayed. **Let** Press the DISPLAY button **Billie 1/36 0:01:15**  $CT$ again. • Current track number/total tracks and elapsed time will be displayed. , Current repeat setting appears only when the Repeat setting is active. ( $\subseteq$  T: Track repeat/  $\subseteq$  A: All (disc) repeat/  $\subseteq$  G: Group (folder) repeat). • When you are playing back a disc in program or random mode, **ET PROGRAM** (or RANDOM) will be displayed.

# **E** Press the DISPLAY button again.

- During program or random playback, each playback status will be displayed when you press the DISPLAY button. Then press the **DISPLAY** button again.
- Current HDM! status will be displayed during the HDMI output mode.

**B** Press the DISPLAY button again to exit.

- NOTE:
	- , If the file does not contain tag information, NOT AVAIL-ABLE will be displayed.

**EN VIDEO INFO.**<br>AUDIO INFO.<br>MAX CHANNE

# NOTE FOR HDMI DISPLAY:

- , The displayed HDMI status are as follows:
- 1, Information for image output/Resolution of image
- 2, Sound output format
- 3, Maximum number of audio channels that can be accepted by the connected equipment

Slide Show Mode

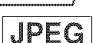

YCbCr/1080i<br>BITSTREAM

You can switch to the slide show mode during playback.

- **II** Press the **MODE** button during playback. , The slide show mode screen will appear.
	- You cannot change to the slide show mode in stop mode or from the file list screen or the Picture CD menu screen.

# **[2]** Press the **ENTER** button.

- 
- The slide show mode will change.<br>CUT IN/OUT: The entire image appears in one time. CUT IN/OUT: The entire image appears in one time. FADE IN/OUT: The image appears and disappear gradually.

**Ell** Press the **MODE** button to exit.

# Dialog Speed

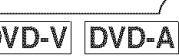

ID

only Moving picture Available only on discs recorded in the Dolby Digital format, Dialog Speed plays back in slightly faster or slower speed while keeping the sound quality as in the normal playback.

- $\blacksquare$  During playback, press the  $\blacksquare$ 
	- MODE button repeatedly until the Dialog Speed setting appears.
	- \* OFF appears on the TV screen.

Formular Press the ENTER button or the Cursor buttons (<a>

- $\blacktriangleright$ ) to switch among  $\downarrow\downarrow$  (x1.3),  $\downarrow$  (x0.8) and OFF.
	- J, : Plays back approximately at 0.8 times of normal playback.
	- $J$ . Plays back approximately at 1.3 times of normal playback.

Ell To return to normal playback, press the PLAY button. NOTES:

- \* Every time you press the STOP button, the setting will be turned OFR
	- \* Subtitle can be viewed during this function.
	- Picture Control, Black Level and Audio Language setting cannot be changed while using this mode.
- Virtual Surround does not function while using this mode.
- This feature may not work at some point on a disc.<br>• When using digital audio connection (COAXIAL, O When using digital audio connection (COAXIAL, OPTI-
- CAL or HDMI), the LPCM sound will be output.
- When using the Dialog Speed function with 5.1 channel digital outputting, the analog output sound will be fixed at 2 channel.
- When using digital audio connection, only the Dolby Digital sound will be available.
- Audio **Language**

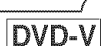

The DVD player allows you to select a language (if multiple languages are available) during DVD disc playback.

- Fill Press the AUDIO button during playback.
- **E** Press the AUDIO button repeatedly to select your desired language.

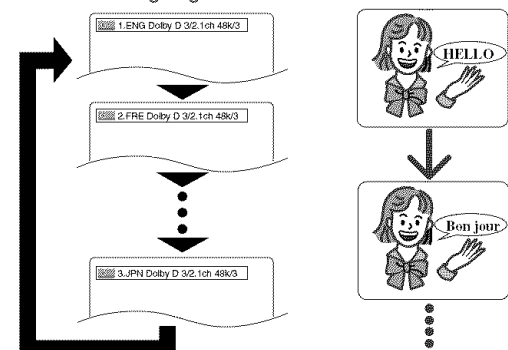

# NOTES:

- \* The sound mode cannot be changed during playback of discs not recorded in double sound,
- Some discs allow to change audio language setting on the disc menu. (Operation varies between discs. Refer to the manual accompanying the disc.)
- Pressing the AUDIO button may not work on some DVDs with multiple audio languages (e.g. DVDs which allow to change audio language setting on the disc menu).
- \* If you choose a language that has a three-letter language code, the code will be displayed every time you change the Audio Language setting. If you choose any other Languages, '---' will be displayed instead (refer to page 29).
- \* Audio Language selection cannot be made during Dialog Speed.
- If the disc has no audio language, NOT AVAILABLE will be displayed.  $-23 -$

# Subtitle Language

# DVD-V

The DVD player allows you to select a subtitle language (if multiple languages are available) during DVD playback.

- **II** Press the SUBTITLE button during playback.
- **El** Press the SUBTITLE button repeatedly to select your desired subtitle language.
	- The selected language will be displayed on the display bar at the top of the screen.
	- Press the **Cursor** buttons (◀ or ➡) to turn on or or<br>subtitIes during playback.

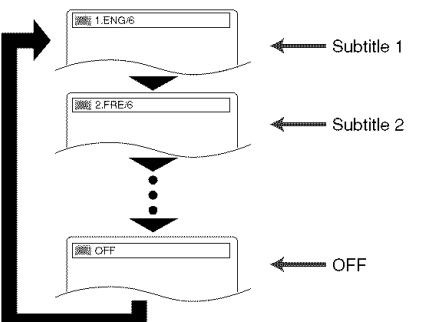

**E** To turn off subtitles, press the **SUBTITLE** button repeatedly until OFF appears.

#### NOTES:

- Some discs allow subtitle language setting on the disc menu, (Operation varies between discs, Refer to the manual accompanying the disc.)
- Pressing the SUBTITLE button may not work on some<br>DVDs with multiple subtitle languages (e.g. DVDs which allow subtitle language setting on the disc menu).
- \* If your desired language is not shown after pressing the SUBTITLE button several times, the disc does not have subtitles in that language.
- If you choose a language that has a three-letter language code, the code will be displayed every time you change the Subtitle Language setting. If you choose any other Languages, '---' will be displayed instead<br>(refer to page 29).
- \* If the disc has no subtitle language, NOT AVAILABLE will be displayed.

Camera Angle

Some DVD discs contain scenes which have been shot simultaneously from various angles. You can change the camera angle when the  $({\omega}_0)$  mark appears on the screen.

**W** Press the **ANGLE** button during playback.

- The selected angle will be displayed on the display bar at the top of the screen.
- **24** Press the **ANGLE** button repeatedly to select your desired angle.

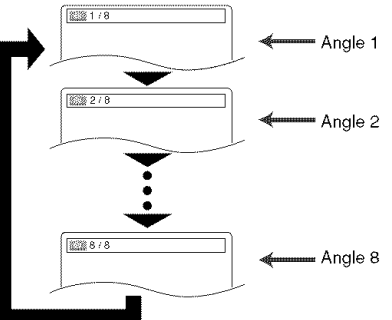

DVD-V

### NOTE:

• If the ANGLE ICON setting is OFF in the Display menu, the  $(\begin{matrix} \infty \\ \mathbb{I} \end{matrix})$  will not appear.

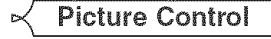

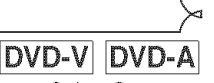

Picture Control adjusts Brightness, Contrast, Color, Gamma Correction and Sharpness of the specific display.

- -
- $\boxtimes$  Press the **Cursor** buttons ( $\triangle$ or  $\Psi$ ) to switch among items.
- **B** Press the ENTER button or the Cursor buttons (4 or  $\blacktriangleright$ ) to adjust the selected item to a desired level.
- $-6, -5, -4, -3, -2, -1, 0, +1, +2, +3, +4, +5, +6$  can be selected. **≌ T**o return to normal playback, press the RETUR

# button.

# NOTES:

- The default settings for all items in Picture Control are "0".
- . The setting display will disappear in 10 seconds of no use.
- This function cannot be used during Dialog Speed (refer to page 23).

Sound Mode

# **DVD-A**

 $CD$ 

This function allows you to select a desired sound mode during DVD-Audio playback.

- **THE Press the AUDIO button during playback.**
- **2** Press the AUDIO button repeatedly to select your desired sound,

# NOTE:

• When selecting a multichannel sound, it may not mixed down in some cases even though the Audio setting is 2 CHANNEL.

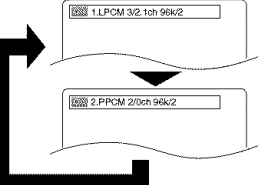

Stereo Sound Mode

- **II** Press the **AUDIO** button repeatedly during playback to select your desired sound mode.
- STEREO both right and left channels are active (stereo)
- L-ch only left channel is active

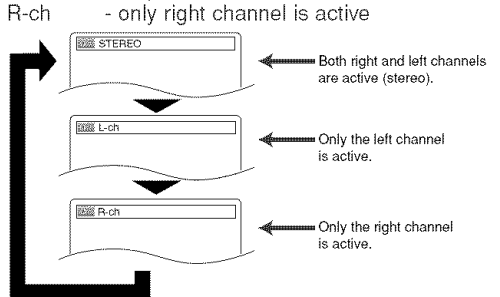

# NOTE:

• The STEREO can only be output when playing back DTS CD.

### **KI** Press the **SUPER AUDIO CD SETUP** button repeatedly to select among MULTI-CH AREA, CD AREA, or 2CH AREA.

Super<br>Audio CD

MULTI-CH AREA - playback in multi channel format.The number of channels depends on the disc being played.

CD AREA - Playback in the same quality with sound as normal CDs.

MODE button. **EXAMPLE SOLUTION** 2CH AREA - playback in higher quality than that of normal CD sound.

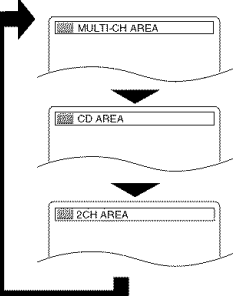

# NOTES:

- The Virtual Surround setting is not available for Super Audio CDs. (It may be possible to use the Virtual Surround setting when playing back discs that include a CD area.)
- Some playback options may not be available. These will be skipped.
- MULT!-CH AREA is selected as default.

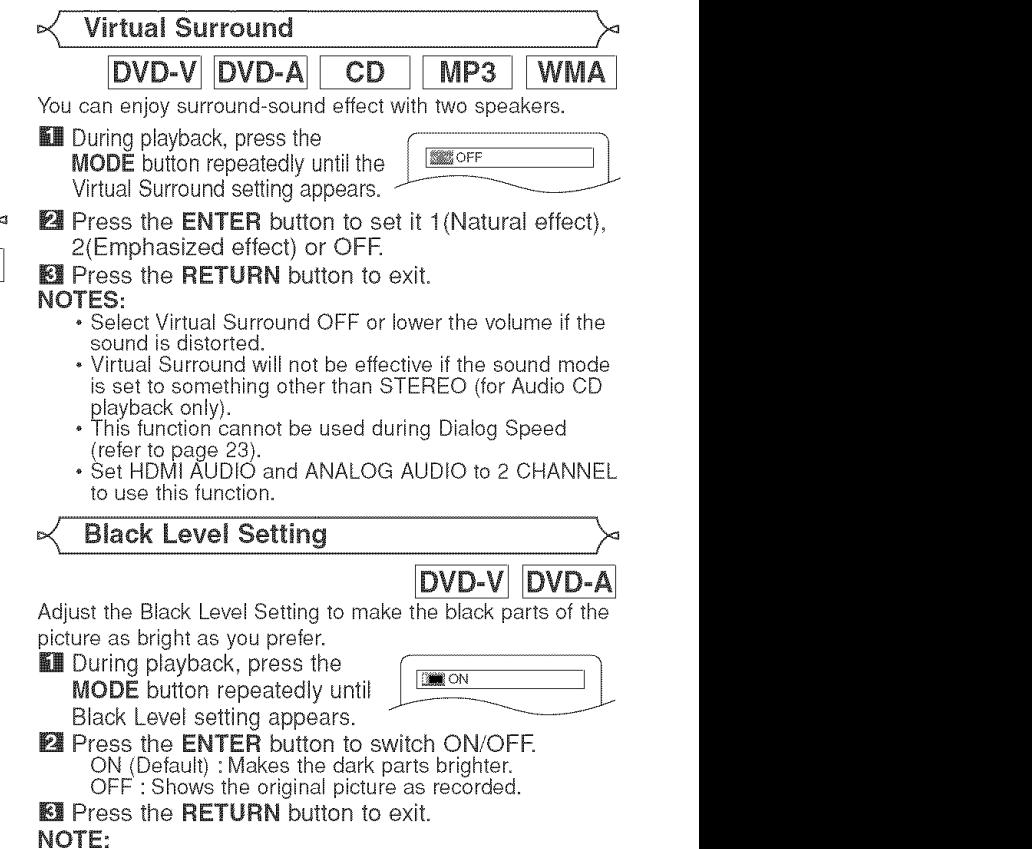

• This function cannot be used during Dialog Speed (refer to page 23).

In Setup menu, QUICK mode, CUSTOM mode and INITIALIZE mode are available (refer to pages 25-28). QUICK mode consists of the setting menus frequently used, and they are accompanied with QUICK mark. You can make all settings in CUSTOM mode.

# Language Setting

- Language options are not available with some discs.
- **II** Press the **SETUP** button in stop mode.
- **El** Press the Cursor buttons ( $\triangleleft$  or  $\triangleright$ ) to select CUSTOM, then press the **ENTER** button. The custom mode will appear.
- Ell Press the Cursor buttons (<a or ▶) to select LANGUAGE, then press the ENTER button to confirm• **Let** Press the **Cursor** buttons ( $\triangle$  or

 $\Psi$ ) to select an item, then press

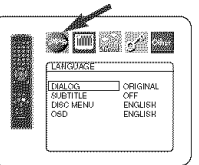

- the **ENTER** button. DIALOG (Default : ORIGINAL) , Sets the audio language.
- SUBTITLE (Default : OFF)
- Sets the subtitle language. DISC MENU (Default : ENGLISH)
- Sets the language for DVD Menu.

# OSD (Default: ENGLISH) QUICK

• Sets the language for the On-Screen display.

- **Ell** Press the **Cursor** buttons ( $\triangle$  or  $\triangledown$ ) to select a setting, then press the  $ENTER$  button.
	- If OTHER is selected in the DIALOG, SUBTITLE or DISC MENU, press four-digit number to enter the code for the desired language (refer to the language code list on page 29).
- , Only the languages supported by the disc can be selected. **E** Press the SETUP button to exit and activate the

new settings.

- NOTE:
	- , Language Setting for DIALOG and SUBTITLE may not be available with some discs. Then use the AUDIO and SUBTITLE buttons. Details are on page 23.

# Display Setting

You can change certain aspects of the DVD display screens, still mode setting, Progressive and HDMI settings.

- **II** Press the **SETUP** button in stop mode.
- **Ell** Press the **Cursor** buttons ( $\blacktriangleleft$  or  $\blacktriangleright$ ) to select CUSTOM, then press the **ENTER** button.
- The custom mode will appear.  $E$  Press the Cursor buttons ( $\blacktriangleleft$  or
- **▶**) to select DISPLAY, then press the **ENTER** button to confirm.

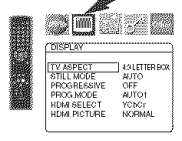

DISPLAY<br>TV ASPECT 4:3 LETTER BOX<br>4:3 PAN & SCAN<br>16:0 WIDE<br>4:3 SQUEEZE

**Let** Press the **Cursor** buttons (A or  $\Psi$ ) to select an item, then press the ENTER button.

# TV ASPECT (Default : 4:3 LETTER BOX) QUICK

- Press the **Cursor** buttons (A or  $\blacktriangledown$ ) for an item selection, then  $\|\cdot\|$  ,  $\blacktriangledown$  ,  $\blacksquare$  . Then press the ENTER button.
- , Select 4:3 LETTER BOX for a black bars appears on top and bottom of the screen.
- , Select 4:3 PAN & SCAN for a full height picture with both sides trimmed.
- Select 16:9 WIDE if a wide-screen TV is connected to the DVD player.
- Select 4:3 SQUEEZE when the TV screen is too large horizontally at 16:9 WIDE setting and when it is impossible to adjust the screen size using the TV's controls.

# STILL MODE (Default : AUTO)

- $\cdot$  Press the Cursor buttons ( $\angle$  or  $\parallel$  s  $\Box$  states  $\blacktriangledown$ ) for an item selection (AUTO, FIELD, or FRAME), then press the **ENTER** button.
- This function allows you to adjust picture resolution and quality in still mode.

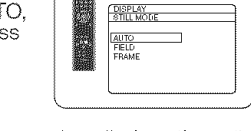

- , An individual picture on TV screen is called as "frame', which consists of two separate images called as "field". Some pictures may be blurred at the AUTO setting in still mode due to their data characteristics.
- AUTO: Automatically selects the best resolution setting (FRAME or FIELD) based on the data characteristics of the pictures.
- FIELD: Select FIELD when the pictures are still unstable even if AUTO is selected. FIELD stabilizes the pictures, although the picture quality may become coarse due to the limited amount of data.
- FRAME: Select FRAME to display relatively motionles pictures in higher resolution. FRAME improves the picture quality, although it may unstabilize the pictures due to simultaneous output of two field data.

# PROGRESSIVE

# (Default: OFF) QUICK

 $\cdot$  Press the **Cursor** buttons ( $\textcolor{red}{\blacktriangle}$  or  $\bm{\mathrm{w}}$ ) to set PROGRESSIVE to ON or OFF, then press the **ENTER** button.

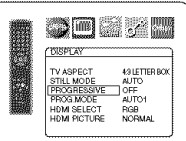

- , The setting will be effective
- when you exit the setup screen by pressing **SETUP**
- , When PROGRESSIVE is ON, RSCAN appears on the DVD player's display after you exit the setup screen.
- Refer to page 11 for more details.
- In the HDMI output mode, even when PROGRESSIVE is set to ON, signals are output always as Interlace.

# PROG.MODE (Default: AUTO1)

 $\bullet$  Press the Cursor buttons ( $\bullet$  or  $\bullet$  4 or 4.4  $\bullet$  7  $\bullet$  4  $\bullet$  7  $\bullet$  4  $\bullet$  7  $\bullet$  4  $\bullet$  7  $\bullet$  4  $\bullet$  7  $\bullet$  4  $\bullet$  7  $\bullet$  4  $\bullet$  7  $\bullet$  4  $\bullet$  7  $\bullet$  4  $\bullet$  7  $\bullet$  4  $\bullet$  7  $\bullet$  4  $\bullet$  7  $\bullet$  4  $\bullet$  7  $\bullet$  4  $\overline{\mathbf{v}}$ ) to select a mode for the progressive scan output, then press the **ENTER** button.

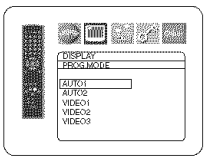

- , AUTO1 : mode suitable for images on the film material.
- , AUTO2: mode for images on the material of 30-frame film.
- VIDEO1 : mode for normal video material.
- VIDEO2: mode for video material with less movements.
- , VIDEO3: mode for video material with many movements.

# HDMI SELECT (Default: YCbCr)

- Select an HDMI output mode  $\begin{array}{c} \begin{array}{c} \blacksquare \\ \blacksquare \end{array} \end{array}$ between YCbCr and RGB.
- , When the connected equipment is not compatible with YCbCr, HDMI signal is output as RGB regardless of the setting.

# NDMI PICTURE (Default: NORMAL)

- Select a HDMI picture mode between NORMAL and **DESCRIPTION AND RESERVE AND RESPONSIVE AND RESPONSIVE AND RESPONSIVE AND RESPONSIVE AND RE** ENHANCED.
- Select ENHANCED if the blackwhite contrast is not clear.
- , This setting is effective only for HDMI RGB output.
- **E** Press the **SETUP** button to exit and activate the new settings.

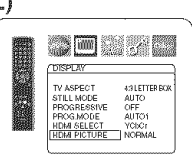

4:3 LETTER BO<br>AUTO<br>OFF

orr<br>NUTO1

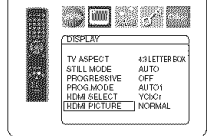

TV ASPECT<br>STILL MODE

**ROG MODE**<br>IDM SELECT

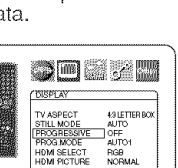

ີທີ່<br>ເຕີມ<br>ເມ

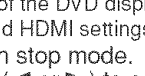

# **DVDSELUP**

# **Audio Setting**

You can change some Audio settings. It only affects during the playback of DVD discs.

- **THE Press the SETUP button in stop mode.**
- **L4** Press the Cursor buttons (◀ or ▶) to select CUSTOM, then press the ENTER button= • The custom mode will appear.
- **Ell** Press the **Cursor** buttons ( $\triangleleft$  or  $\triangleright$ ) to select AUDIO, then the ENTER button to confirm.
- **Let** Press the Cursor buttons ( $\triangle$  or  $\triangledown$ ) button to select an item, then press the **ENTER** button.
	- This menu display contains 2 pages. Press the Cursor button  $(\nabla)$  repeatedly to show the next page.

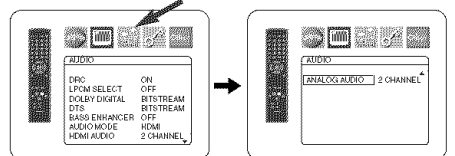

# DRC (Dynamic Range Control) **(Default** : ON} \_;\_[\_, J'\_

- DRC function compresses the range of sound volume.
- DRC function is available only on the discs that are recorded in the Dolby Digital format.

# LPCM SELECT (Default : OFF)

- $\bullet$  Set to ON when outputting in  $\bullet$  . The set to ON when outputting in  $\bullet$ 48kHz (or 44.1kHz).
- This function is available only on digital outputting of a disc recorded in over 96kHz (or 88.2kHz).
- Sounds of the DVD-Audio which exceed 96kHz (or 88.2kHz) will be output as 96kHz (or 88.2kHz) even if LPCM SELECT is set to OFF.

DRC<br>LPCM SELECT<br>DOLBY DIGITAL

JHU<br>JPCM SELECT<br>DOLBY DIGITAL

DRC ON<br><u>LOCUSTORICAL</u> BITSTREAM<br><u>DOLBY DIGITAL</u> BITSTREAM<br>DTS<br>AUDIO MODE HOMI<br>AUDIO MODE HOMI<br>HOMI AUDIO 2 CHANNEL

ON<br>OFF<br>BITSTREAM<br>BITSTREAM<br>CFF<br>PDMI<br>2 CHANNEL

PCM SELECT<br>I<u>CLBY DIGITAL</u> ASS ENHANCER

SENHANCER<br>IOMODE<br>HALDIO

ON<br>GEE<br>BITSTREAM<br>BITSTREAM<br>GEE<br>POMI<br>2 CHANNEL

OFF<br>BITSTREAM<br>BITSTREAM<br>OFF<br>HDMI<br>2 CHANNEL ENHANCER<br>>MODE<br>ALIDIO

• This function is not effective for the HDMI sound output.

# When playing disc with copyright protection

• The sound will be down sampled at 48kHz (44.1kHz), even if you set to OFR

# **DOLBY DIGITAL**

- **DOLAL DIGHTAL DESCRIPTION OF ALL AND ALL AND ALL AND ALL AND ALL AND ALL AND ALL AND ALL AND ALL AND** • Set to BITSTREAM when the player is connected to a Dolby Digital | decoder
	- This function is effective only for the COAXIAL, OPTICAL and HDMI connections.
	- BITSTREAM:

DOLBY DIGITAL signals are output as Bitstream. • For HDM! connection, if the connected equipment is

not compatible with the DOLBY Bitstream, the signals are output as PCM regardless of the setting.

PCM:Convert Dolby Digital to PCM.

# DTS .............................. (Default : BITSTREAM)QU! | \_N&I:; \_<'N

- Set to BITSTREAM when the unit is connected to a DTS decoder.<br>BITSTREAM:
- 

 $B11211B1111$  DTS signals are output as  $\sqrt{a}$ 

Bitstream.

• For HDMI connection, if the connected equipment is not compatible with the DTS Bitstream, the signals are output as PCM regardless of the setting.

PCM:Convert DTS to PCM.

# BASS ENHANCER (Default: OFF)

• Set to ON for sound output on the bass-woofer channel when 2-channel audio source is played back.

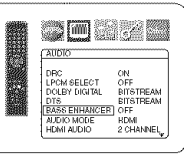

- This function is effective only for the 5.1 ch AUDIO OUT jacks. Set the AUDIO MODE to ANALOG and ANALOG AUDIO to MULTI CHANNEL to set this function.
- When SUB WOOFER is set to NONE in the Speaker Configuration, BASS ENHANCER will be set to OFF automatically.

# AUDIO MODE (Default: HDMI)  $\sqrt{\phantom{a}}$

• Select the sound is output from  $\begin{array}{|c|c|c|}\hline \quad \text{and} & \quad \text{and} \end{array}$ whether HDMI jacks or 5.1ch AUDIO OUT jacks.

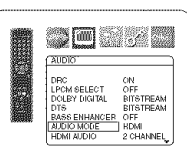

HDMI: Sound is output via HDMI connection. Output from

5.1 ch AUDIO OUT connection may be restricted. ANALOG: Sound is output via 5.1 ch AUDIO OUT jacks. Output from HDMI connection is cut off.

• Set to ANALOG when Super Audio CD is played back.

# **HDMI AUDIO (Default: 2 CHANNEL)**<br>Select the number of channels for  $\overline{\bullet}$

- $\cdot$  Select the number of channels for HDMI audio output between 2 | CHANNEL and MULTI CHANNEL
- Refer to the table on page 15 for | the actual output settings.

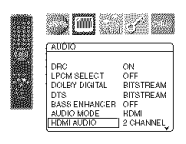

- Connect appropriate external equipment for each setting and set AUDIO MODE to
- HDMI beforehand to perform this setting.

2 CHANNEL:

2 channel signals are output from HDMI jack. Suitable for monitors or projectors compatible with HDMI 2CH. MULTI CHANNEL:

Multi channel signals are output from HDM! jack. Suitable for monitors or amplifiers compatible with HDMI multi channels.

• When MULTI CHANNEL is selected, the Speaker setting menu for HDMI AUDIO will appear (refer to page 27).

# ANALOG AUDIO (Default : 2 CHANNEL)

- Set AUDIO MODE to ANALOG beforehand to perform this setting,
- 2 CHANNEL : Output 2ch sound from the 5.1ch AUDIO OUT jacks,
- MULTI CHANNEL : Output Multi channel sound from the 5,1ch AUDIO OUT jacks,

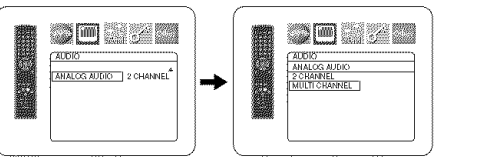

**同** Press the **SETUP** button to exit and activate the new settings.

# $\leq$  Speaker Setting for **ANALOG** AUDIO

When MULTI CHANNEL is selected for ANALOG AUDIO, some speaker settings will be required.

- Set AUDIO MODE to ANALOG beforehand to perform this setting.
- **II** Press the **Cursor** buttons (A or  $\blacktriangledown$ ) to select MULTI CHANNEL,  $\blacksquare$   $\blacksquare$   $\blacksquare$   $\blacksquare$   $\blacksquare$   $\blacksquare$  then press the **ENTER** button. then press the ENTER button.
- **El** Press the **Cursor** buttons ( $\triangle$  or  $\blacktriangledown$ ) to select the below items, then press the **ENTER** button.

• The custom mode will appear.

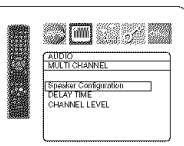

# **DVD SETUP**

# Speaker Configuration

• Press the Cursor buttons (A or  $\blacktriangledown$ ) to select the speaker to set, then press the ENTER button.

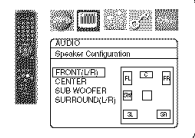

• Press the Cursor buttons (A or  $\mathbf w$ ) button to select the speaker size, then press the ENTER button.

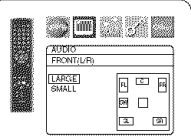

### FRONT(L/R), CENTER, SURROUND(L/R)

- LARGE: Select this when the connected speaker is capable of playing back sounds of 100Hz or less.
- SMALL: Select this when the connected speaker is not capable of playing back sounds of 100Hz or less.
- NONE: Select this when it is not connected. (It cannot be set none on the FRONT speaker.)

### SUB WOOFER

YES: Select this when SUB WOOFER is connected. NONE: Select this when it is not connected.

#### NOTES:

- NONE is not available for SUB WOOFER when SMALL is selected for FRONT (L/R).
- SMALL is not available for FRONT (L/R) when NONE is selected for SUB WOOFER.
- ON is not available for BASS ENHANCER when NONE is selected for SUB WOOFER.
- When in playback of DVD audio, the sound may not come out as set due to restrictions in the disc or the player.

# DELAY TiME

With 5.1-channel surround sound, ideally the distance between the listening position and all the speakers (exclude Sub woofer). The delay time setting can be used to make the sound from the different speakers reach the **listening** position at the same time.

Use the **Cursor** buttons ( $\triangle$  or  $\triangledown$ ) to select the setting item, then press the **ENTER** button.

• Press the **Cursor** buttons ( $\triangle$  or  $\Psi$ ) to select the speaker to set,

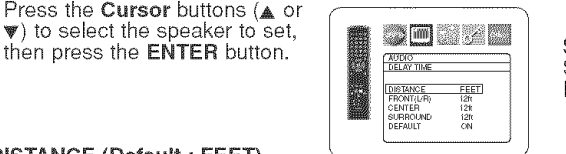

# DISTANCE (Default : FEET)

METERS (when the ENTER button is pressed): The unit of distance is set to meters (m). FEET(when the **ENTER** button is pressed): The unit of distance is set to feet (ft).

FRONT(L/R), CENTER, SURROUND(L/R) (DEFAULT : 12FT)

FRONT(L/R):

The distance can be set within the range of 0 to 60 feet. CENTER, SURROUND:

These are depends on the setting value of FRONT(L/R)=

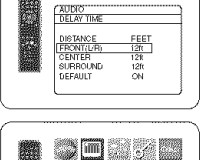

**AUDIO**<br>FRONT 1217165141002

<u>on dre</u>

# SURROUND have been set to NONE in the Speaker

NOTES:

Configuration setting. • When DEFAULT is selected and the ENTER button is pressed, all the items are restored to their factory default settings.

• It is not possible to adjust this item if CENTER and

# CHANNEL LEVEL

When the channel level differs from  $\Box$   $\Box$   $\Box$   $\Box$ each speaker, the adjustment can be made in the unit of dB (-12dB to 0dB).

# TESTTONE:

• Press the **Cursor** buttons ( $\triangle$  or  $\blacktriangledown$ ) to select TEST TONE, then press the ENTER button. The test tone will output from each speaker in turn.

### CHANNEL **LEVEL:**

\* Press the **Cursor** buttons ( $\triangle$  or  $\Psi$ ) to select the speaker to set, then press the **ENTER** button.

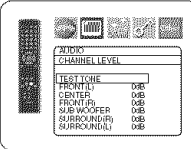

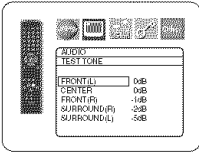

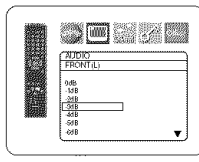

- Press the Cursor buttons ( $\triangle$  or
	- $\Psi$ ) to select the desired level for each speaker, then press the **ENTER** button.

#### NOTES:

- While the test tone is being output, the channel balance adjustment cannot be made.
- When TEST TONE is selected, no test tone will be output from SUBWOOFER.
- It is not possible to adjust this item for the speaker that has been set to NONE in Speaker Configuration setting.
- **Ell** Press the **SETUP** button to exit.

# $\propto$  Speaker Setting for HDMI AUDIC

When HDMI AUDIO is selected for MULT! CHANNEL, the bass management setting menu will appear. Set the Speaker Configuration, delay time and channel level for each speakers (front, center, surround and sub woofer).

# Speaker Configuration

Set the size of each speaker between LARGE and SMALL. \_;j',,\_

- The presence of the speakers is detected automatically. Set the detected speakers' size.
- When a speaker is not detected, it's size is set as NONE.
- Once a speaker is detected, you cannot set it to NONE. \_;j\_j'\_
- The default setting is LARGE.
- During HDMI audio output, the sound output via analog channels may be restricted.

# DELAY TiME

Same as DELAY TIME setting for "Speaker Setting for ANALOG AUDIO" on this page.

#### CHANNEL LEVEL

Same as CHANNEL LEVEL setting for "Speaker Setting for ANALOG AUDIO" on this page.

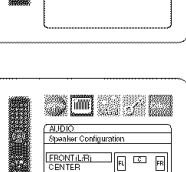

CENTER<br>SUB WOOFER<br>SURROUND(LR) **B** □  $\overline{3L}$   $\overline{3R}$ 

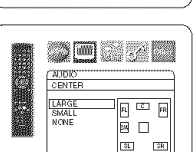

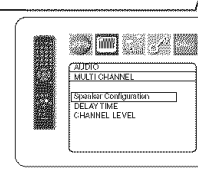

- 27 - EN

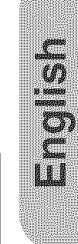

**ANDRO** 

# \_ Ratings Control

Ratings Control allows you to set a limit, which prevents your children from viewing inappropriate materials on DVDs. A fourdigit password that you establish will give you the control.

# **RATING LEVEL**

You can set a viewing limit through Rating Level. Playback of the discs will stop if the disc's general rating exceeds the limit you set.

- **EX** Press the **SETUP** button in stop mode.
- **E** Press the Cursor buttons ( $\blacktriangleleft$  or  $\blacktriangleright$ ) to select CUSTOM, then press the **ENTER** button.
- **B** Press the Cursor buttons ( $\blacksquare$  or  $\blacktriangleright$  to select RATINGS, then press the **ENTER** button.
- **Let** Press the **Numeric** buttons to enter your four-digit password.
	- When doing this for the first time, enter any four-digit number by pressing the **Numeric** buttons (except for 4737), then press the \_i\_ \_'?\_ ENTER button. That number will be used as the password from the second time onward. Record your password in case you forget it.
- **El** Press the Cursor buttons ( $\triangle$  or  $\blacktriangledown$ ) to select RATING LEVEL, then press the **ENTER** button.
- [] Press the Cursor buttons (A or \_i\_ \_"\_  $\Psi$ ) to select a desired level, then press the ENTER button.
- **M** Press the **SETUP** button to exit and activate the new settings.

# NOTE:

• This function may not work on some DVDs. Be sure if the RATINGS operates in the way you have set.

# To Change the Password:

- 1) Follow the steps  $\iiint$  to  $\iiint$  above.
- 2) Press the **Cursor** buttons ( $\triangle$  or  $\Psi$ ) to select PASSWORD CHANGE, then press the **ENTER** button.
- 3) Enter a new four-digit password, then press the ENTER button. 4) Press the SETUP button to exit.

# IF YOU FORGET THE PASSWORD

- $\Box$  Press 4, 7, 3, 7 at step  $\Box$
- Password will be cleared and rating level will be set to ALL.
- **2** Repeat steps **1** to **a** to re-establish the parental lock.

# **CONTROL LEVELS**

- ALL
- Parental lock is cancelled.
- Level 8

DVD software of any grade (adult/general/children) can be played back.

• Levels 7 to 2

Only DVD software intended for general use and children can be played back.

**•** Leve\_ 1

Only DVD software intended for children can be played back, with those intended for adult and general use prohibited.

# Others Setting

This function allows you to adjust Angle Icon availability, Auto Power off, brightness of the Player's display panel and slide show mode.

- **WE Press the SETUP button in stop mode.**
- $\blacksquare$  Press the **Cursor** buttons ( $\blacktriangleleft$  or  $\blacktriangleright$ ) to select CUSTOM, then press ENTER.
- The custom mode will appear.
- $E$  Press the Cursor buttons ( $\blacktriangleleft$  or  $\parallel$   $\frac{1}{2}$  ones  $\blacktriangleright$  to select Other, then press the  $\blacktriangleright$   $\frac{\text{Fermes}}{\text{Fermes}}$ ENTER button to confirm.
- **Ell** Press the **Cursor** buttons  $(A \text{ or } C)$  $\Psi$ ) to select an item, then press ENTER.

# ANGLE ICON (Default : ON)

o Press the ENTER button repeatedly to turn ON or OFF.

# AUTO POWER OFF (Default : ON)

- Press the **ENTER** button repeatedly to turn ON or OFF.
- It will turn off the DVD player automatically after 30 minutes of no use.

#### PANEL DISPLAY (Default : BRIGHT)

- Press the Cursor buttons ( $\triangle$  or \_r) to select a setting (BRIGHT, DIMMER and AUTO), then press the ENTER button.
- When AUTO is selected, the display dims only during playback.

# SUDE SNOW (Default : 5sec)

- This adjusts the playback speed of the JPEG SLIDE SHOW.
- Press the Cursor buttons ( $\triangle$  or \_) to select between 5 sac and 10 sec, then press the **ENTER** button.

**同** Press the **SETUP** button to exit.

**Reset to the Default Settings**  $\bigwedge$  (except for Ratings Control)

This allows you to return all selections of SETUP (except for RATINGS) to their default settings.

- **II** Press the **SETUP** button in stop mode.
- **Ell** Press the Cursor buttons ( $\blacktriangleleft$  or  $\blacktriangleright$ ) to select INITIALIZE, then press the ENTER button.
- $[$  Press the Cursor buttons ( $\triangle$  or  $\Psi$ ) to select YES, then press the **ENTER** button.
- **Ell** Press the **SETUP** button to exit.

NOTE:

• If you like to cancel initializing, select NO at step  $\Box$ .

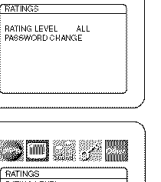

ser j

one onter a 4-dicir password sunne

E

nc-17)<br>[fi]

a<br>a (PG13)<br>a (PG1

**ALL** 

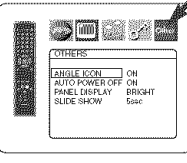

ANGLE ICON ON<br>AUTO POWER OFF ON<br>PANEL DISPLAY BRIGHT<br>SLIDE SHOW 5840

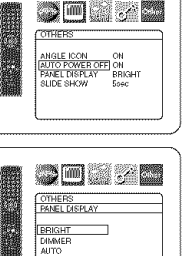

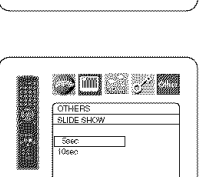

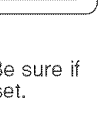

#### $\langle$  Language Code List **Lan\_** Code **Lan\_** Code **Lan\_** Code **Lan\_** Code A=B Frisian 5271 Malay 5965 Somali 6561 Abkhazian 1989 (Alician 1995) Malayalam 1995 (Abkhazian 1994) 5165<br>Afar 1997 (Arangian 1997) 5747 Maltese 1996 (Alician 1997) 5165<br>Afrikaans 1997 (Arman (GER) 5051 Maori 1995 (Alician 1996) 5966 (Alician 1996) 6569 Afar 4747 Georgian 5747 Maltese 5966 Sundanese 656 Afrikaans 4752 German [GER] 5051 Maori 5955 Swahili 6569 Albanian 6563 Greek [GRE] 5158 Marathi 5964 Swedish [SWE] 6568 Amharic 4759 Greenlandic 5758 Moldavian 5961 T Arabic 4764 Guarani 5360 Mongolian 5960 Tagalog 665 Armenian 5471 Gujarati 5367 Nauru 6047 Tajik 6653 Assamese 4765 Rausa 5447 Nepali 6051 Tamil 6647 Aymara 4771 Hebrew 8569 Norwegian [NOR] 6061 Tatar 6666 Azerbaijani 4772 Hindi 5455 **O-R** Telugu 665 Bashkir 4847 Hungarian [HUN] 5467 Occitan 6149 Thai 6654 Basque 5167 IoK Oriya 6164 Tibetan 4861 Bengali;Bangla 4860 Icelandic [ICE] 5565 Oromo(Afan) 6159 Tigrinya - 6655<br>Bhutani 5072 Indonesian 5560 Panjabi 6247 Tonga 6661<br>Bihari 4854 Interlingua 5547 Pashto;Pushto 6265 Tsonga 6665 Bhutani 5072 Indonesian 5560 Panjabi 6247 Ionga 666<br>Bihari 4854 Interlingua 5547 Pashto;Pushto 6265 Tsonga 666 oman – 1991 Interlingue – 5551 Persian 501.0 – 5247 Turkish [TUR] – 6664<br>Bislama – 4855 Interlingue – 5551 Persian – 5247 Turkish [TUR] – 6664<br>Breton – 4864 Inupiak – 5557 Polish – 6258 Turkmen – 6657 Breton 4864 Inupiak 5557 Polish 6258 Turkmen 6657 Bulgarian 4853 Irish [IRI] 5347 Portuguese [POR] 6266 Twi 6669 Burmese 5971 Italian [[TA] 5566 Queohua 6367 U-Z Byelorussian 4851 Japanese [JPN] 5647 Rhaeto-Romance 6459 Ukrainian 6757 C\_E Javanese 5669 Romanian [RUM] 6461 Urdu 6764 Cambodian 5759 Kannada 5760 Russian [RUe] 6467 Uzbek 6772 Catalan 4947 Kashmiri 5765 S Vietnamese 6855 Chinese [CHI] 7254 Kazakh 5757 Samoan 6559 Volapuk 686 Corsican 4961 Kinyarwanda 6469 Sangho 6553 Welsh 4971 Croatian 5464 Kirghiz 5771 Sanskrit 6547 Wolof 6961 Czech 4965 Kirundi 6460 Scots Gaelic 5350 Xhosa 7054 Danish [DAN] 5047 Korean [KOR] 5761 Serbian 6564 Yiddish 5655 Dutch [DUT] 6058 Kurdish 5767 Serbo-Oroatian 6554 Yoruba 7161 English [ENG] 5160 **L-N** Sesotho 6566<br>Esperanto 5161 Laothian 5861 Setswana 6660 Esperanto 5161 Laothian 5861 Setswana 6660 Estonian 5166 Latin 5847 Shona 6560 F-H Latvian;Lettish 5868 Sindhi 6550<br>5261 Lingala 5860 Singhalese 6555<br>5256 Lithuanian 5866 Siswat 6565<br>I] 5255 Macedonian 5957 Slovak 6557 Faroese 5261 Lingala 5860 Singhalese 6555 Fiji 5256 Lithuanian 5866 Siswat 6565 Finnish [FIN] 5255 Macedonian 5957 Slovak 6557 French [FRE] If you choose a language that has a three-letter language code (written in bracket), the code will be displayed every time you change the Au-

dio or Subtitle Language setting on page 23\_ If you choose any other languages, '---' will be displayed instead,

If the DVD player does not perform properly when operated as instructed in this Operating hstruction, check the player, consulting the following checklist.

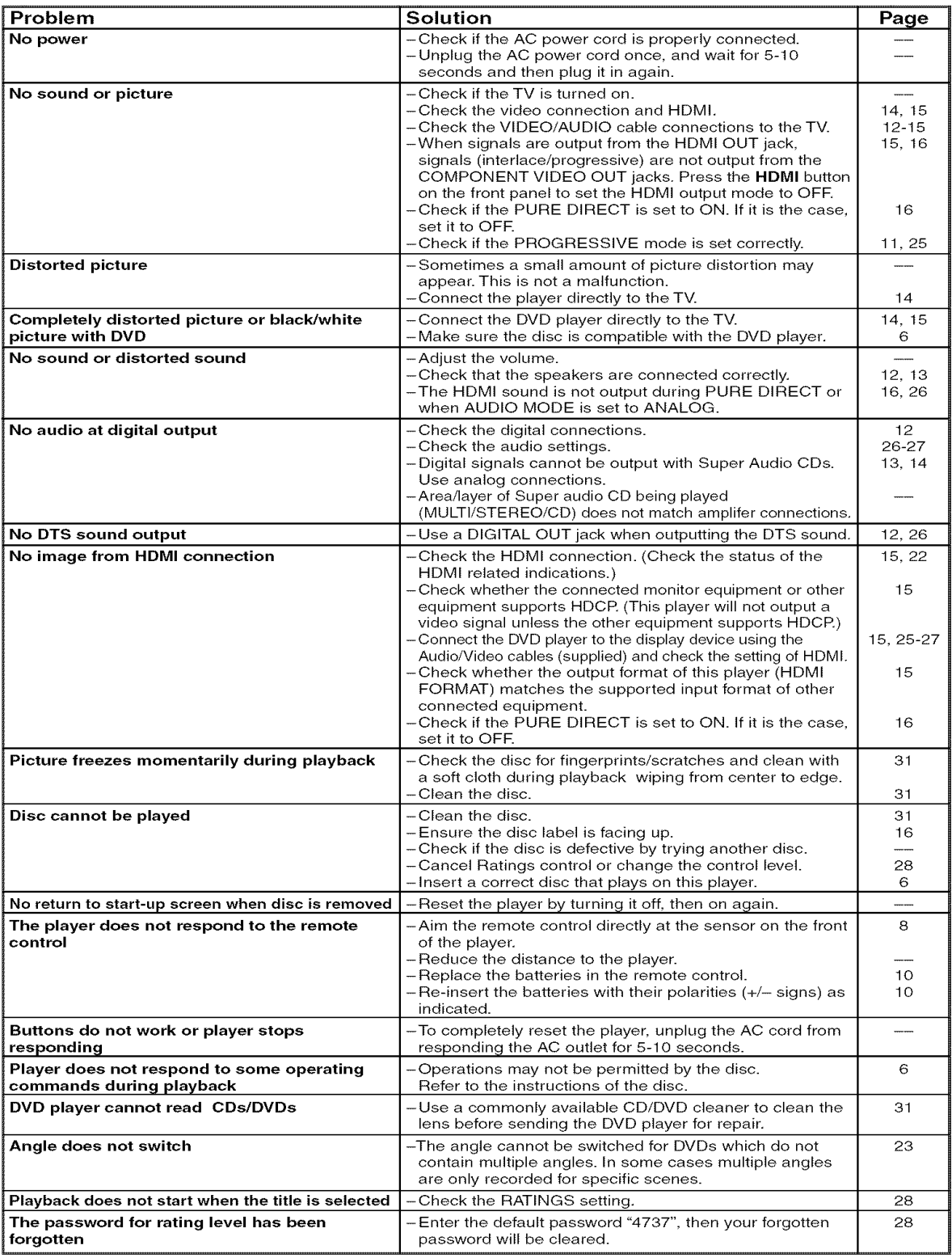

NOTES:

• Some functions are not available in specific modes, but this is not a malfunction. Read the description in this Operating Instruction for details on correct operations.

• Playback from a desired track and random playback are not available during program playback.

• Some functions are prohibited on some discs.

# SIGNAL SYSTEM

NTSC color

# APPLICABLE DISCS

- (1) DVD-Video/DVD-Audio Discs l-layer 12cm single-sided discs, 2-layer 12cm single-sided discs, 2-layer 12cm double-sided discs (1 layer per side) l-layer 8cm single-sided discs, 2-layer 8cm single-sided discs, 2-layer 8cm double-sided discs (1 layer per side)
- (2) Super Audio CD
- (3) DVD-R/DVD-RW
- (4) Compact discs (Audio CD) 12cm discs, 8cm discs
- (5) CD-R/CD-RW

# S-VIDEO OUTPUT

 $\overline{Y}$  output level: 1Vp-p (75 $\Omega$ /ohms) C output level: 0,286Vp-p Output connectors: S connectors, 1 set

### VIDEO OUTPUT

Output level:  $1Vp-p$  (75 $\Omega$ /ohms) Output connector: Pin jacks, 1 set

### COMPONENT OUTPUT

 $Y$  output level:  $1Vp-p$  (75 $\Omega$ /ohms) PB/CB output level:  $0.7Vp-p$  (75 $\Omega$ /ohms) PR/CR output level:  $0.7Vp-p$  (75 $\Omega$ /ohms) Output connector: Pin jacks, 1 set

### HDMI OUTPUT

HDM! jack, 1 set

# AUDIO OUTPUT

Output level: 2Vrms 2 channel (L, R) output connector: Pin jack, 1 set Multi channel (FL, FR, C, SL, SR, SW) output connector : Pin jack, 1 set,

# **AUDIO OUTPUT PROPERTIES**

(1) Frequency response 1 DVDs (linear PCM) : 4Hz to 22kHz (48kHz sampling)

: 4Hz to 44kHz (96kHz sampling) :4Hz to 88kHz (192kHz sampling) 2 CDs : 4Hz to 20kHz 3 Super Audio CD : 4Hz to 100kHz (2) S/N ratio : 115dB (3) Total harmonic distortion : 1kHz CD: 0,004% (4) Dynamic range : DVD: 100dB CD: 98dB

# DIGITAL AUDIO OUTPUT

Optical digital output: Optical connector, 1 set Coaxial digital output: Pin jack, 1 set

### POWER SUPPLY

AC 120V, 60Hz

### POWER CONSUMPTION

20W (Standby: 1,0W)

# MAXIMUM EXTERNAL DIMENSIONS

W: 17-3/32" (435mm) H: 2-61/64" (75mm) D: 12-13/64" (310mm) (including protruding parts)

# MASS

5,72 Ibs (2,6 kg)

# REMOTE CONTROL UNIT

RC-1010 Infrared pulse type

Supply: DC 3V, 2 R6P/AA batteries

# **MAINTENANCE**

# **Cleaning the Cabinet**

• Use a soft cloth slightly moistened with a mild detergent solution. Do not use a solution containing alcohol, spirits, ammonia or abrasives.

# **Cleaning Discs**

- When a disc becomes dirty, clean it with a cleaning cloth. Wipe the disc from the center out. Do not wipe in a circular motion.
- Do not use solvents such as benzine, thinner, commercially available cleaners, detergent, abrasive cleaning agents or antistatic spray intended for analogue records.

# Cleaning the disc lens

• If the player still does not perform properly when it is operated while referring to the relevant sections and to "TROU-BLESHOOTING GUIDE' in this Operating Instruction, the laser optical pickup unit may be dirty. Consult your dealer or an Authorised Service Center for inspection and cleaning of the laser optical pickup unit.

# Disc Handling

- Use discs which have the following logos on them.
- Handle the discs so that fingerprints and dust do not adhere to the surfaces of the discs.
- Always store the disc in its protective case when it is not used.
- Note that discs with special shapes (heart-shaped discs, octagonal discs, etc.) cannot be played on the this product. Do not attempt to play such discs, as they may damage the player.

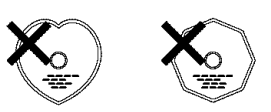

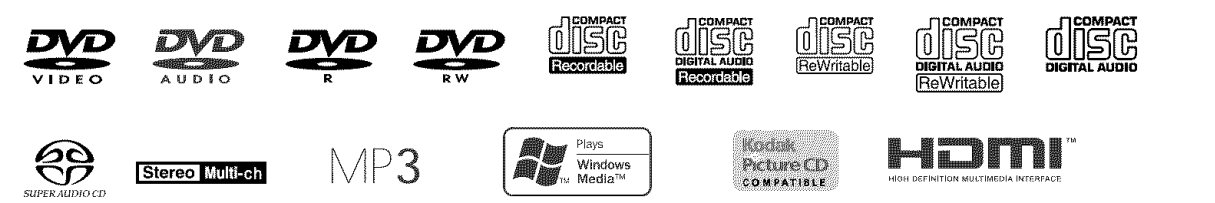

# **ADVERTENCIA:** PARA REDUCIR EL RIESGO DE INCENDIO O DESCARGA ELÉCTRICA, NO<br>EXPONGA ESTE APARATO A LA LLUVIA NI A LA HUMEDAD.

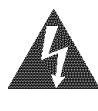

# **PRECAUCIÓN** RIESGO DE DESCARGA<br>ELÉCTRICA, NO ABRIR

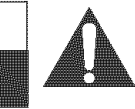

#### PRECAUCIÓN:

PARA REDUCIR EL RIESGO DE QUE SE PRODUZCA UNA DESCARGA ELECTRICA, NO QUITE LA TAPA (NI EL PANEL POSTERIOR). EN EL INTERIOR NO HAY PIEZAS QUE DEBA REPARAR EL USUARIO, SOLICITE<br>EL TRABAJO DE REPARACIÓN AL PERSONAL DE SERVICIO CALIFICADO,

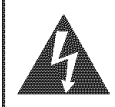

El símbolo del rayo con punta de flecha, en el interior de un triángulo equilátero, tiene la finalidad del avisar al usuario de que en el interior del producto hay "tensión peligrosa" sin aislar que puede toner suficiente intensidad come para constituir un riesgo de descarga eléctrica para las personas.

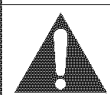

El signo de exclamación en el interior de un triángulo equilatero tiene la finalidad de avisar al usuario de que se adjuntan instrucciones de utilización y mantenimiento (servicio) importantes con el manual que acompaña al aparato.

# INSTRUCCIONES DE SEGURIDAD IMPORTANTES

- 1) Lea las instrucciones Antes de utilizar el aparato deberán leerse todas las instrucciones de seguridad y manejo.
- 2) Guarde las instrucciones Las instrucciones de seguridad y manejo deberan guardarse para consultarlas en el futuro en caso de set necesario.
- 3) Cumpla con las advertencias Deberán seguirse todas las advertencias indicadas en el producto y en las instrucciones de manejo.
- 4) Siga las instrucciones Deberan seguirse todas las instrucciones dadas.
- 5) Limpieza Desenchufe este producto de la toma de corriente antes de limpiarlo. No utilice limpiadores líquidos ni en aerosol. Para hacer la limpieza utilice un paño húmedo.
- 6) Aditamentos No añada nunca ningún aditamento que no haya sido recomendado por el fabricante, porque podrán causar peligros.
- 7) Agua y humedad No utilice este producto cerca del agua. Por ejemplo, cerca de una bahera, palangana, fregadero de cocina o lavadora, en un sótano húmedo, o cerca de una piscina, etc.
- Accesorios No coloque este producto encima de un carrito, soporte, trípode, ménsula o mesa inestable. El producto puede caerse pudiendo lesionar gravemente a un niño o a un adulto, y también puede estropearse seriamente. Utilícelo solamente con un carrito, soporte, trípode, ménsula o mesa recomendado pot el fabricante o vendido con el producto. El montaje del producto debera realizarse siguiendo las instrucciones del fabricante, y deberán utilizarse los accesorios de montaje recomendados por el mismo.
- 9) Una combinación de producto y<br>Carrito deberá moverse con cuidado. (Sintoporoporoporato por RETAC) carrito deberá moverse con cuidado. Las paradas repentinas, la fuerza excesiva y las superficies irregulares pueden hacer que la combinación de aparato y carrito se de vuelta.
- 10) Ventilación Las ranuras y aberturas de la caja han sido suministradas para la ventilación, para asegurar un funcionamiento fiable del producto y para protegerlo contra el **1989 el s** 33125A

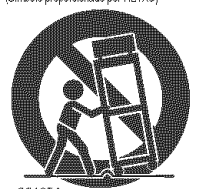

recalentamiento. No tape estas aberturas ni permita que queden tapadas al colocar el producto encima de una cama, sofá, alfombra u otra superficie similar. Este producto no deberá colocarse en una instalación empotrada como puede set un mueble libreria o una estanteria, a menos que se proporcione la ventilación adecuada y se sigan todas las instrucciones del fabricante.

- 11) Fuentes de alimentación Este producto sólo deberá funcionar con el tipo de fuente de alimentación indicada en la etiqueta. Si no está seguro del tipo de alimentación de su hogar, consulte a su concesionario o a la compañía eléctrica local. Para los productos que vayan a funcionar con pilas u otras fuentes de alimentación, lea las instrucciones de manejo.
- 12) Puesta a tierra o polarización Este producto está equipado con una clavija polarizada de alimentación de corriente alterna (una clavija que tiene una patilla más ancha que la otra). Esta clavija sólo podrá enchufarse de en la toma de corriente de una forma. Esto es una característica de seguridad. Si no puede enchufar completamente la clavija en la toma de corriente, inténtelo dándola la vuelta. Si sigue sin poder enchufarla, póngase en contacto con un electricista para que le cambie la toma de corriente obsoleta. No anule la función de seguridad de la clavija polarizada.
- 13) Protección del cable de alimentación El cable de alimentación debera colocarse en un lugar alejado, donde nadie Io pise ni pueda quedar pellizcado por objetos colocados sobre él o contra el, poniendo mucho cuidado a la clavija, la toma de corriente y al punto por donde sale del aparato.
- 14) Tormentas eléctricas Para proteger aún más este producto durante una tormenta electrica, o cuando no Io vaya a utilizar durante largos periodos de tiempo, desenchúfelo de la toma de corriente. Esto impedirá que el producto se estropee debido a la tormenta eléctrica y a la sobretensión en la línea de alimentación.
- 15) Lineas de alimentaci6n el6ctrica Un sistema de antena exterior no deberá instalarse cerca de las líneas de alimentación eléctrica elevadas ni tampoco cerca de luces eléctricas o circuitos de alimentación, ni donde pueda caer sobre esas líneas o circuitos. Ouando instale un sistema de antena exterior, deber\_. tenerse mucho cuidado para evitar tocar esas lineas o circuitos porque de Io contrario podria producirse un accidente mortal
- 16) Sobrecarga No sobrecargue las tomas de corriente, los cables de extensión o las tomas de corriente integrales porque podrá producirse un incendio o una descarga eléctrica.
- 17) Entrada de objetos y I[quidos No meta nunca objetos de ningún tipo en este producto a través de las aberturas, porque pueden tocar puntos de tensión peligrosa o cortocircuitar piezas y producirse un incendio o una descarga electrica. No derrame nunca ningún líquido encima del producto.
- 18) Servicio No intente reparar este producto usted mismo, ya que la abertura o la extracción de las cubiertas puede exponerle a una tensión peligrosa o a otros peligros. Solicite las reparaciones al personal de servicio calificado.
- 19) Dahos que requieren reparaciones Desenchufe este productor de la toma de corriente y solicite el servicio del personal calificado bajo las condiciones siguientes: a) Cuando el cable o la clavija de alimentación estén estropeados,
	- b) Si se ha derramado líquido o han caído objetos en el interior del producto,
	- c) Si el producto ha quedado expuesto a la Iluvia o al agua,
	- d) Si el producto no funciona normalmente siguiendo las instrucciones de manejo. Ajuste solamente los controles indicados en las instrucciones de manejo, ya que los ajustes incorrectos de otros controles pueden causar daños que con frecuencia requerirán un trabajo extensivo por parte de un técnico calificado para que el producto pueda volver a funcionar normalmente,
	- e) Si el producto se ha caído o se ha estropeado de cualquier forma.
	- f) Cuando el producto muestre un cambio considerable en su rendimiento. Esto indica la necesidad de realizar trabajos de mantenimiento.
- 20) Piezas de recambio Cuando sea necesario cambiar piezas asegúrese de que el técnico de servicio utilice las piezas de recambio especificadas por el fabricante, o aquellas que tengan las mismas características que las piezas originales. Las sustituciones sin autorización pueden causar un incendio, descarga electrica u otros peligros.
- 21) Comprobación de seguridad AI completar cualquie trabajo de mantenimiento o reparaci6n en este producto, solicite al técnico de servicio que realice comprobaciones de seguridad para determinar que el producto esté en condiciones de funcionamiento apropiadas.
- 22) Calor El producto deberá colocarse alejado de fuentes de calor tales como radiadores, salidas de aire caliente, estufas u otros productos (incluyendo amplificadores) que produzcan calor. SP

# Seguridad del Láser

Esta unidad emplea un láser. Sólo el personal de servicio calificado deberá quitar la cubierta o intentar reparar este aparato, ya que de lo contrario podrían producirse lesiones en los ojos.

PRECAUCIÓN: EL USO DE CONTROLES, AJUSTES O PROCEDIMIENTOS DIFERENTES DE LOS ESPECIFICADOS EN ESTE MANUAL PUEDE PRODUCIR UNA EXPOSICIÓN PELIGROSA A LA RADIACIÓN.

PRECAUCIÓN: CUANDO SE ABRE LA UNIDAD Y SE ANULA EL ENCLAVAMIENTO SE PRODUCE UNA RADIACIÓN LÁSER VISIBLE E INVISIBLE. EVITE MIRAR FIJAMENTE AL RAYO.

UBICACIÓN: EN EL INTERIOR, CERCA DEL MECANISMO DE LA PLATINA.

ADVERTENCIA DE LA FCC- Este equipo puede generar o utilizar energía radioeléctrica, Los cambios o modificaciones hechos en este equipo pueden causar interferencias periudiciales, a menos que se aprueben expreeamente en eete manual de **instruccionee,** El usuario puede perder el derecho a utilizar este equipo si realiza cambios o modificaciones no autorizados.

# INTERFERENCIAS EN RADIO O TELEVISIÓN

Este equipo ha sido probado y ha demostrado cumplir con los limites establecidos para un dispositivo digital de la Clase B, de conformidad con el Apartado 15 de las Normas de la FCC. Estos limites han side designados para proporcionar una protección razonable contra las interferencias molestas en una instalación residencial. Este equipo genera, utiliza y puede radiar energía radioeléctrica, y, si no se instala y utiliza de acuerdo con las instrucciones, puede causar interferencias periudiciales en las comunicaciones por radio. Sin embargo, no hay garantias de que esto no se produzca en una instalación particular. Si este equipo causa interferencias perjudiciales en la recepción de la radio o la televisión, lo que puede determinarse fácilmente apagando y encendiendo el equipo, al usuario se le recomienda eliminar la interferencia tomando una de las medidas siguientes:

1) Cambie la orientación o la posición de la antena de recepción.

2) Aumente la separación entre el equipo y el receptor.

3) Conecte el equipo a una toma de corriente de un circuito diferente de aquel a! que esta conectado el receptor.

4) Consulte a un concesionario o técnico en radio/televisión que tenga experiencia para solicitar su ayuda.

# Este aparato digital de la Clase B cumple con la norma ICES-003 de Canadá.

PRECAUCIÓN: PARA IMPEDIR DESCARGAS ELÉCTRICAS, META A FONDO EL CONTACTO ANCHO DE LA CLAVIJA EN EL RECEPTÁCULO ANCHO DE LATOMA DE CORRIENTE.

Cuando no utilice el aparato - Apáguelo cuando no lo utilice. Desenchúfelo de la toma de CA si no va a utilizarlo durante mucho tiempo. Desenchúfelo durante las tormentas eléctricas.

Lea con mucha atención estas instrucciones antes de utilizar su reproductor de vídeo DVD, y guárdelas para consultarlas en el futuro en caso de ser necesario.

Utilice sólo discos marcados de logos en la lista de la página 6.

# **Alimentación**

El suministro de aiimentaci6n principal se activa cuando la clavija principal se enchufa en una toma de CA, 120 V, 60 Hz. Para utilizar este aparato, presione el botón ON/STANDBY y asi encenderlo.

# \_{ Advertencia \_2<

Para impedir incendios o descargas eléctricas, no exponga este aparato a la Iluvia ni a la humedad.

# ADVERTENCIA: EN EL INTERIOR DEL APARATO HAY PIEZAS QUE ESTAN BAJO TENSION. NO RETIRE NINGÚN TORNILLO.

# Lugar de instalación

Para su seguridad y óptimas prestaciones de esta unidad:

- \* No pare la unidad verticalmente. Instale la unidad en posici6n horizontal y estable. No coloque nada directamente encima de la unidad. No coloque la unidad directamente sobre el TV.
- \* Protegalo de los rayos directos del sol y mantenga lejos de fuentes de calor intenso. Evite lugares con polvo o húmedos. Evite lugares con insuficiente circulación de aire para que se disperce bien el calor. No tape los orificios de salida de aire en los lados de la unidad. Evite lugares expuestos a fuerte vibración o fuertes campos magnéticos.
- Asegúrese de retirar un disco y desenchufar el cable eléctrico de CA del tomacorriente antes de transportar la unidad --3--

# Importante  $\Box$   $\searrow$   $\prec$  Precauciones en la instalación

Se pueden producir ruidos o la imagen se puede distorsionar si este equipo, o cualquier otro equipo electrónico que utilice microprocesadores, está situado cerca de un sintonizador o de una televisión.

Si este fuera el caso, siga los pasos que se indican a continuación:

- \* Instale este equipo Io rags lejos posible del sintonizador o de la televisión.
- \* Coloque los cables de la antena del sintonizador o de la televisión lejos del cable de alimentación de este equipo y de los cables de conexión de entrada y salida del mismo.
- \* Se pueden producir ruidos o distorsiones, sobre todo cuando se utizan antenas de interior o cables de alimentación de 300  $\Omega$ /ohmios. Recomendamos que se utilicen antenas de exterior y cables coaxiales de  $75\Omega$ /ohmios.

# NOTA:

\* Para la dispersi6n del calor, no instale este equipo en un lugar confinado tal como una librería o unidad similar.

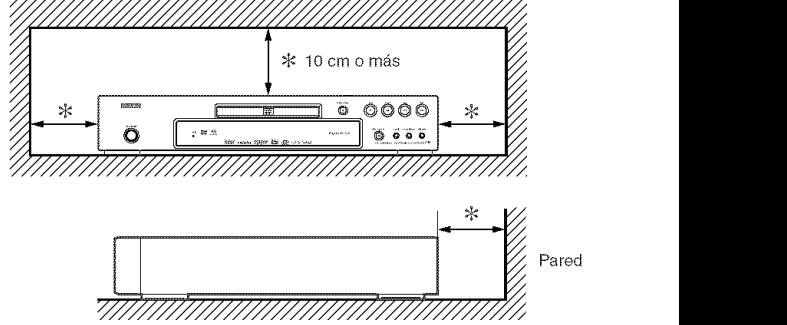

**PORT**<br>
SOC

# Advertencia acerca del rocío

La condensación de humedad puede ocurrir dentro de la unidad cuando es movido de un lugar fifo a un lugar caliente, o después de calentar una habitación fría o bajo condiciones de alta humedad. No utilice el reproductor DVD, por lo menos, por 2 horas hasta que su interior esté seco.

# Evite los peligros de descarga eléctrica y fuego

- No toque el cable eléctrico con las manos mojadas. • No tire del cable eléctrico para desenchufarlo del
- tomacorriente de CA de la pared. Tome por el enchufe.
- Si se derrama por accidente agua en esta unidad, desenchufe inmediatamente el cable eléctrico y lleve la unidad a nuestro Centre de Servicio Autorizado para el servicio.

### **Precaucidn**

- 1) No intente abrir la caja. En el interior no hay piezas que usted pueda reparar. Solicite todas las reparaciones al personal de servicio cualificado.
- 2) Las ranuras y aberturas de la caja y del costado o de la parte inferior sirven para ventilar el aparato. Para asegurar un funcionamiento fiable y proteger el aparato contra el recalentamiento, estas aberturas no deberan taparse. Evite los espacios csrrados como, por ejemplo, los muebles libreria a menos que éstos dispongan de una ventilación apropiada.<br>3) Mantenga el aparato alejado de las fuentes que generen calor.
- 

#### **SONIENDO**

[] INSTRUCCIONES DE SEGURIDAD **IMPORTANTES** ,, 2 [] PRECAUCIONES ............................. 3 Seguridad del Láser ............................... 3 Importante ................................... 3 Alimentacion ................................. 3 Advertencia .................................. 3 Lugar de instalaci6n .......................... 3 Precauciones en la instalacion .................... 3 Advertencia acerca del rocio ..................... 4 Evite los peligros de descarga electrica y tuego....... 4 Precauci6n .................................. 4 [] INTRODUCCI@N .............................. 5 Acerca del copyright ........................... 5 Aviso sobre proyecciones con barrido progresivo......5 Accesorios suministrados ..............................5 Simbolos utilizados en este manual ................ 5 [] AOERCA DE LOS DISCOS ...................... 6 Discos que se puedsn reproducir .................. 6 [] CARACTERISTICAS ........................... 7  $\blacksquare$  DESCRIPCIÓN DE LAS FUNCIONES. . . . . . . . . . . . . . 8 PANEL DELANTERO ......................... 8 CONTROL REMOTO ......................... 8 Descripci6n del control remoto ................... 9 Pantalla de visualización del panel delantero ........ 10 Visualizaciones durante el funcionamiento . . . . . . . . . 10 Modos de HDMI y señales efectivas de salida ...... 10 Instalaci6n de las pilas ......................... 10 [] CONEXIONES .............................. 11 Descripci6n - panel trassro ..................... 11 Conexi6n a un sistema de audio ................ 12 Conexión a un sistema de sonido envolvente de 5,1 canales ................................. 13 Conexión a un televisor (para video) . . . . . . . . . . . . . 14<br>Conexión a un televisor equipado con un puerto HDMI de conte compatible .................................. 15 [] REPRODUCCI@N DE UN DISCO ................ 16 Reproduccion b\_sica .......................... 16 Configuraci6n de HDMI ........................ 16 Modo Pure Direct ............................. 16 Luminosidad de la pantalla de visualización del pane delantero ................................... 16 Funciones generales .......................... 16 MenO de disco ............................... 16 MenO de titulos ............................. 16 Cómo visualizar una pantalla de menú durante la reproduccion ............................ 17 Rsproduccion ds DVD de Audio ................ 17 REPRODUCCION DE TODOS LOS GRUPOS . . . . . 17  $\quad \blacksquare$ PARA INICIAR LA REPRODUCC!ON DESDE UN [] GRUPO ESPECIFICO<br>SELECCIÓN DE PÁGINA …………………………17 <sub>\_\_</sub> <sub>4 \_</sub>

- 4) Evite utilizarlo cerca de campos magnéticos intensos.
- 5) No msta objetos de ninguna class dentro la ranura de la caja, ya que podrían tocar partes con corriente o partes en corto circuito resultando en un incendio o sacudida slectrica.
- 6) No derrame nunca I[quidos de ninguna class en este aparato. Si se derrama algún líquido en el interior del aparato, consulte a un ingeniero de servicio cualificado.
- 7) Utilice este aparato en una posición horizontal (plana) solamente. 8) Este equipo se pone en el modo de espera cuando se
- apaga pero se mantiene conectado el cable de alimentación. 9) Mantenga el equipo libre de humedad, agua y polvo.
- 10) Maneje el cordón de energía cuidado. Sostenga el enchufe cuando desconecte el cordón de energía.
- 11) Antes de operar el reproductor de DVD se deben leer  $t$ odas las precauciones de sequridad y las instrucciones de funcionamiento.
- 12) Tenga cuidado de no pinchar su dedo dentro de la ranura del disco.
- 13) No coloque objetos pesados sobre el cable de alimentación de CA.
- 14) Mantenga el cable de alimentaci6n de CA lejos de dispesitivos que emitan calor.
- 15) Asegúrese de retirar el disco y desconectar el cable de alimentación de CA cuando vaya a transportar el reproductor de DVD.
- 16) No ejerza ninguna presi6n sobre el reproductor de DVD cuando lo esté transportando.
- 17) No utilice el reproductor de DVD al aire libre.

REPRODUCCION DEL GRUPO DE BONIFICACION.. 17 Imagen fija / Pausa ........................... 17 Reanudaci6n ............................... 17 Busqueda en avance rapido / retroceso rapido . . . . . . . 17<br>Avance lento / Retroceso lento . . . . . . . . . . . . . . . . . 17 Reproducción cuadro por cuadro . . . . . . . . . . . . . . . 18 Zoom .................................... 18 Busqueda de titulo / capitulo . . . . . . . . . . . . . . . . . . 18<br>Utilizando el botón SEARCH MODE. . . . . . . . . . . . 18 Utilizando los botones SKIP I<del>⊲⊲ DDI</del> ........... 18 Busqueda de pistas ........................... 18 Utilizando sl bot6n SEARCH MODE ............. 18 Utilizando los botones SKIP I\_'\_ \_q ........... 18 Busqueda de tiempo ......................... 19 Pantalla de ajuste de marcador . . . . . . . . . . . . . . . . 19 Repetici6n. •. ...... . ......... . ........ 19 REPETICION DE TITULO / CAPITULO .......... 19 REPETICION DE PISTA / GRUPO / TODQ ....... 19 REPETICION A-B .......................... 19 Reproducción Programada ........................19 Rsproducci6n aleatoria ....................... 20 Reproducci6n de archivos MP3 / JPEG / WMA ...... 20 Informaci6n en pantalla ........................ 22 Modo de presentaci6n ......................... 23 Voz en avance rapido ......................... 23 Idioma de audio .............................. 23 Idioma de subtítulos . . . . . . . . . . . . . . . . . . 23 Angulo de camara ............................ 24 Control de imagen ............................ 24 Modo de senido .............................. 24 Modo de sonido estereofónico . . . . . . . . . . . . . . . . 24 Sonido envolvente virtual............................24 Ajuste del nivel del negro ....................... 25 CONFIGURACION DVD ....................... 25 Selecci6n de idioma .......................... 25 Ajustes ds visualizaci6n ........................ 25 Ajustes ds audio ............................. 26 Ajusts de altavocss para AUDIO ANALOGICQ ....... 27 A uste de altavocss para MODO HDMI ............ 28 Contro acceso .............................. 28 NIVEL ACCESO ........................... 28 SI OLVIDA LA CONTRASEÑA . . . . . . . . . . . . . . . . 28 NIVEL DE CONTROL ....................... 28 A uste otros .................................. 28 Heprograme al ajuste por defecto (excepto Control acceso) ........................ 29 Lista de c6digos de idiomas ..................... 29 GUÍA PARA LA SOLUCIÓN DE PROBLEMAS ..... 30 ESPECIFICACIONES ......................... 31 MANTENIMIENTO ............................ 31

# **INTRODUCCIÓN**

El número de serie de este producto se encuentra en la parte posterior del reproductor de DVD. No hay ningún otro reproductor que tenga el mismo número de serie que el suyo. Deberá anotar el número de serie y otra información vital en el espacio que se proporciona a continuación y guardar este manual como prueba permanente de su compra; esto le ayudará a identificar el producto en caso de robo. Los números de serie no se guardan en registros.

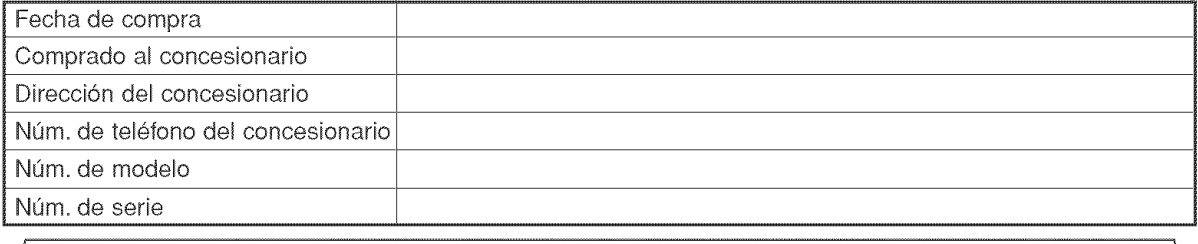

# Acerca del copyright

La copia, la emisión, la muestra al público y el préstamo de los discos sin la debida autorización están prohibidos. Este producto incorpora tecnología de protección del copyright que a su vez está protegida por patentes y otros derechos de la propiedad intelectual de los EE.UU. La utilizaci6n de esta tecnologfa de protecci6n del copyright deberá contar con la autorización de Macrovision, y ésta se limitará a casas y otros lugares de visión limitada a menos que Macrovision autorice lo contrario. La inversión de la ingeniería o el desmontaje del aparato están prohibidos.

Patente Nos de EE.UU., 4.631.603, 4.819.098, 4.907.093, 5.315.448 y 6.516.132.

# Aviso sobre proyecciones con barrido progresivo \_:\_

Los consumidores deben tener en cuenta que no todos los televisores de alta definición son totalmente compatibles con este producto y que pueden producirse errores en la serial que distorsionen Ia imagen. En caso de probJemas de imagen con el barrido progresivo de 525 I[neas, se recomienda al usuario cambiar la conexión a la salida de "definición estándar". Si quiere consultar la compatibilidad de un televisor con este modelo reproductor de DVD 525p, póngase en contacto con nuestro centro de atención al cliente.

# Accesorios suministrados \_<

Compruebe que los siguientes artículos vienen incluidos en la caja de embalaje junto con la unidad principal.

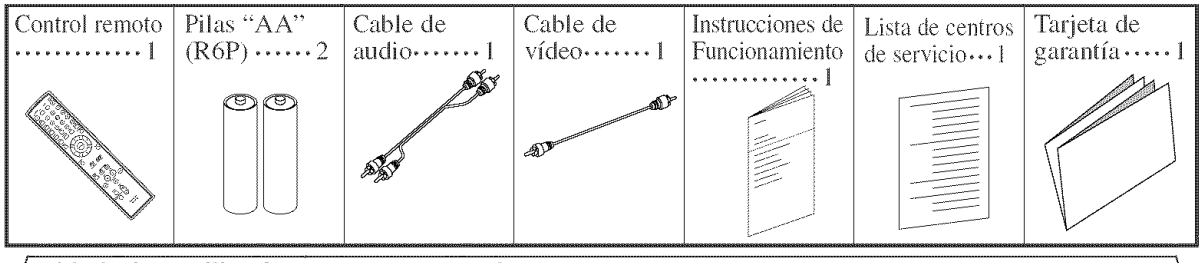

# Símbolos utilizados en este manual

En algunos encabezamientos y notas de este manual aparecen los símbolos que se muestran a continuación, cuyo significado es el siguiente:

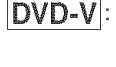

Las descripciones se refieren a la reproducción de discos de DVD de Vídeo (incluyendo discos DVD-R/RW).

Las descripciones se refieren a la repro-**DVD-A** ducción de discos de DVD de Audio. CD : Las descripciones se refieren a la repro-

ducci6n de CD de Audio. Super |:<br>Audio CD |: Las descripciones se refieren a la reproducci6n de Super Audio CD.

![](_page_34_Figure_17.jpeg)

WMA I:

Las descripciones se refieren a la reproducción de discos en formato MP3. Las descripciones se refieren a la visualización de discos JPEG. Las descripciones se refieren a la reproducción de discos en formato WMA.

# **ACERCA DEL RECICLAJE**

Los materiales de embalaje de este producto son reciclables y se pueden volver a utilizar. Disponga de estos materiales siguiendo los reglamentos de reciclaje de su localidad.

Las pilas nunca deberán tirarse ni incinerarse. Deberá disponer de ellas siguiendo los reglamentos de su localidad relacionados con los desperdicios químicos.

![](_page_34_Picture_23.jpeg)

# ¡Contribuya a preservar el medio ambiente!

Las pilas usadas no deben tirarse a la basura.

**PORT**<br>
SOC

↘⊲

• Puede desecharlas en depósitos especiales para pilas usadas o residuos especiales. Para más informa-<br>Inénde desecha cidn, consulte alas autoridades locales.

# Discos que se pueden reproducir

![](_page_35_Picture_1103.jpeg)

DVD es una marca registrada de DVD Format/Logo Licensing Corporation. **Discreta de seu a marca registrada de Eastman Kodak Company.** 

![](_page_35_Picture_4.jpeg)

Los logotipos de Windows Media y de Windows son marcas o marcas registradas de Microsoft Corporation en Estados Unidos y/o en otros países.

#### Si no puede reproducir un disco que tenga una de las marcas anteriores, verifique las siguientes notas.

- 1: Este reproductor cumple con la norma del sistema de color NTSC. No es posible reproducir discos grabados en otros sistemas de color como, por ejemplo, PAL.
- \*2: Algunos discos DVD no funcionan tal como se describe en este manual debido al diseño del fabricante del disco.
- \*3: Los discos rayados o manchados no pueden reproducirse=
- \*4: Algunos discos no pueden reproducirse debido alas condiciones de grabaci6n Incompatibles, caracteristicas de la grabadora o propiedades especiales de los discos=
- \*5: Puede reproducir los discos con las marcas de arriba. Si utiliza discos no normales, esta unidad puede no reproducirlos Incluso si se reproducen, la calidad del sonido o video pueden verse afectadas.
- \*6: Solo los discos grabados en el formato de video o el formato de grabaci6n de video, y finalizados pueden repoducirse= Los discos sin finalizar no pueden reproducirse. Según el estado de grabación de un disco, éste puede no reproducirse de ninguna manera o normalmente (la imagen o sonido puede no ser continua, etc.).
- \*7: Si queda demasiado espacio de grabaci6n en un disco (la parte usada es de menos de 55 mm en total), puede no reproducirse correctamente.
- \*8: No pegue papel o ponga etiquetas en el disco. Pueden da\_iar el disco y la unidad puede no leerlo correctamente.
- \*9: Este reproductor no puede reproducir un disco cuando el contenido esta protegido por la Administración de Derechos de Medics Digitales de Windows (DRM).
- ® No reproduzca NUNCA los discos siguientes. ¡De lo contrario se podrá producir una falla en el funcionamiento! DVD-RAM / CD-I / CD con fotos / CD de Vídeo/DVD con otros códigos de región que 1 u ALL /
- DVD-ROM para computadoras personales / CD-ROM para computadoras personales
- Cualquier otro disco sin indicaciones de compatibilidad

#### PRECAUCIÓN:

- Tenga cuidado de no pillarse el dedo en una ranura de disco.
- Asegúrese de extraer el disco y desenchufar el cable de alimentación de CA de la toma de pared antes de transportar el reproductor de DVD.

### o Sistema de exploraci6n progresiva

A diferencia de la exploración entrelazada convencional, el sistema de exploración progresiva produce menor oscilación e imágenes con mayor resolución que las señales de television (525i/480i) tradicionales.

o Salida para sonido de 5.1 canales anal6gicos Dolby y sonido surround **DTS**

Este reproductor está equipado con conectores de salida para sonido de 5.1 canales anal6gicos y sonido surroud DTS para reproducción.

® HDMm (High Definition Multimedia interface) Cuando este reproductor se conecte a una pantalla con un puerto HDMI compatible, usted podrá disfrutar de una salida de vídeo más clara.

#### $\bullet$  Voz en avance rapido

La reproducción se puede hacer un poco más rápida o lenta manteniendo la calidad del sonido, como el de la reproducci normal. La voz en avance rapido s61o se encuentra disponible en los discos grabados en el formato Dolby Digital.

o Reproducci6n de Imagen fijaiAvance y retroceso r\_pidoiC\_mara meuta/Cuadro pot **cuadro**

Hay varios modos de reproducción disponibles, entre los que se incluye reproducción de imágenes fijas, avance/retroceso rápido, reproducción en cámara lenta y reproducción cuadro por cuadro.

#### o Modo de Vista Fija

Se ajusta la resolución de las imágenes mientras éstas se muestran en el modo de imagen fija (pausa).

- o Reproducci6n ABeatoria de CD de Audio, Super Audio CD, MR3, JPEG, DVD de Audio y **WMA** Este reproductor puede cambiar el orden de las pistas para reproducirlas en orden aleatorio.
- ® Reproducci6n **Programada** de CD de Audio, Super Audio CD, MR3, JPEG, DVD de Audio yWMA Puede programar el orden de las pistas para reproducirlas en cualquier orden que desee.
- $\bullet$  Menús de DVD en el idioma deseado Puede visualizar los menús del DVD en un idioma de su preferencia, siempre que el idioma deseado este disponible en el DVD.
- o Apagado autom\_tico

La alimentación se desconecta automáticamente si no se produce ninguna actividad en el reproductor o en su control remoto durante más de 30 minutos (consulte la página 29).

- · Subtítulos en el idioma deseado Puede elegir el idioma deseado para los subtitulos visualizados, si ese idioma se encuentra disponible en el disco.
- · Selección de un ángulo de cámara Puede seleccionar el ángulo de cámara deseado si un disco contiene im&genes grabadas desde &ngulos diferentes.
- E\_ecci6n de idioma de audio y modo de sonido Puede seleccionar el idioma de audio y el modo de sonido deseados, si el disco dispone de idiomas y modos diferentes.

# $\bullet$  Control acceso

Puede establecer un nivel de acceso determinado para limitar la reproducción de los discos que no sean apropiados para los niños.

#### • Compatibilidad de reproducción multicanal de Super Audio CD

Además de reproducir discos DVD de vídeo y audio, el reproductor puede reproducir Super Audio CD multicanales con un margen de frecuencias de reproducción que cubre 100kHz y un margen dinámico de 120 dB o superior dentro del margen de frecuencia audible, y se pueden emitir un maximo de 5,1 canales.

#### · Detección automática de discos

El reproductor detecta autom&ticamente si el disco introduoido es un DVD de Video, un DVD de Audio, un CD de Audio, un Super Audio CD o un CD MP3, JPEG o WMA.

#### $\bullet$  Reproducción de discos MP3

Puede disfrutar de archivos MP3 grabados en un CD-R/RW.

# · Búsqueda directa

Durante el modo de reproducci6n o parada, puede utilizar los botones num\_ricos para buscar el titulo, el capftulo o la pista deseados.

#### **· Visualización en pantalla**

La información acerca de la operación actual se puede visualizar en una pantalla de televisor, Io que permite confirmar las funciones que se encuentran actualmente activadas (reproducción programada, por ejemplo) utifizando el control remoto.

#### Atenuador

Permite cambiar la luminosidad de la pantalla de visualización.

#### • Salvapantalla

El programa del salvapantalla se activa si no se produce ninguna actividad en el reproductor o en su control remoto durante m\_s de 5 minutos. El brillo de la pantalla de visualización se oscurece un 75%. El programa se desactiva al producirse alguna actividad.

# ® Contro\_ de **image\_**

El control de imagen ajusta el brillo, el contraste, el color, la corrección gamma y la nitidez de la visualización específica.

#### **®** Búsqueda

![](_page_36_Picture_2254.jpeg)

#### Repetici6n

![](_page_36_Picture_2255.jpeg)

# Zoom

- Se puede visualizar una pantalla ampliada 2 veces y 4 veces.  $@$  Marcador
	- Punto de referencia electrónico definido por el usuario y que puede Ilamarse.
- · Reproducción con reanudación

El usuario puede reanudar la reproducción desde el punto donde ésta fue detenida aunque la alimentación esté desconectada.

- Conectores de salida de vídeo de componente Conectores situados en la parte posterior del reproductor de DVD que se utilizan para enviar video de alta calidad a los conectores de entrada de video componente de un televisor.
- $\bullet$  Indicación de velocidad en bits
- DRC (Control de margen dinámico)
- Permite controlar el margen dinámico del volumen de sonido. · Visualización de imágenes JPEG

Se puede reproducir discos Kodak Picture CD. También es posible reproducir imágenes fijas grabadas en formato JPEG en un CD-R/RW.

• Reproducción de datos WMA Puede reproducir archivos WMA grabados en un CD-R/RW.

Pure Direct

La calidad de sonido de la salida de audio anal6gico puede mejorar desactivando la salida HDMI, salida de señal de video y pantalla de panel delantero.

"WMA" (Windows Media Audio) es un nuevo codec de audio desarrollado por Microsoft<sup>®</sup> en los Estados Unidos de Norteamérica.

![](_page_37_Figure_1.jpeg)

![](_page_37_Figure_2.jpeg)

![](_page_37_Figure_3.jpeg)

Los botones cuyos números aparecen dentro de un circulo s61o funcionan con el control remoto.

- 1. Botones ON/STANDBY (POWER ON/OFF) [página 16]
- 2. Bandeja de carga del disco
- 3. Botón OPEN/CLOSE [página 16]
- 4. Botón PLAY [página 16]
- 3 **3** 5. Botón STOP [página 16]
	- 6. Botón I<<< (SKIP DOWN) [página 18]
	- 7. Botón <sup>»</sup>→ (SKIP UP) [página 18]
	- 8. Botón DIMMER [página 16]
	- 9. Botón PURE DIRECT [página 16] Presione para activar la función Pure Direct para reducir el nivel de ruido,
	- 10. Botón HDMI [página 16] Presione este botón para ajustar el modo de salida de señal de vídeo del conector HDMI.
	- 11. Botón STILL/PAUSE [página 17]
	- 12. Pantalla de visualización, ventanilla sensora de control remoto
	- 13. Indicador HDMI [página 16] Se enciende cuando se emite una serial de video desde el conector HDMI OUT.
	- 14. Botón A-B REPEAT [página 19]
	- 15. Botón REPEAT [página 19]
	- 16. Botón RANDOM [página 20]
	- 17. Botón ZOOM [página 18]
	- 18. Botón CLEAR [página 18]
	- 19. Botón ANGLE [página 24]
	- 20. Botón MENU [página 16]
	- 21. Botón ENTER [página 16]
	- 22. Botones del Cursor [página 16]
- 7 23. Botón RETURN [página 19]
	- 24. Botón SEARCH MODE [página 18]
- 4 25. Botón << (Retroceso rápido) [página 17] Presione más de 2 segundos cuando utilise los botones 29 del panel frontal para esta función.
	- 26. Botón GROUP [página 17]
	- 27. Botón SUPER AUDIO CD SETUP [página 24]
	- 28. Botones PAGE [página 17]
	- 29. Botón ►► (Avance rápido) [página 17] Presione más de 2 segundos cuando utilise los botones del panel frontal para esta función.
	- 30. Bot6n SETUP **[p\_gina** 25]
	- 31. Botón SUBTITLE [página 23]
	- 32. Botón TOP MENU [página 16]
	- 33. Botón DISPLAY [página 22]
	- 34. Botón AUDIO [página 23]
	- 35. Botones Numéricos [página 16]
	- 36. Botón MODE [página 19]

# $\sim$ Descripción del control remoto

Los botones del control remoto funcionan de distinta forma para DVD de Vídeo, DVD de Para usar correctamente los botones, consulte la siguiente tabla Audio, CD de Audio, Super Audio CD, MP3, JPEG y WMA:

![](_page_38_Picture_1625.jpeg)

 $\overline{\Omega}$ <br> $\overline{\Omega}$ <br> $\overline{\Omega}$ 

#### Pantalla de visualización del panel delantero Se enciende cuando Se enciende cuando Se enciende cuando se enciende cuando se enciena e cuando se enciende cuando se activa la función de se activa el sistema de repetición un Super Audio CD Se enciende cuando se activa el sistema de repetición. exploración progresiva. Se enciende cuando **depear Title Group Tour Trip.**<br>- ALL **TODO. Visualiza el tipo de disco.**<br>- ALL **TODO. Visualiza el tipo** de disco.<br>- **ALL JODO. Visualiza el tipo de Vídeo.** está activada la función<br>de repetición TODO. introducido en la bandeja. DVD: DVD de Vídeo Se enciende cuando Ð  $\overline{c}\overline{D}$ el disco introducido • DVD A: DVD de Audio • M: Reproducción de ÁREA MULTIC. está en el modo de pausa. del Super Audio CD<br>CD: Audio CD, MP3, JPEG, WMA reproduce en el modo<br>de cárgos de la cárgos de enciencie cuando (el municipalita el tiempo transcurrido del título o la de cámara lenta. (DVD) se enciende cuando el merodorio pista. El número nuevo de un título, capítulo, grupo o introducido. una pista se visualiza cuando se cambia un capitulo o una pista. Se visualiza el rnodo de salida HDMI. Visualizaciones durante el funcionamiento Instalación de las pilas @ 1. Abra la tapa del compartimiento de las pilas. Alimentación conectada ® No se ha insertado un 2, Introduzca dos pilas "AA" (R6P), asedisco o ésta no se gurándose de orientarlas correctapuede reproducir mente. @ Bandeja abierta 3, Cierre la tapa, Bandeja cerrada Precauciones concemientes a **Jas** piJas **\*** Utilice pilas "AA" (R6P) en esta unidad de control Cargando el disco remoto. **\*** Cambie Ias pilas por otras nuevas Alimentación aproximadamente una vez al año, aunque esto desconectada dependerá de la frecuencia con la que se use la unidad de control remoto. Se selecciona el modo **\*** Si Ia unidad de control remoto no funciona a una de salida HDMI (480p) corta distancia de Ia unidad principal, cambie las pilas por otras nuevas, incluso si ha transcurrido Se selecciona el modo menos de un año. de salida HDMI (720p) **\*** Las piIas incluidas s61o sirven para verificar el funcionamiento. Cámbielas por otras nuevas tan Se selecciona el modo pronto come sea posibie. de salida HDMI (1080i) AI insertar las pilas, asegúrese de hacerlo en la dirección correcta, observando las marcas  $\oplus$  v Se selecciona el modo  $\Theta$  del compartimiento de pilas de la unidad de de salida HDMI (OFF) control remoto.  $*$  Para evitar daños o fuga de electrolito de las pilas: Modos de HDMI y señales efectivas de salida . No utilice una pila nueva con otra usada. . No utilice dos tipos de pilas diferentes. Modo HDMI de esta unidad . No cortocircuite, desmonte, caliente ni tire las OFF 480p 720p 1080i pilas al fuego. 480p **\*** Extraiga las pilas cuando no vaya a utilizar Ia 720p | OFF | 480p | 720p | 1080i unidad de control remoto durante un periodo de Formato 1080i tiempo prolongado. compatible de  $\sqrt{480p}$ **\*** Si Ias pilas tuvieran fugas, Iimpie cuidadosamente HDMI della  $720p$  OFF 480p 720p 720p pantalla

el electrolito del interior del compartimiento de las pilas y Iuego instale las pilas nuevas.

pantaHa 480p OFF 480p 1080i 1080i

480p | OFF | 480p | 480p | 480

1080i

# Descripción – panel trasero

![](_page_40_Figure_2.jpeg)

![](_page_40_Figure_3.jpeg)

# 1. Conectores DIGITAL OUT

Utilice un cable digital 6ptico o coaxial para conectar a un amplificador AV con decodificador incorporado (centre de control AV).

### 2. Conector HDMI OUT

Use un cable de conexi6n HDMI (disponible en el comercio) para conectar este conector a una pantalla con puerto HDM! compatible.

- 3. Conectores AUDIO OUT Con6ctelos a los conectores de entrada de audio de un televisor compatible con A/V, televisor de pantalla ancha o
- sistema estereofónico. 4. Conector VIDEO OUT

Use un cable de video para conectar el conector a la entrada de video de un televisor compatible con A/V, televisor de pantalla ancha o sistema estereofónico.

#### 5. Conectores COMPONENTVlDEO OUT

Use estos conectores si tiene un televisor con conectores de entrada de video de componente. Estos conectores proporcionar vídeo C<sub><sup>NPR, Ce/PB</sub> e Y. Junto con el sistema S-Vídeo, el sistema de vídeo de componente ofrece la mejor calidad de imagen.</sub></sup>

# 6. Conector S-VIDEO OUT

Use el cable de S-Video para conectar este conector al conector de S-Video de un televisor compatible con A/V o televisor de pantalla ancha para obtener una mejor calidad de imagen.

- 7. Conectores REMOTE CONTROL IN/OUT AI conectar el control remoto satélite DENON a estos conectores, le permitirá operar más de un componente DENON con un solo control remoto.
- 8. Conectores 5.1ch AUDIO OUT

Utilice cables de parlante para conectar estos conectores a los conectores de entrada de audio de 5,1 canales de su amplificador AV con terminales de entrada de 5,1 canales.

# Cuando utilice un control remoto satélite DENON,

- 1. Conecte el control remoto satélite DENON al conector REMOTE CONTROL IN de este reproductor. Esto le permitirá operar el reproductor utilizando el control remoto satelite.
- 2. Conecte otro componente DENON al conector REMOTE CONTROL OUT de este reproductor. Esto le permitirá operar este reproductor y el componente conectado mediante el uso del mismo control remoto satélite.

# NOTA:

Cuando exista salida de video del conector HDMI OUT, no se emitira ninguna sdial desde los conectores COMPONENT VIDEO OUT.

# Selección de reproducción con exploración progresiva (525p/480p o entrelazada 525i/480i)

- Si su televisor es compatible con la exploraci6n progresiva (525p/48Op), conecte el televisor a los conectores COMPONENT VIDEO OUT del reproductor DVD y ponga PROGRESIVO en ENC. en el ajuste de visualizaci6n. A continuaci6n, ponga su televisor en el modo de exploración progresiva. Consulte la página 25 para conocer instrucciones acerca del cambio del ajuste de visualización. P.SCAN aparece en la pantalla de visualización.
- ® Si su televisor no es compatible con la exploraci6n progresiva, ponga PROGRESIVO en APDO. (consulte la pggina 25). Compruebe que P.SCAN desaparece en la pantalla de visualización de la unidad.
- Si los conectores de entrada de video de su televisor o monitor son del tipo BNC, utilice un adaptador (disponible en el comercio).
- $\bullet$  La señal de video progresiva no sale del COMPONENT VIDEO OUT durante el modo de salida HDMI.

# ¿Qué es la exploración progresiva?

A diferencia de la exploraci6n entrelazada convencional, el sistema de exploraci6n progresiva produce menor oscilaci6n e imágenes con mayor resolución que las señales de televisión tradicionales (525i/480i).

Et sistema DODi (Directional Correlationa! De=inter!acing) de este reproductor DVD produce **im\_geoes** ] de vídeo suaves y naturales, aun cuando bastante dinámicas, eliminando los bordes serrados. \*"DCD!" es una marca comercial registrada de Faroudja, una división de Genesis Microchip Inc.

Fabricado bajo licencia de Dolby Laboratories. "Dolby" y el símbolo de la doble D son marcas comerciales de Dolby Laboratories.

"DTS" y "DTS Digital Surround" son marcas registradas de Digital Theater Systems, Inc.

![](_page_40_Picture_33.jpeg)

# Kondante

Los siguientes son eiemplos de las conexiones que normalmente se utilizan para conectar el reproductor de DVD a un televisor y a otros componentes.

Si se utiliza este reproductor DVD para reproducir un DVD del formato de sonido envolvente Dolby Digital de 5,1 canales o DTS, el reproductor DVD dara salida a una serie de datos Dolby Digital o DTS desde sus toma OPTICAL o COAXIAL DIGFAL OUT. Conectando el reproductor a un decodificador Dolby Digital o DTS, usted podrá disfrutar de un ambiente más convincente y real, con el tipo de sonido envolvente potente y de alta calidad de estándar profesional que puede oírse en los cines. Utilice un cable de audio digital coaxial u óptico (disponible en el comercio) para realizar las conexiones de audio.

# NOTAS:

- Antes de conectar un componente, asegúrese de desconectar la alimentación de todos los componentes del sistema.
- , Consulte los manuales de instrucciones del televisor, sistema estereofonico y cualquier otto componente que vaya a conectar al reproductor de DVD.

![](_page_41_Figure_6.jpeg)

- Método 1 Reproductor de DVD + Sistema estereofónico
- Método 2 Reproductor DVD + amplificador AV con decodificador incorporado (centro de control AV), decodificador Dolby Digital, decodificador DTS, platina MD o platina DAT

# NOTAS (Para el método 2 solamente):

- Cuando se utiliza un amplificador AV con un decodificador incorporado (centro de control AV), decodificador Dolby Digital o decodificador DTS, como se muestra en el método 2, ponga DOLBY DIGITAL o DTS en BITSTREAM para la salida de audio en el modo de configuración (consulte la página 26). Póngalo en PCM para el decodificador que no se utilice actualmente. La reproducción de un DVD con los ajustes mal hechos puede generar ruidos, y también puede dañar los altavoces.
- La fuente de audio en un disco del formato de sonido envolvente Dolby Digital de 5.1 canales no se puede grabar como sonido digital mediante una platina MD o una platina DAT.
- Ponga DOLBY DIGITAL o DTS en PCM para la salida de audio en el modo de configuración para conectar a una platina MD o a una platina DAT (consulte la página 26).
- Cuando se reproduce un DVD grabado en DTS mientras se utiliza un decodificador, etc, que no es compatible con DTS se produce un ruido que puede dariar sus oidos o los altavoces.
- Cuando se reproduce un DVD PCM lineal de 96kHz (88,2kHz) protegido por copyright, el sonido digital se muestreará en sentido descendente a 48kHz (44,1 kHz), aunque ponga LPCM en APDO. (consulte la página 26).
- o El sonido del Super Audio CD no sale como sonido digital.

# Cable óptico (disponible en el comercio)

• El \_abte 6pfico (disponible en el Comeroio) puede da\_iarse Si Se Io dobla excesivamente. Cuando enroJle el Cable para guardarlo, su circunferencia deberá tener un diámetro de al menos 15 cm.<br>• Utilice un cable de 3 m o más corto.

- 
- $\epsilon$  of the difference  $3$  m  $\delta$  mas cortor is a series of  $\delta$  , and  $\delta$  is a series of  $\delta$  is a series of  $\delta$  is a series of  $\delta$ , AI hacer las conexiones, inserte !as claviias del cable firmemente en los c0nectores.
- Si un enchufe tiene polvo o está sucio, limpie con un paño suave antes de enchufar en un conector.

# Conexión a un sistema de sonido envolvente de 5,1 canales

El reproductor de DVD puede emitir señales de audio analógicas de 5,1 canales. Las señales de audio multicanal grabadas en formato PCM y Super Audio CD multicanal comprimido pueden reproducirse si se conecta un amplificador AV equipado con entradas de audio para 5,1 canales anaIógicos.

![](_page_42_Figure_3.jpeg)

# NOTAS:

- Para las conexiones de 5,1 canales, ajuste AUDIO ANALOGICO a MULTICANAL en el modo de configuracion y ajuste Config, Altavoces, a los ajustes TIEMPO DE RETARDO y NIVEL CANALES (consulte la página 27).
- Puede disfrutar del sonido analógico de alta calidad cortando la señal de video, Presione el botón PURE DIRECT en el panel delantero,

![](_page_42_Figure_7.jpeg)

![](_page_43_Figure_0.jpeg)

- · Método 1 Reproductor de DVD + Televisor con conector de entrada de vídeo
- . Método 2 Reproductor de DVD + Televisor con conector de entrada S-Vídeo
- . Método 3 Reproductor de DVD + Televisor con conectores de vídeo de componente

# NOTAS:

- Conecte el reproductor de DVD directamente a un televisor. Si conecta los cables de Audio/Vídeo a un VCR, las imágenes podrán aparecer distorsionadas debido al sistema de protección contra copia,
- ,, Conector de salida S-Video

Las señales de vídeo se dividen en señales de color (C) y señales de brillo (Y), con lo que se obtiene una imagen más nítida, Si el televisor está equipado con un conector de entrada S-Vídeo, le recomendamos conectarlo al conector de salida S-Vídeo de esta unidad utilizando un cable de conexión S-Vídeo (disponible en el comercio),

# CÓMO CONECTAR EL EQUIPO A UN TELEVISOR QUE NO TIENE CONECTORES DE ENTRADA DE **AUDIO/VÍDEO**

Si su televisor no está equipado con conectores de entrada de audio y vídeo del tipo RCA, puede conectar el reproductor de DVD al terminal de antena de 75 ohmios de su televisor utilizando un modulador de RF audio/video estéreo opcional (no suministrado). Conecte las salidas de audio y vídeo del reproductor de DVD a las entradas de audio y vídeo del modulador de RF y, a continuación, conecte la salida coaxial del modulador de RF (marcada generalmente como "TO TV") al terminal de antena coaxial de 75 ohmios de su televisor. Para más información, consulte las instrucciones suministradas con el modulador de RR

Si el terminal de antena coaxial de 75 ohmios de su televisor ya está ocupado por una conexión de antena o caja de televisión por cable, desconecte el cable del terminal de antena del televisor y conéctelo al terminal de entrada de antena coaxial del modulador de RF (generalmente marcado 'ANT IN"), luego, conecte el modulador de RF al terminal de antena de su televisor como se describió anteriormente.

# NOTA:

• La calidad de la imagen de los discos DVD no será tan buena si el reproductor de DVD se conecta al terminal de antena del televisor a través de un modulador de RF.

# Conexión a un televisor equipado con un puerto HDMI compatible

Una simple conexión de 1 cable (disponible comercialmente) con un dispositivo que posea un conector HDMI (High-Definition Multimedia Interface) permite Ia transferencia digital de **ira&genes** digitales de video DVD y de otras Fuentes, DVD de Video, y el sonido multicanal del DVD de Audio.

![](_page_44_Figure_3.jpeg)

Una pantalla con un puerto HDMI compatible

# **ED** Modos de salida real por medio

![](_page_44_Picture_1521.jpeg)

\*1 Si el equipo conectado no es compatible con HDMI BITSTREAM, las señales salen como PCM.

\*2 Si el equipo conectado no es compatible con el canal PCM múltiple, les señales salen como PCM sentido descendente.

\*3 Si el equipo conectado no es compatible con HDMI ver, 1,0, no salen las señales.

\*4 No salen los sonidos grabados en el area multi/est6reo del Super Audio CD,

\*5 Sólo es posible la transferencia de la señal de los discos de audio DVD protegidos por los derechos de autor de CPPM si ambos dispositivos<br>son compatibles con HDMI Ver.1.1. Este reproductor es compatible con HDMI Ver.1.

#### Sistema de protección de derechos de autor

Para reproducir las imágenes digitales de un DVD mediante una conexión HDMI, es necesario que tanto el reproductor como la pantalla (o un amplificador AV) sean compatibles con el sistema de protecci6n de derechos de autor HDCP (Highbandwidth Digital Content Protection System). HDCP es una tecnología de protección de copia que comprende la encriptación y autenticación de datos de los equipos AV conectados.

Este reproductor es compatible con HDCP. Consulte las instrucciones de funcionamiento de la pantalla (o amplificador AV) para obtener mayor información al respecto.

\*HDMI: High-Definition Multimedia Interface (Interface de Multimedios de Alta Definici6n)

#### NOTAS:

- **.** Cuando utilice equipos de pantalla incompatibles con HDMI o incompatibles con HDCP, la imagen no se vet& correctamente.
- Cuando se activa el botón PURE DIRECT en el panel delantero, no sólo las imágenes HDMI sino que los sonidos tampoco pueden salir (consulte la página 16).
- Entre los dispositivos que admite HDMI, alogunos dispositivos pueden controlar a otros dispositivos a través del conector HDMI; no obstante, no se puede controlar el reproductor mediante otro dispositivo a través del conector HDMI.
- Las señales de audio provenientes del conector HDMI (incluyendo la frecuencia de muestreo, el número de canales y la Iongitud en bits) pueden estar limitadas por el equipo que se encuentra conectado.
- **.** Cuando se reproduzca un Super Audio CD con una conexión HDMI, el audio no podrá ser transferido más allá del capa del CD. Realice una conexión analógica para dicha transferencia.
- o Entre los monitores compatibles con HDMI, algunos no son compatibles con la salida de audio (por ejemplo, proyectores). En conexiones con equipos tales come estos, las seriales de audio no se emiten en el conector de salida HDIM.
- **.** Cuando el conector HDMI del conjunto se conecta con un monitor compatible con el conector DVI-D (compatible con HDCP) con un cable convertidor HDMI-DV! (de venta en tiendas), las seriales se generan en digital RGB.

"HDMI, el logotipo HDMI y High-Definition Multimedia Interface (Interface de Multimedios de Alta Definición) son marcas comerciales o marcas registradas de HDMI Licensing LLC."

![](_page_45_Figure_1.jpeg)

- reproducción comenzará desde el primer capítulo o pista del disco. Si la reproducción no comienza automáticamente, presione el botón PLAY.
- Cuando reproduzca un DVD con un menú de títulos, éste podrá aparecer en la pantalla. En este caso, consulte "Menú de títulos".

**El** Presione el botón STOP para detener la reproducción.

# NOTAS:

• Durante la operacion puede aparecer un \_ "icono de prohibición" en la parte superio derecha de la pantalla del televisor, indicando que el reproductor de DVD o el

![](_page_45_Picture_7.jpeg)

![](_page_45_Picture_8.jpeg)

- o En el caso de DVDs que utilizan ciertos titulos para reproducir señales de programa, la reproducción puede comenzar desde el segundo título o puede omitir estos títulos.
- Durante la reproducci6n de discos de dos capas, [as imagenes pueden detenerse pot un momento. Esto sucede cuando la primera capa cambia a la segunda. Esto es normal y no indica mal funcionamiento.
- La operación puede cambiar cuando usted reproduce DVDs con menú de disco. Consulte el manual suministrado con el disco para conocer detalles.

# Configuración de HDMI

- **KE** Presione el botón HDMI en el panel frontal para seleccionar el modo de salida HDMI. El modo de salida cambia de la siguiente manera, cada vez que se presiona el botón HDMI.
	- El indicador HDM! del panel frontal se enciende cuando se activa el modo de salida HDMI.

![](_page_45_Figure_15.jpeg)

OFF (predeterminado): No hay salida de video del conector HDMI OUT.

480P: Salida de vídeo del conector HDMI OUT a 480p. 720P: Salida de video del conector HDMI OUT a 720p. 1080: Salida de video del conector HDMI OUT a 1080i. NOTAS:

- Al cambiar el modo de salida HDMI, es posible que las señales de audio y de vídeo se distorsionen temporalmente.
- Utilice una pantalla con un puerto HDM! compatible. • La señal de video progresiva no sale del COMPONEN<br>TVIDEO OUT durante el modo de salida HDMI.
- El indicador HDMI en el panel delantero destella cuando seleccione el modo de salida HDMI pero no hay cable HDMI.
- Si activa el modo pure direct, se cortarán ambas señales de video y audio por la salida HDMI (vuelva a presionar el botón PURE DIRECT para recuperar).
- Usted puede verificar el estado de conexi6n HDMI presionando el botón **DISPLAY** durante la reproducció con el modo de salida HDMI (consulte la página 22).
- Si el TV no es compatible con el modo de salida HDMI seleccionado nuevamente, el modo de salida en si seguirá siendo la selección antes del cambio. En este caso, el nuevo modo seleccionado aparecerá en la indicación del panel delantero (vea la página 10) mientras que la resolución en sí aparecerá en las indicaciones en la pantalla descritas en la página 23.
- · Las señales efectivas de salida para cada modo de HDMI se generan de manera diferente según la compatibilidad della pantalla. Consulte la tabla en la página 10 para los detalles de tipos de salida de cada modo de HDMI.

# Modo Pure Direct

**M** Presione el botón PURE DIRECT en el panel delantero para que salga sólo una señal de audio analógica (no salen señales de video analógico y HDMI y se apagarán las imágenes). Se logrará un sonido de mayor calidad.

## NOTAS:

• Cuando presione los botones de abajo, se cancelará el modo pure direct.

Botón OPEN/CLOSE (tanto en el control remoto como el panel delantero), botón **SETUP** o **DISPLAY** (en el control remoto), botón ON/STANDBY o PURE DIRECT (en el panel delantero).

- El botón PURE DIRECT no funcionará cuando aparezca el menú de configuración.
- Si activa el modo pure direct mientras selecciona el modo HDMI, no saldrán las señales de video ni audio.

# Luminosidad de la pantalla de visualización del panel delantero

- **II** Presione el botón DIMMER en el panel delantero para seleccionar el nivel de luminosidad deseado para la pantalla de visualización. (BRILLO, OSCURO o APDO.) BRILLO es el ajuste preestablecido de fábrica. NOTAS:
	- La luminosidad de la pantalla de visualización puede ajustarse desde el menú de configración. Para más detalles, consulte la página 29.
	- La pr6xima vez que encienda el equipo, la luminosidad de la pantalla de visualización corresponderá al ajuste seleccionado en el menú de configración.

Funciones generales

DVD-VI **DVD-A** 

Un DVD puede contener menús que utilizan para navegar por el disco y acceder a funciones especiales. Presione los botones Numéricos correspondientes o utilice los botones del Cursor (▲ / ♥ / ◀ / ▶) para resaltar la opción desead en el menú principal del DVD y, a continuación, presione el botón ENTER para confirmar su selección. NOTA:

• A menos que se indique 1o contrario, todas las operaciones descritas se basan en el uso del control remoto. Algunas operaciones pueden reaiizarse con la barra de menú en la pantalla de TV.

Menú de disco

- ו-DVD
- **KI** Presione el botón MENU.
- Aparecerá el menú principal del DVD.
- [] Si Ia funci6n no est& disponibIe, en la pantalla de TV podrá aparecer el símbolo  $\mathbf \odot$ .
- **El** Si el menú está disponible en el disco, aparecerá el idioma de audio, opciones de subtítulos, capítulos para el título y otras opciones.
- La Presione los botones del Cursor ( $\angle$  /  $\P$  /  $\P$  /  $\blacktriangleright$ ) para seleccionar una opción y, a continuación, presione el botón ENTER para confirmar su selección.

![](_page_46_Figure_1.jpeg)

• En algunos casos, la ventana de contraseña aparecerá en la pantalla de menú. Siga las instrucciones que aparecen en la pantalla.  $-17-$  ia<br>Soom

• La velocidad de avance lento o retroceso lento es diferente dependiendo del disco. La velocidad aproximada es 1 (1/16), 2 (1/8) y 3 (1/2).

**ZI** Presione el botón PLÁY para volver a la reproducción normal. NOTA:

. Ponga MODO VISTA FIJA en IMAGEN en el menú de visualizaci6n si las imagenes quedan borrosas en el modo de reproducción lenta (consulte la página 25).

![](_page_47_Figure_4.jpeg)

- El zoom x4 no se encuentra disponible en algunos discos.
- La pantalla de navegaci6n no se encuentra disponible con JPEG.
- Con algunos archivos JPEG no se puede mover la imagen tomada con el zoom.
- Búsqueda de título / capítulo DVD-V Utilizando el botón SEARCH MODE **M** Presione el botón **SEARCH 新型 29** MODE repetidamente hasta que aparezca Búsqueda de capítulos o Búsqueda de títulos durante la reproducción. **Z** Introduzca el número de capítulo/título deseado con los botones Numéricos. **Utilizando los botones SKIP |<<** Durante la reproducción, presione el botón SKIP >> para pasar al capitulo siguiente. Presi6nelo repetidamente para saltarse pistas siguientes. Pressione el botón SKIP  $\blacktriangleright$  para regresar al inicio del capítulo actual. Presiónelo repetidamente para ir al capítulo anterior. El número de el capitulo aparecerá brevemente en la pantalla de visualización. Si se presiona el botón SKIP  $\blacktriangleright$  o  $\blacktriangleright$  mientras la reproducción está en modo pausa, la reproducción volverá al estado de pausa después de pasar a la pista siguiente. NOTAS: Según el disco, puede utilizar los botones Numéricos para buscar un capitulo deseado entrando directamente el número de canal. Consulte el manual que viene con el disco. • Los botones SKIP | ৰেৰ y DDI no pueden utilizars cuando la reproducción está parada • En un disco que no contenga capitulos dentro de los títulos, los botones SKIP  $|\overline{\bullet} \overline{\bullet}|$  cambian los títulos. Búsqueda de pistas  $DVD-A$  $CD$ Super<br>| Audio CD  $MP3$   $||JPEG||$ **WMA** Hay dos formas de comenzar la reproducción de una pista específica de DVD de Audio, de CD de Audio, de Supe Audio CD, de disco de MP3, de JPEG o de WMA. Utilizando el botón SEARCH MODE **El** Presione el botón SEARCH MODE • Aparecerá el visualizador de búsqueda de pistas.<br>**El** Durante los siguientes 30 **L4** Durante los siguientes 30<br>Segundos, seleccione el número la italiana de la industria de la i de pista que desee utilizando los botones Numéricos. Para discos con menos de 10 pistas, presione directamente el número de pista. • Para discos con 10 o más pero menos de 100 pistas, para reproducir una sola pista, presione primero 0 y después el número de pista (por ejemplo, para la pista 3, presione 0, 3). Para reproducir una pista de dos cifras, presione el número de pista. • Para discos con 100 o m\_s pistas, para reproducir una pista de una o dos cifras, presione primero 0 y después el número de pista (por ejemplo, para la pista 3, presione 0, 0, 3 y para la pista 26, presione 0, 2, 6). Para reproducir una pista de tres cifras, presione el número de pista • Presione el botón CLEAR para borrar la entrada incorrecta NOTA: • El botón +10 también puede mostrar la búsqueda de pista excepto para discos con menos de 10 pistas.<br>Para estos discos, la búsqueda de pista puede hacers presionando el número de pista. Utilizando los botones SKIP  $\blacktriangleleft \blacktriangleleft \blacktriangleright \blacktriangleright$ Durante la reproducción, presione el botón SKIP >> para pasar a la pista siguiente. Presiónelo repetidamente para saltarse pistas siguientes. Presione el botón SKIP  $\blacktriangleright$  para regresar al inicio de la pista actual. Presiónelo repetidamente para ir a las pistas anteriores • El número de la pista aparecerà brevemente en la pantalla de visualización. • Si se presiona el bot6n SKIP \_ o \_ mientras la reproducción está en modo pausa, la reproducción volverá al estado de pausa después de pasar a la pista siguiente. NOTA: • Los botones SKIP M y DD no se encuentran disponibles cuando se detiene la reproducción.

![](_page_48_Picture_1899.jpeg)

cambiará como se indica a continuación.

![](_page_48_Picture_2.jpeg)

otón del Cursor (<) para volver a la pantalla de arupo desde la pantalla de selección de pista.

otón PLAY para reproducir las pistas  $-19 -$  programadas. SP

![](_page_48_Picture_1900.jpeg)

# **PEPRODUCCIÓN DE UN DISCO**

 $CD$ Super<br>Audio CD **El** En el modo de parada, presione el botón MODE. Aparecerá la ventana de programa. **El** Presione los botones del Cursor  $(_\text{A\text{o}} \bullet \textbf{v})$  para seleccionar una pista, a continuación presione el proximidad de la continuación continua de la continuación continua de la continua de la continua de la continua de la continua de la continua de l pista, a continuación presione el botón **ENTER**. Presione el botón CLEAR para

 $MP3$ 

- borrar la pista introducido más recientemente.
- El Presione el botón PLAY para iniciar la reproducción programada.
- **El** En el modo de parada, presione el botón MODE.<br>
• Aparecerá la ventana programa.<br>
Presione los botones del Cursor Aparecerá la ventana programa.
- **2** Presione los botones del Cursor  $(\triangle \circ \blacktriangledown)$  para seleccionar un ......  $\|\blacksquare\|_{\text{max}}$ grupo, a continuación, presione<br>el botón **ENTER**.
	- el bot6n ENTER. \_, Aparecerg. una pantalJa de selección de pistas.
- **El** Presione los botones del **Cursor El FROGRAM**  $(a \bullet \Psi)$  para seleccionar una pista, a continuación, presione el botón ENTER para guardarla  $\|\|_{\infty}$ en un programa.
	- Presione el botón CLEAR para borrar la pista entrada más reciente.
	- **La pista programada se muestra**  $\Big|\Big|$  **exaggedia and programs**
	- en la pantalla de la derecha.<br>Si no puede mostrarse todo el programa en la pantalla, " $\blacktriangledown$ " • Si no puede mostrarse todo el programa en la pantalla, " aparecerá para pasar a la  $\begin{array}{|c|c|c|}\hline \hline \hline \hline \end{array}$ siguiente página.
	- Si se presiona el bot6n del Cursor (<) se mostrará una lista de carpetas que pertenecen a una jerarquía un nivel superior a la carpeta actuaimente seieccionada.
- **La** Presione el botón PLAY para iniciar la reproducción programada.
	- · Presione el botón RETURN, y aparecerá la pantalla
	- stop con el contenido programado en memoria.

#### NOTAS:

- Presione el botón STOP una vez y, a continuaciói vuelva a presionar el botón **PLAY**, la reproducción se reiniciará desde el punto en el que se presionó el botón STOP. (Continuación del programa.)
- · Presione el botón STOP dos veces y luego el botón PLAY nuevamente; la reproducción volverá comenzar desde la primera pista de la forma habitual. El programa quedarán almacenado hasta que se abra la bandeja portadisco o se desconecte la alimentación.
- Pueden introducirse hasta 99 pistas.
- Para borrar todas las pistas del programa a la vez seleccione la opción BORRA TODO en la parte inferio de la lista en el paso 2
- •Para repetir la pista actual en el programs, presione el botón **REPEAT** varias veces hasta que aparezca el mensaje **en PISTA** durante la reproducción. Para repetir todo el programa, presione el botón REPEAT varias veces hasta que aparezca el mensaje **en TODO** durante la reproducción.
- Si se memorizaron ocho pistas o más en un programa, utilice el botón SKIP  $\blacktriangleleft \triangleleft$  o  $\blacktriangleright \blacktriangleright$  para ver todas las pistas. • Cuando una carpeta está abierta:
- -Presione el botón del Cursor ( $\blacktriangleright$ ) cuando desea ir a la siguiente jerarquia
- –Presione el botón del **Cursor (≪)** cuando desea volve a la jerarquía anterior (excepto para la jerarquía superior).
- Si se inserta un disco que contiene archivos MP3, JPEG y WMA mezclados, la configuración del programa permite 99 pistas para que se combinen archivos MP3, JPEG y WMA.

Reproducción aleatoria Esta función cambia el orden de reproducción de las pistas en lugar de reproducirias en el orden original. **DVD-A K**∎ En el modo de parada, presione el botón RANDOM. • Aparecerá la pantalla de aleatorio. Presione los botches del ....... Cursor (a, o V) para ....... seleccionar el grupo que desea reproducir de forma aleatoria y, a continuación, presione el botón ENTER o PLAY. • La reproducción aleatoria comenzará. Super<br>Audio CD  $CD$  $MP3$  $|JPEG|$ **WMA El** En el modo de parada, presione el botón RANDOM. • Aparece la pantalla de aleatorio. | **1999 ALEATORIO** TOTAL 0:45:55 **Pal** Presione el botón PLAY para  $\frac{1}{2}$  more and the control of the control of the second more in the second more in the second more in the second more in the second more in the second more in the second more in the second more in the second more in th aleatoria. NOTAS: Para repetir la pista actual en <br>la selección aleatoria presione <Ejemplo: CD de Audio> el botón REPEAT varias veces hasta que aparezca el mensaje **LEU** PISTA durante la reproducción. Para repetir toda la selección aleatoria, presione el botór REPEAT varias veces hasta que aparezca el mensaje TODO durante Is reproducci6n. • No peude volver a la jerarquía anterior durante la reproducci6n aleatoria. • En aquellos discos que contengan archivos MP3, JPEG y WMA mezclados, se podrá activar la reproducci6n aleatoria de estos archivos.

Reproducción de archivos MP3 / JPEG / WMA

 $MP3$ **JPEG WMA** 

Cuando se introduzca un disco CD-R o CD-RW con archivos MP3, JPEG o WMA en el reproductor DVD y se presione el botón MENU, en la pantalla de visualización aparecerá el lista de archivos. El número de pistas también se visualizará en el panel delantero.

- **El** Presione los botones del Cursor (▲ o V) para
	- seleccionar el grupo (carpeta) o pista desead • Para volver a la pantalla anterior, presione el botón de Cursor  $(\lll)$ .
	- Si selecciona un grupo (carpets), presione el bot6n del Cursor ( $\blacktriangleright$ ) o ENTER para pasar a la pantalla de selección de pistas. Presione los botones del Cursor ( $\blacktriangle$  o  $\nabla$ ) para elegir una pista y luego presione el botón PLAY o ÉNTER.
	- Si se selecciona una pista, presione el botón **PLAY** o ENTER para iniciar la reproducci6n de las pistas. La pista seleccionada y las pistas posteriores se reproducirán. • Cuando una carpeta está abierta
	- -Presione el botón del Cursor (D ) cuando desea ir a la siguiente jerarquia.
	- -Presione el botón del Cursor (<) cuando desea volver a la jerarquía (excepto para la jerarquía superior)
- Presione el botón TOP MENU para volver al primer elemento. **Pa** Presione el botón STOP para detener la reproducción.

NOTAS: • Las carpetas se conocen pot el hombre de grupos y

- los archivos pot el nombre de pistas.
- $\cdot$  En la parte superior del nombre del grupo se muestra un símbolo
- En la parte superior de los archivos MP3 se muestra un símbolo **E**
- En la parte superior de los archives JPEG se muestra un símbolo **...**
- En la parte superior de los archives WMA se muestra un símbolo **i**
- Se puede reconocer un máximo de 255 carpetas.
- · Se puede reconocer un máximo de 999 archivos.
- Se pueden reconocer hasta 8 jerarquías.

![](_page_49_Figure_47.jpeg)

**DOBF**<br>DGM<br>DMA<br>DMA

J

- · Si la pista se extiende más allá de los límites de la pantalla, aparece una flecha que apunta hacia abajo "", indicando que se puede ver otra parte de la pista en la página anterior. El número de la página actual y el número total de páginas
- \_aparecen a la izquierda de la flecha que apunta hacia abajo "♥".<br>• Si no se encuentran archivos MP3, JPEG o WMA en el grupo, éste no se visualiza.
- ° El reproductor DVD puede reproducir datos grabados en un disco de acuerdo con el nivel 1 o del nivel 2 de la norma ISO 9660 e Joliet.
- Tambi6n se puede reproducir un disco en el que los datos se hayan grabado en múltiples sesiones.
- Para conocer m\_s detalles de les sistemas de grabación, consulte el manual de instrucciones de la unidad CD-R / CD-RW o el software de escritura.
- ° Para los archivos MP3 y WMA grabados en la Velocidad de Bit Variable (VBR) la unidad puede no mostrar el tiempe transcurride real.

Con este reproductor se recomienda utilizar los archivos grabados según las especificaciones siguientes:

![](_page_50_Picture_2595.jpeg)

# Información acerca de los discos MP3, JPEG y WMA

- Este reproductor DVD puede reproducir imágenes y sonidos de dates grabados con los fermatos MP3 y JPEG en discos CD-R y CD-RW.
- Un archivo cuva extensión es ".mp3 (MP3)" se denomina "archivo MP3".
- Un archivo cuya extensi6n es '.jpg (JPG)" o ".jpeg (JPEG) ' se denomina "archivo JPEG'. El reproductor DVD puede reproducir un archivo de imágenes que cumpla con la especificación Exif. Exif es un formato de archivos; un fermato de archivos de **imagenes** intercambiables establecido por la Asociación para el Desarrollo de la Industria Electrónica Japonesa (JEIDA).
- Un archivo cuya extensión es ".wma (WMA)" se denomina "archive WMA".
- Los archivos cuya extensión no es ".mp3 (MP3)", ".jpg (JPG)', ".jpeg (JPEG)' o ".wma (WMA) ', no aparecen en el menú MP3, JPEG o WMA.
- Si el archivo no ha sido grabado en formato MP3, JPEG o WMA, podrá producirse ruido incluso si la extensión del archivo es ".mp3 (MP3)", ".jpg (JPG)", ".jpeg (JPEG)" o ".wma (WMA)".
- El nombre de un grupo o pista se puede visualizar con un m\_ximo de 25 caracteres. Los caracteres que no sean reconocibles se reemplazarán por asteriscos. La novena jerarquía y otras más profundas no se podrán visualizar.
- Los grupos o pistas que no puedan reproducirse podrán visualizarse dependiendo de las condiciones de la grabación.
- Si se presiona el botón TOP MENU cuando se visualiza la lista de archivos, el primer elemento resaltará.

### Kodak Picture CD

El reproductor de DVD también puede reproducir archivos JPEG almacenados en discos Kodak Picture CD. El usuario puede reproducir discos Picture CD para disfrutar de las imágenes en su televisor. Para conocer detalles de los Kodak Picture CDs, p6ngase en contacto con un establecimiento que ofrezca el servicio de desarrolle de Kodak Inc.

- **M** Presione el botón MENU.
	- Aparece el menú Kodak
	- Picture CD. , Si no se pueden visualizar todos los elementos del menú en la pantalla, en la parte inferior derecha de la misma aparecerá " $\not\!\blacktriangleright\!\!\blacktriangleright\!\!\!\dashv$ ", indicando que el usuario pedra ver los elementos restantes en la página

![](_page_50_Figure_24.jpeg)

Número de la pista actual/númetotal de pistas

- siguiente. Si aparece "<<</a>. esto indica que el usuario puede ver elementos de la página anterior. El número de pista del elemento actualmente resaltado y las pistas totales se muestran en la parte central inferior de la pantalla.
- Si se muestra ">>" en la parte inferior derecha, utilice el botón SKIP >→ para ver la página siguiente, si se muestra " $\blacktriangleleft$ " en la parte inferior izquierda, utilice el botón SKIP I<<<a>I para ver la página anterior.
- · La visualización de todos los elementos del menú en la pantalla del menú tardará un tiempo.
- $\blacksquare$  Presione los botones del Cursor ( $\blacktriangle/\blacktriangledown/\blacktriangleleft/\blacktriangleright$ ), seleccione una pista que desee reproducir y luego presione el botón PLAY o ENTER.
	- , Sise selecciona un archivo Kodak Picture CD, se reproducirá una imagen de la pista seleccionada y luego se pasará a la siguiente en orden.
- **El** Presione el botón STOP para detener la reproducción.

# Notas acerca de JPEG y Kodak **Picture** CD:

- , Se visualiza una pista durante 5 e 10 segundos y luego se visualiza la siguiente pista.
- Cada vez que se presione el botón del Cursor ( $\blacktriangleright$ ), la imagen girará 90° hacia la derecha, cuando se visualice una imagen. Cada vez que se presione el botón del Cursor (<), la imagen girará hacia la izquierda 90°
- Para cambiar el tamaño de la imagen reproducida, presione dos veces el botón MODE. El modo de cambio de tamario aparece en la parte superior de la pantalla de TV durante la reproducción. Presione los betones del Cursor (.\_I o \_) e el bot6n ENTER para cambiar entre NORMAL (100%) y PEQUENO (95%).
- Los archivos JPEGs pregresivos (archivos JPEG memorizados en el formato progresivo) no se reproducirá en este reproductor de DVD.
- , Los archivos JPEG de gran resoluci6n demoran en aparecer.
- , El modo de cambio de tamario puede no tener efecto en algunos archivos (por ejemplo, archivos con tamaño de imagen pequeña).

#### Notas acerca de WMA:

- El reproductor DVD puede reproducir datos grabados de acuerdo con el nivel 2 de la nerma ISO 9660, con nombre de archive de 31 caracteres incluyendo signos de puntuación. El nombre del archivo se puede visualizar con un máximo de 25 caracteres.
- Se puede reconocer un máximo de 8 subcarpetas.
- También se puede visualizar información de fichas de WMA con un mínimo de 64 caracteres.
- , El sistema puede reconocer archivos con extensi6n Joliet en fermato Unicode de hasta 64 caracteres.
- Esta unidad no puede reproducir archives WMA con protección de copyright.<br>SP

![](_page_50_Picture_47.jpeg)

![](_page_51_Figure_1.jpeg)

- ('\*T: Repetici6n de pista/C-A: Repetici6n de todas pistas/A $-$ B: Repetición A-B) estado de reproducción correspondiente. Luego, presione el botón DISPLAY otra vez. • Se mostrar\_ el estado HDMI actual durante el modo de
- **El** Presione el botón DISPLAY otra vez.  $-22$ salida HDMI. SP

 $\overline{\phantom{a}}$ 

 $\overline{\phantom{0}}$ 

# **El** Presione el botón DISPLAY otra vez para salir. NOTA:

• Si el archivo no contiene informaci6n de etiqueta, se visualiza NO DISPONIBLE.

# NOTAS PARA LA PANTALLA HDMh

- Los estados indicados son los siguientes:
	- 1. Información para la salida de imagen/Resolución de imagen
	- 2. Formato de salida de sonido
	- 3. Máximo número de canales de audio que pueden aceptarse por el equips conectado.

Modo de presentación

![](_page_52_Picture_9.jpeg)

THE INFO. VIDEO : YCbCr/1080<br>INFO. AUDIO : BITSTREAM<br>MAX Nº CANALES: 2ch

Puede cambiar al modo de presentación durante la reproducción. **El** Presione el botón MODE durante la reproducción.

- Aparecerá la pantalla de modo de presentación.
- No puede cambiar al modo de exhibición de diapositivas en el modo de parada o de la pantalla de lista de archivos o la pantalla del Picture CD.
- **24** Presione el botón ENTER.
	- El modo de presentación cambia<br>\_INSERTAR / CORTAR:
		-
	- La imagen completa aparece de una vez. APAR. / DESAR GRADUAL:

La imagen aparece y luego desaparece gradualmente. **El** Presione el botón **MODE** para salir de este modo.

Voz en avance rapido

DVD-V **DVD-A** \_olamonte **imagines** *on* rnovirniento

**ING APDO** 

La voz en avance rapido sólo se encuentra disponible en los discos grabados en el formato Dolby Digital y esta función se puede hacer un poco más rápida o lenta manteniendo la calidad del sonido, como el de la reproducción normal.

- **El** Durante la reproducción,
	- presione repetidamente el botón MODE hasta que aparezca el ajuste de velocidad de dialogs.
- APDO. aparece en la pantalla del televisor. **24** Presione el botón ENTER o los botones del Cursor (<
- $\circ \blacktriangleright$ ) para cambiar entre  $\blacktriangleright$  (x1,3),  $\blacktriangleright$  (x0,8) y APDO.
	- J\_: La reproducci6n se hace a aproximadamente 0,8 veces la velocidad de reproducci6n normal.
	- $J$  : La reproducción se hace a aproximadamente 1,3 veces la velocidad de reproducción normal.

**El** Presione el botón PLAY para volver a la reproducción normal. NOTAS:

- El ajuste se desactivará cada vez que se presione el botón STOP.
- Durante esta función se pueden ver subtítulos.
- Mientras se utiliza este modo no se pueden cambiar los
- ajuetee de control de lmagen, nivel del negro y audio (idioma). • Mientras se utiliza este modo no funciona el sonido envolvente virtual.
- Esta funci6n tal vez no se active en algunes puntos de un disco. • El sonido LPCM saldr& cuando se utilice la conexi6n de
- audio digital (COAXIAL, OPTICAL o HDMI
- Cuando se utilice la función de velocidad de dialogo con la salida digital de 5,1 canales, el sonido de salida analógica se fijará en 2 canales.
- Cuando se utilice la conexión de audio digital sólo estará disponible el sonido Dolby Digital.

![](_page_52_Figure_36.jpeg)

DVD-V

El reproductor DVD le permite seleccionar un idioma (si se encuentran disponibles múltiples idiomas) durante la reproducci6n de los discos DVD.

- **El** Presione el botón AUDIO durante la reproducción.
- **El** Presione repetidamente el botón **AUDIO** para seleccionar su idioma deseado.

![](_page_52_Picture_41.jpeg)

# NOTAS:

- , El modo del sonido no se podra cambiar durante la reproducción de los discos que no estén grabados en el modo de sonido doble.
- = Algunos discos permiten cambiar el ajuste del idioma de audio en el menú del disco. (La operación cambia según los discos. Consulte el manual entregado con el disco.)
- · Presionar el botón AUDIO puede que no sirva de nada con algunos DVDs con múltiples idiomas (DVDs que permiten cambiar el ajuste del idioma de audio en el menú del disco, pot ejemplo).
- , Si elige un idioma que tiene un c6digo de idioms de tres letras, el código se visualizará cada vez que usted cambie el ajuste del idioma de audio. Si elige otro idioma se
- , visualizara "---" (consulte la pagina 29).<br>• Durante el modo de voz en avance rapido no se pued seleccionar el idioma de audio.
- Si el disco no tiene idioma de audio se visualizará NO DISPONIBLE.

Idioma de subtítulos

![](_page_52_Picture_50.jpeg)

El reproductor DVD le permite seleccionar un idioms para los subtítulos (si se encuentran disponibles múltiples idiomas) durante la reproducción de un DVD.

**Fill Presione el botón SUBTITLE durante la reproducción.** 

- **P** Presione el botón SUBTITLE repetidamente para seleccionar el idioma deseado para los subtítulos. • El idioma selecconado se mostrará en la barra de
	- visualización en la parte superior de la pantalla.
	- Presione los botones del Cursor (< o b>) para encender o apagar los subtítulos durante la reproducción.

![](_page_52_Figure_56.jpeg)

**EJ** Para desactivar la función de subtítulos, presione el botón **SUBTITLE** repetidamente hasta visualizar APDO.

# NOTAS:

- , Algunos discos permiten elegir el idioma de los subfitulos en el menú del disco. (La operación cambia según los discos. Consulte el manual entregado con el disco.)
- Presionar el botón SUBTITLE puede no funcionar con algunos DVDs con idiomas de subtítulos múltiples (ej.: DVDs que permiten ajustar el idioma de subtítulos en el menú del disco).
- Si el idioma deseado no aparece después de presionar el botón SUBTITLE varias veces, significará que el disco no tiene subtitulos en ese idioma.
- · Si elige un idioma que tiene un código de idioma de tres letras, el código aparecerá cada vez que cambie el idiom de los subfitulos. Si selecciona cualquier otro idioma, se visualizará "---" en lugar del código (consulte la página 29).
- , Si el disco no tiene idioma de subtftulos se visualizar& NO DISPONIBLE. SP

# Ángulo de cámara

DVD-V

Algunos discos DVD contienen escenas que han sido tomadas simultáneamente desde distintos ángulos. Se puede cambiar el ángulo de la cámara cuando la marca  $(\begin{smallmatrix} \infty \\ \Box \end{smallmatrix})$  aparece en la pantalla.

- **Fi** Presione el botón ANGLE durante la reproducción.
	- El ángulo seleccionado aparecerá en la barra de
- visualizaci6n en la parte superior de la pantalla. **El** Presione el botón ANGLE repetidamente para seleccionar el ángulo deseado.

![](_page_53_Figure_7.jpeg)

# NOTA:

Si el ajuste de ICONO DE ÁNGULO está en APDO. en el menú de visualización, ( $\mathfrak{S}_n$ ) no aparecerá.

Control de imagen

![](_page_53_Picture_11.jpeg)

El control de imagen ajusta la luminosidad, el contraste, el color, la corrección gamma y la nitidez de la visualización específica.

- **W** Presione el botón MODE
- durante la reproducción. **Paradical** Presione los botones del

![](_page_53_Picture_15.jpeg)

- **Cursor** ( $\triangle$  o  $\blacktriangledown$ ) para cambiar el elemento.
- **El** Presione el botón ENTER o los botones del Cursor ( $\bullet$ ) para ajustar el nivel deseado.
	- . Se puede seleccionar -6, -5, -4, -3, -2, -1,0, +1, +2, +3,  $+4. +5$  y  $+6.$
- **El** Presione el botón RETURN para volver a la reproducción normal.

# NOTAS:

- Los ajustes pot defecto para todos los items en Control de imagen están "0".
- · La visualización de ajuste desaparecerá en 10 segundos si no se utiliza.
- . Esta funci6n no se puede utilizar durante la voz en avarice rapido (consulte la página 23).
- Modo de sonido

![](_page_53_Figure_25.jpeg)

El reproductor de DVD le permite seleccionar el modo de sonido deseado durante la reproducción de un disco DVD de Audio.

- **II** Presione el botón **AUDIO** durante la reproducción. **El** Presione el botón AUDIO repetidamente para
- seleccionar el sonido deseado. NOTA:
	- Cuando seleccione un sonido multicanal pueden no mezclarse en algunos casos incluso aunque el ajuste Audio está en 2 CANALES.

![](_page_53_Figure_30.jpeg)

# Modo de sonido estereofónico

![](_page_53_Picture_32.jpeg)

**Till** Presione el botón AUDIO repetidamente durante la reproducción para seleccionar el modo de sonido deseado. ESTÉREO - los canales derecho e izquierdo están activos (estéreo) L-ch - sólo el canal izquierdo está activo<br>R-ch - sólo el canal derecho está activo

![](_page_53_Figure_34.jpeg)

![](_page_53_Picture_35.jpeg)

# NOTA:

El ESTÉREO sólo puede salir cuando se reproducen DTS CD.

Super<br>Audio CD

- **L'** Presione repetidamente el botón SUPER AUDIO CD SETUP para seleccionar entre AREA MULTIC. AREA DE CD o AREA DE 2CH.
- ÁREA MULTIC. Reproducción en el formato multicanal. El número de canales depende del disco que se reproduce.
- AREA DE CD Reproducci6n en la misma calidad con sonido que los CD normales.
- AREA DE 2OH Reproducci6n con mayor calidad que el sonido de CD normal.

![](_page_53_Figure_43.jpeg)

# NOTA:

- El ajuste envolvente virtual no existe para los Super Audio CD. (Puede no ser posible utilizar el ajuste envolvente virtual cuando reproduce discos que incluyen un area de CD.)
- o Algunas opciones de reproducci6n pueden no existir. Estos se saltarán.
- Se selecciona ÁREA MULTIC. como valor por defecto.

![](_page_53_Picture_48.jpeg)

aparezca el ajuste de sonido envolvente virtual. **2** Presione el botón ENTER para establecer 1 (efecto

- natural), 2 (efecto realzado) u APDO. (apagado).
- **El** Presione el botón RETURN para salir.

# NOTAS:

- Seleccione APDO. para el sonido envolvente virtual o baje el volumen si se distorsiona el sonido.
- El sonido envolvente virtual no producirá ningún efecto si el modo del sonido es otro diferente de ESTEREO (para la reproducción de Audio CD solamente).
- · Esta función no se puede utilizar durante la voz en avance
- rapido (consulte la p\_igina 23). . Ajuste MODO HDMI y AUDIO ANALOGICO a 2 CANALES para utilizar esta función.

# Ajuste de! nivel de! negro

DVD-V DVD-A Ajuste el nivel del negro para que las partes negras de la imagen tengan el brillo que usted prefiera.

**ENC.** 

**But** Durante la reproducción, presione repetidamente el bot6n MODE hasta que

aparezca el ajuste del nivel del negro.

# **CONFIGURACION DVD**

En el menú de configuración se encuentran disponibles los modos QUICK, CUSTOM y INITIALIZE (véase las páginas 25-29). El modo QUICK se compone de ítems de los menús de configuración utilizados frecuentemente y están acompañados por la marca QUICK. Puede hacer todos los ajustes en el modo CUSTÓM.

APDO.

NOTA:

# Selección de idioma

Las opciones de idioma no se encuentran disponibles con algunos discos.

- **II** Presione el botón **SETUP** en el modo de parada.
- **Z** Presione los botones del Cursor (<0 ) para seleccionar CUSTOM y luego presione el botón ENTER.
- Aparecera el modo CUSTOM. **El** Presione los botones del Cursor ( o ) para seleccionar IDIOMA

y luego presione e! bot6n ENTER

![](_page_54_Picture_12.jpeg)

- para confirmar. **El** Presione los botones del Cursor  $(\triangle \circ \blacktriangledown)$  para seleccionar los elementos de abajo y luego presione el botón **ENTER**.
- DIÁLOGOS (Predeterminado: ORIGINAL) ° Establece el idioma de audio.
- SUBTÍTULO (Predeterminado: APDO.) • Establece el idioma de subtftulos.
- MENÚ DE DISCO (Predeterminado: INGLÉS) • Establece el idioma para el menú DVD.
- OSD (Predeterminado: ENGLISH) QUICK
	- Establece el idioma para la visualización en pantalla.
- **El** Presione los botones del Cursor ( $\triangle$  o  $\triangledown$ ) para seleccionar un ajuste y luego presione el botón ENTER,
	- Si se selecciona OTRO en la pantalla DIALOGOS. SUBTÍTULO o MENÚ DE DISCO, presione los botones numéricos para introducir el código de cuatro dígitos del idioma deseado (consulte la lista de c6digos de idiomas en la página 29).
	- , Solo se pueden seleccionar los idiomas que se encuentren grabados en el disco.
- **[3]** Presione el botón SETUP para salir y activar el ajuste nuevo,
- NOTA:
	- El ajuste de idioma para DIALOGOS y SUBTiTULO no se encuentra disponible en algunos discos. Utilice los botones AUDIO y SUBTITLE. Detalles en la página 23.

# Ajustes de visualización

Puede cambiar ciertos aspectos de las pantallas de visualización de los DVD, el modo vista fija, Progresivo y el ajuste HDMI.

- **THE Presione el botón SETUP en el modo de parada.**
- **[2]** Presione los botones del Cursor (<dob) para seleccionar CUSTOM y luego presione el botón ENTER. Aparecerá el modo CUSTOM.

![](_page_54_Picture_29.jpeg)

**El** Presione los botones del Cursor  $(\mathbf{Q} \otimes \mathbf{P})$  para seleccionar PANTALLA y luego presione el botór ENTER para confirmar.

**LU** Presione los botones del **Cursor** ( $\triangle$  o  $\triangledown$ ) para seleccionar los elementos de abajo y luego presione el botón **ENTER**.

**M** Presione el botón ENTER para cambiar entre ENC. u

**El** Presione el botón **RETURN** para salir.

en avance rapido (consulte la página 23).

ENC. (Predeterminado): Hace que las partes oscuras

APDO.: Muestra la imagen original como fue grabada.

**,** Esta funci6n no se puede utilizar durante el mode de voz

sean más brillantes.

# **ASPECTO DE TV QUICK**

(Predeterminado: 4:3 LETTER BOX) | 图: @ 圖 @ 2

• Presione los botones del Cursor  $(\triangle \circ \Psi)$  para seleccionar un elemento y luego presione el botón **ENTER.**<br>• Seleccione 4:3 LETTER BOX

![](_page_54_Picture_35.jpeg)

- para que aparezcan franjas negras en la parte superior e inferior de la pantalla. **,** Seleccione 4:3 PAN & SCAN para ver la imagen con toda su altura y ambos lados recortados.
- **,** Seleccione 16:9 WIDE si se ha conectado un televisor de
- pantalla panorámica al reproductor DVD.<br>• Seleccione 4:3 IMG. COMPR. cuando la pantalla de TV es demasiado grande horizontalmente al ajuste 16:9 WIDE y cuando sea imposible ajustar el tamaño de la pantalla<br>utilizando los controles del TV.

# **MODO VISTA FIJA**

• Presione los botones del Cursor  $(\triangle \circ \Psi)$  para seleccionar un elemento (AUTO, IMAGEN o CUADRO) y luego presione el botón **ENTER** 

![](_page_54_Picture_42.jpeg)

- Esta función le permite ajustar la resolución y la calidad de la imagen en el modo de imagen fija.
- , Una imagen individual en la pantalla de TV se denomina "cuadro" que se compone de dos imágenes separadas llamadas "imagen". Algunas imágenes pueden verse<br>borrosas en la posición AUTO en el modo de vista fija debido a las características de sus datos.
- AUTO: Selecciona autom\_iticamente el ajuste para la mejor resolución (CUADRO o IMAGEN) basado en las características de los datos de la imagen.
- IMAGEN: Seleccione IMAGEN cuando las imágenes siguen estando inestables incluso cuando se seleccionó AUTO. El IMAGEN estabiliza las imágenes aunque la calidad de la imagen puede verse mala debido a la limitada cantidad de datos.
- CUADRO: Seleccione CUADRO para mostrar imágenes relativamente quietas con gran resolución. CUADRO mejora la calidad de la imagen aunque puede desestabilizar las imágenes debido a que salen simultáneamente datos de dos campos.

# **PROGRESIVO QUICK**

# (Predeterminado: APDO.)

• Presione los botches de del **Cursor** (▲ o ▼) para poner<br>PROGRESIVO en ENC. o er APDO. y luego presione el botón ENTER.

![](_page_54_Picture_51.jpeg)

- El ajuste se activará cuando usted salga de la pantalla de configuración presionando SETUP.
- Cuando PROGRESIVO esté en ENC., PSCAN aparecerá en la pantalla de visualización del reproductor DVD después de salir de la pantalla de configuración.

![](_page_54_Picture_1989.jpeg)

# **CONFIGURACIÓN DVD.**

- Consulte la página 11 para conocer más detalles
- En el modo de salida HDMI, incluso cuando<br>PROGRESSIVE está en ENC., las señales saler siempre como Interenlace.

# PROG.MODE **(Predeterminado:** AUTO1)

- Presione los botones del **Cursor** (A o '\_') para \_,\_:7/>\_ seleccionar un modo para la salida de escaneo progresivo y presione el botón ENTER.
- AUTO1 : modo adecuado para imágenes en el material de película.
- AUTO2: modo para imágenes en el material de película de 30 imágenes.
- VIDEO1: modo para el material de video normal.
- VIDEO2: mode para el material de video con menos movimientos.
- VIDEO3: mode para el material de video con muchos movimientos.

# NDMI SELECT (Predeterminado: YObOr)

- · Seleccione un modo de salida de HDM! entre YCbOr y RGB. {\_:\_ \_/. \_
- Cuando el equipo conectado no es compatible con YCbCr, sale una señal HDMI como RGB sea cual sea el ajuste.

# HDMI PICUTER

# (Predeterminado: NORMAL)<br>• Seleccione un modo del HDMI

- Seleccione un modo del HDMI :':'\_'< " PICTURE entre NORMAL <sup>y</sup> \_ ENHANCED.
- o Seleccione ENHANCED si el contraste negro-blanco no está claro.
- Este ajuste es efectivo s61o para la salida HDMI RGB.
- **El** Presione el botón **SETUP** para salir y activar el ajuste Ruevo.

# Ajustes de audio

Elija los ajustes de audio apropiados para su equipo, los cuales sólo se activarán durante la reproducción de discos en el reproductor DVD.

- **El** Presione el botón SETUP en el modo de parada.
- **El** Presione los botones del **Cursor** ( $\triangleleft$  o  $\triangleright$ ) para seleccionar CUSTOM y luego presione el botón ENTER. • Aparecerá el modo CUSTOM.
- **El** Presione los botones del Cursor (< o b>) para seleccionar AUDIO y luego presione el botón ENTER para confirmar.
- **[1]** Presione los botones del **Cursor** ( $\triangle$  o  $\Psi$ ) para seleccionar un elemento y luego presione el botón ENTER.
	- Esta pantalla del menú contiene 2 páginas. Presione repetidamente el botón del Cursor (v) para que aparezca la siguiente página.

![](_page_55_Figure_26.jpeg)

## DRC (Control de margen dinámico) (Predeterminado: ENC.)

- Para comprimir la gama del volumen del sonido.
- La funci6n DRC s61o se encuentra disponible en los discos grabados en el formato Dolby Digital.

![](_page_55_Picture_1920.jpeg)

# **LPCM** (Predeterminado: APDO.)

- $\bullet$  Póngalo en ENC. cuando la  $\bullet$  [ $\bullet$  [ $\bullet$  [ $\bullet$  [ $\bullet$  [ $\bullet$  [ $\bullet$  [ $\bullet$  [ $\bullet$  [ $\bullet$  [ $\bullet$  [ $\bullet$  [ $\bullet$  [ $\bullet$  [ $\bullet$  ]]] salida sea de 48kHz (o 44,1kHz).
- Esta función sólo se encuentra disponible con la salida digital de un disco grabado con 96kHz (o 88,2kHz)

![](_page_55_Picture_34.jpeg)

**SERVICE CXUDICS** 

ENC.<br>DIGITAL APDO.<br>EGRAVES APDO.<br>EGRAVES APDO.<br>ADDIO HDMI<br>HDMI 2CANALES 078<br>REALCE GRAVES<br>MODO AUDIO<br>MODO HDMI

o Los sonidos de DVD de audio mas de 96kHz (o 88,2kHz) salen como 96kHz (o 88,2kHz) incluso si LPCM está ajustado a APDO • Esta funci6n no es efectiva para la salida de sonido HDMI.

#### Cuando se reproduce un disco con protección del copyright

• El sonido se muestreara en sentido descendente a 48kHz (o 44,1kHz), aunque ponga APDO.

# DOLBY DIGITAL

# (Predeterminado: BITSTREAM) QUICK

- Ponga BITSTREAM cuando el reproductor esté conectado a un decodificador Dolby Digital. Esta función es efectiva sólo
- para las conexiones COAXIAL, OPTICAL y HDMI.

BITSTREAM:

- Salen las señales DOLBY DIGITAL como Bitstream.
- Para la conexi6n BDMI, si el equipo conectado no es compatible con DOLBY Bitstream, las seriales salen como PCM sea cual sea este ajuste.
- PCM: Conversión de Dolby Digital a PCM.

# DTS (Predeterminado: BITSTREAM)

- Ponga BITSTREAM cuando el<br>reproductor esté conectado a un decodificador DTS.
	- **BITSTREAM:**

Salen las señales DTS como Bitstream.

- \* Para la conexión HDMI, si el equipo conectado no es<br>
compatible con DTS Bitstream, las señales salen como PCM sea cual sea este ajuste.
- PCM: Conversión de DTS a PCM.

# REALCE GRAVES

(Predeterminado: APDO.) \_ \_. \_,,,,,, \_ o Ajuste a ENO. para la salida de sonido en el canal de gravesagudos cuando se reproduce una

fuente de audio de 2 canales.

![](_page_55_Picture_54.jpeg)

- \ • Esta funci6n es efectiva s61o para los conectores 5.1ch AUDIO OUT canales. Ajuste el MODO AUDIO a ANALOGICO y AUDIO ANALOGICO a MULTICANAL para ajustar esta función.
- Cuando SUB WOOFER esta en NINGUNO en la configuración de altavoz, BASS ENHANCER se ajustará automáticamente a APDO.

# **MODO AUDIO (Predeterminado: HDMI)**

• Seleccione el sonido que sale por los conectores RDMI o los \_i/ \_ conectores 5.1ch AUDIO OUT. HDMI: El sonido sale a través por

![](_page_55_Picture_59.jpeg)

- OUT puede estar limitada. ANALOGICO: Sale el sonido por los conectores 5.1ch AUDIO OUT. La salida de la conexión HDMI está cortada.
- Ajuste a ANALOGICO cuando se reproduce un Super Audio CD.

# **MODO HDMI**

- $($ Predeterminado: 2 CANALES)  $\begin{array}{|c|c|c|}\n\hline\n\text{mean} & \text{mean} \\
\hline\n\end{array}$ 
	- Seleccione el número de canales para la salida de audio de HDMI entre 2 CANALES y MULTICANAL
- Consulte el cuadro en la página 15 - 26 - <sup>para los ajustes de salida reales.</sup> SP

![](_page_55_Picture_66.jpeg)

![](_page_55_Picture_67.jpeg)

![](_page_55_Picture_70.jpeg)

![](_page_55_Picture_71.jpeg)

PANTALLA"

PANTALLA<br>PROG.MODE AUTO VIDEO)<br>VIDEOS<br>VIDEOS

![](_page_55_Picture_72.jpeg)

# CONFIGURACIÓN DVD

• Conecte el equipo externo adecuado para cada configuración y ajuste previamente MODO AUDIO a HDMI para preparar esta configuración.

# 2 CANALES:

Salen señales de 2 canales del conector HDMI. Adecuado para monitores o proyectores compatibles con HDMI 2 CANALES.

MULTICANAL:

La señales multicanal salen por el conector HDMI. Adecuados para monitores o amplificadores compatibles con multicanal HDMI.

• Cuando se selecciona MULTICANAL, aparecerá el menú de ajustes de altavoz para MODO HDMI (consulte la página 28).

# AUDIO ANALOGICO (Predeterminado : 2 CANALES)

- Ajuste previamente MODO AUDIO a ANALIGICO para preparar esta configuración.
- 2 CANALES : Sale el sonido de 2 canales por los conectores 5.1ch AUDIO OUT.
- , MULTICANAL : Sale el sonido de multicanal por los conectores 5.1ch AUDIO OUT.

![](_page_56_Picture_11.jpeg)

图 Presione el botón SETUP para salir y activar el ajuste nuevo.

# $\lt \sim$  Ajuste de altavoces para AUDIO ANALOGICO  $\gt$

Cuando se selecciona MULTICANAL para AUDIO ANALOGICO, es necesario realizar algunos ajustes en los altavoces

- Ajuste previamente MODO AUDIO a ANALOGICO para preparar esta configuración.
- **Fil** Presione los botones del Cursor ( $\triangle$  o  $\Psi$ ) para seleccionar MULTICANAL y, a continuación, presione el botón ENTER.

![](_page_56_Picture_1686.jpeg)

- **El** Presione los botones del **Cursor** ( $\triangle$  o  $\triangledown$ ) para seleccionar las opciones que aparecen más abajo y, a continuación, presione el botón ENTER.
	- Aparecerá la pantalla del modo custom.

# Config, A\_tavoces

• Presione los botones Cursor ( $\triangle$ o  $\blacktriangledown$ ) para seleccionar el altavoz que se va a ajustar, presione el botón **ENTER.** 

![](_page_56_Picture_1687.jpeg)

• Presione los botones del Cursor  $(A \circ \Psi)$  para seleccionar el tamaño de los altavoces y, a continuación, presione el botón ENTER.

![](_page_56_Picture_1688.jpeg)

FRONTAL (L/R), CENTRAL, SURROUND (L/R)<br>ANCHA: Seleccione esta opción cuando el altavoz Seleccione esta opción cuando el altavoz conectado tenga la capacidad para reproducir sonidos de 100Hz o menos. ESTRECBA:Seleccione esta opci6n cuando el altavoz conectado no tenga la capacidad para reproducir sonidos de 100Hz o menos. NINGUNO: Seleccione esta opción cuando no haya ningún altavoz conectado. (No se puede seleccionar NINGUNO para el altavoz FRONTAL.)

# SUB GRAVES

- SÍ: Seleccione esta opción cuando el SUB GRAVE esté conectado.
- NINGUNO: Seleccione esta opción cuando el SUB GRAVE no esté conectado.

#### NOTAS:

- La opción NINGUNO no está disponible para SUB-GRAVES cuando se ha seleccionado ESTRECHA para FRONTAL (L/R)
- La opción ESTRECHA no está disponible para FRONTAL (L/R) cuando se ha seleccionado NINGUNO para SUB-GRAVES.
- La opción ENC. no está disponible para REALCE GRAVES cuando se ha seleccionado NINGUNO para SUB GRAVES.
- , Durante la reproducci6n de un DVD de audio, el sonido puede no emitirse de la forma establecida por el usuario debido a restricciones en el disco o en el reproductor.

# TIEMPO DE RETARDO

AI reproducir sonido envolvente de 5,1 canales, la distancia ideal entre la posición de audición y todos los altavoces (excluyendo el subwoofer). La opción de tiempo de retardo puede utilizarse para hacer que el sonido emitido desde los distintos altavoces llegue a la posición de audición al mismo tiempo.

Use los botones **Cursor** (▲ o ♥) para seleccionar la opciór<br>de ajuste y, a continuación, presione el botón **ENTER**.

• Presione los botones del Cursor ( $\triangle$  o  $\Psi$ ) para seleccionar el altavoz que desea ajustar y, a continuación, presione el botón ENTER.

continuación, presione el botón ENTER.<br>
DISTANCIA (Predeterminado:<br>
PIES)<br>
METROS (cuando se presiona el botón ENTER):<br>
La unidad de distancia (presidente el controle de distancia de distancia de distancia de distancia de METROS (cuando se presiona el botón **ENTER**): La unidad de distancia se ajusta a metros (m). PIES (cuando se presiona el botón ENTER):

![](_page_56_Picture_40.jpeg)

![](_page_56_Picture_41.jpeg)

La unidad de distancia se ajusta a pies (ft). FRONTAL (L/R), CENTRAL, SURROUND (L/R)

# (Predeterminado: 12ft)

FRONTAL (L/R): \_fb\_ \_}db'\_'\_ La distancia puede ajustarse dentro del margen de 0 a 60 pies. CENTRAL, SURROUND: El ajuste de estas opciones depende del valor de ajuste de FRONTAL (L/R).

# NOTAS:

- No es posible ajustar esta opción si CENTRAL y SURROUND han<br>sido ajustados a NINGUNO en Config. Altavoces.
- , Cuando se selecciona POR DEFECTO y se presiona el botón ENTÉR, se restablecen los ajustes preestablecidos de fábrica para todas las opciones.

# **NIVEL CANALES**

Cuando el nivel de los canales es  $\parallel$  **m**  $\blacksquare$ distinto en cada altavoz, el nivel puede ajustarse en unidades de dB (-12 dB a 0 dB).

# TONO PRUEBA:

• Presione los botones Cursor (A o ♥) para seleccionar TONC PRUEBA y, a continuaciói presione el botón ENTER. El tono de prueba se emitirá desde cada altavoz de forma secuenciaL

![](_page_56_Figure_52.jpeg)

TEMPO DE RETARDO DISTANCIA<br>FRONTAL(L/R)<br>CENTRAL  $\frac{PIES}{12ft}$ 

![](_page_56_Picture_53.jpeg)

![](_page_56_Figure_54.jpeg)

# **MONE CLIPACE AND IN**

• Presione los botones Cursor (4 0 • ') para ssleccionar el altavoz que desea ajustar y, a continuación, presione el botón ENTER.

![](_page_57_Picture_1995.jpeg)

• Presione los botones del Cursor  $(a \circ \Psi)$  para seleccionar el nivel deseado para cada altavoz y, a continuación, presione el botón ENTER.

#### NOTAS:

• Mientras se está emitiendo el tono de prueba, no es

- posible ajustar el balance entre los canales.<br>• Cuando se selecciona TONO PRUEBA, el SUE GRAVE no emitirá ningún tono de prueba.
- No es posible ajustar esta opción para un altavoz que ha sido ajustado a NINGUNO en la configuración de aitavoces.

Et Presione el botón SETUP para salir de este modo.

#### $\prec$ Ajuste de altavoces para MODO HDMI

Cuando se selecciona MODO HDMI a MULTICANAL, aparecerá el menú de ajustes de administración de graves. Ajuste la Config. Altavoces, tiempo de retardo y nivel de canal para cada parlante (delantero, central, envolvente y subgraves).

## Config. Altavoces

Ajuste el tamaño de cada parlant entre ANCHA y ESTRECH/

- La existencia de parlantes se detecta automáticamente. Ajuste el tamaño de parlantes detectados.
- Cuando no se detecta un parlante, su tamaño se ajusta a NINGUNO.
- Una vez detectado un parlante, no puede ajustar a NINGUNO.
- El ajuste por defecto es ANCHA.
- Durante la salida de audio de HDMI, puede limitarse la salida
- de sonido por los canales anal6gicos.

# TIEMPO DE RETARDO

Ajuste los ajustes TIEMPO DE RETARDO para "Ajuste de altavoces para AUDIO ANALOGICO" en la página 27.

### **NIVEL CANALES**

Ajuste los ajustes NIVEL CANALES para "Ajuste de<br>altavoces para AUDIO ANALOGICO" en la página 27.

# Control acceso

El control paterno permite seleccionar un límite que evita que sus hijos vean material para adultos en el DVD. Una contraseña de cuatro cifras elegida le dará este control.

# **NIVEL ACCESO**

Nivel de clasificación le permite establecer el nivel de clasificación de sus discos DVD. La reproducción se detendrá si la clasificación del disco sobrepasa el nivel que usted haya puesto.

- **WE Presione el botón SETUP en el modo de parada.**
- Presione los botones del Cursor (< o b) para seleccionar CUSTOM y luego presione el botón ENTER.
- **El** Presione los botones del Cursor (● o De) para seleccionar CLASIFICACION y luego presione el botón ENTER.
- **El** Presione los botones Numéricos para introducir su contraseña de 4 digitos.

![](_page_57_Picture_32.jpeg)

NIVEL CANALES: **with a contract a contract of the contract of the contract of the contract of the contract of the contract of the contract of the contract of the contract of the contract of the contract of the contract of** cualquier número de 4 dígitos presionando los botones

Nu\_6ricos (excepto el 4737), y luego presione el botón **ENTER** Ese número será utilizado como contraseria desde la segunda vez que la utiliza en adelante. Anote su contraseria por si la olvida.

- **El** Presione los botones del Cursor  $({\color{red} \blacktriangle} \circ {\color{blue} \blacktriangledown})$  para seleccionar NIVEL  $|$  **m**  $\blacksquare$ ACCESO y luego presione el **.\_,.,\_i.\_,o.** ...................................... botón **ENTER.**
- **El** Presione los botones del Cursor  $(\triangle \circ \mathbf{v})$  para seleccionar el nivel  $\left| \begin{array}{c} \frac{1}{2} & \frac{1}{2} \end{array} \right|$ deseado y luego presione el botón ENTER.
- **M** Presione el botón **SETUP** para salir y activar el ajuste nuebvo.

## NOTA:

Esta función puede que no se active con algunos ese si CLASIFICACIÓN funciona de la ed lo ha ajustado.

# Para cambiar la contraseña:

- 1) Siga los pasos **let** a **leta** de arriba.<br>2) Presione los botones del **Cursor**
- ones del Cursor ( $\triangle$  o  $\Psi$ ) para seleccionar CAMB. CONTRAS. y luego presione el botón ENTER.
- 3) Introduzca una contraseña nueva de 4 dígitos y luego presione el botón ENTER.
- 4) Presione el botón **SETUP** para salir.

# SI OLVIDA LA CONTRASEÑA

- $P$ resione 4, 7, 3, 7 en el paso  $E$ . • La contraseña se cancelará y el nivel de clasificación se pondrá en TODO.
- **■** Repita los pasos **图** para volver a establecer el bloqueo de los padres.

# **NIVEL DE CONTROL**

# o TODO

El bloqueo de los padres se cancela.

### o Nivel 8

Se pueden reproducir programas de DVD de cualquier clasificación (adultos/todos los públicos/niños). Niveles 7 a 2

- Sólo se pueden reproducir los programas de DVD para uso general y para niños.
- Nive} 1

Sólo se pueden reproducir los programas de DVD aptos para niños, mientras que los programas para adultos y de uso general están prohibidos.

#### Ajuste otros

Esta función permite ajustar la disponibilidad del lcono de Angulo, desconexi6n autom\_tica, brillo d®lpanel de indicaciones y modo de exhibición de diapositivas.

- **He Presione el botón SETUP** en el modo de parada.
- **El** Presione los botones del Cursor  $(\triangleleft\mathsf{a}\circ\mathsf{I\!P})$  para seleccionar CUSTOM y luego presione el botón ENTER.

![](_page_57_Picture_60.jpeg)

**El** Presione los botones del Cursor (<a>
(
o ) para

seleccionar Other y luego presione el botón **ENTER** para confirmar.

**El** Presione los botones del Cursor ( $\triangle$  o  $\blacktriangledown$ ) para seleccionar los elementos de abajo y luego presione el botón **ENTER**.

og den CLASIFICACIÓN NIVEL ACCESO TODO<br>CAMB. CONTRAS.

.<br>|NC-17|<br>|RI

![](_page_57_Figure_65.jpeg)

FRONTAL(LA) R EZ R SUB GRAVES B D

**THE REAL** 

![](_page_57_Picture_66.jpeg)

 $\frac{1}{\infty}$   $\frac{1}{\infty}$ 

![](_page_57_Picture_1996.jpeg)

# tCONO DE **ANGULO** (Predeterminado: ENC.)

• Presione repetidamente eJ bot6n ENTER para ENC. o \_; \_<':\_ APDO. la marca del ángulo.

![](_page_58_Picture_3.jpeg)

AUTO APAGATO **(Predeterminado:** ENC,}

- Presione repetidamente el botón ENTER para ENC. o APDO. el apagado automático de la alimentación.
- Esto har\_i que el reproductor DVD se apague automáticamente si está más

![](_page_58_Picture_7.jpeg)

de 30 minutos sin ser utilizado. PANEL PANTALLA (Predeterminado: BRILLO)

- Presione los botones del Cursor (A o T) para \_, b\_::::\_ seleccionar un elemento (BRILLIO, OSCURO y AUTO) y luego presione el botón ENTER.
- Cuando se seleccione AUTO, la visualización se oscurecerá durante la reproducción.

![](_page_58_Picture_11.jpeg)

# VISTA MINIAT. (Predeterminado: 5sec)

- o Ajusta la velocidad de reproducci6n del JPEG VISTA MINIAT.
- Presione los botones Cursor (A  $\circ$   $\mathbf{v}$ ) tpara seleccionar entre 5 sec. y 10 sec. y presione el botón **ENTER.**

**El** Presione el botón **SETUP** para salir.

# Reprograme al ajuste por defecto ,:\_J Reprograme al ajuste pot defecto \_ **(e×cepto** Cntrol acceso)

Esto permite cambiar todo Io seleccionado en CONFIGURACION (excepto CLASIFICAC!ON) a los ajustes predeterminados

<u>on za</u>

**OTROS**<br>VISTA MINIAT.

Sec

- **M** Presione el botón **SETUP** en el modo de parada.
- **El** Presione los botones del Cursor (< o ) para seleccionar INITIALIZE y luego presione el botón ENTER.
- **El** Presione los botones del Cursor ( $\triangle$  o  $\triangledown$ ) para seleccionar SI y luego presione el botón ENTER. Presione el botón **SETUP** para salir.

NOTA:

• Si desea salir de inicializar, seleccione NO en el paso €.

# Lista de códigos de idiomas

![](_page_58_Picture_1296.jpeg)

Si usted selecciona un Idioma con un código de idioma de tres letras (escrito en corchetes), el código se visualizará cada vez que usted cambie el ajuste de idioma de Audio o Subtítulo en la página 23. Si usted selecciona cualquier otro idioma, '---' se visualizará en su lugar.

Si el reproductor de DVD no funciona correctamente al utilizarlo de acuerdo con las instrucciones de este manual, verifique el reproductor consultando la lista de comprobación siguiente.

![](_page_59_Picture_1819.jpeg)

# NOTAS:

• Algunas funciones no se encuentran disponibles en ciertos modos específicos, pero esto no indica mal funcionamiento. Lea las descripciones de este manual de instrucciones para conocer detalles acerca de las operaciones correctas

• Las funciones de reproducción desde una pista específica y reproducción aleatoria no pueden utilizarse durante el modo de reproducción programada

• En algunos discos, se prohíben algunas funciones.

# SISTEMADESENALES

Sistema de color NTSC

# DISCOS UTILIZABLES

- (1)DiscosdeDVDdeVideo/ DVD de Audio Discos de una cara y 1 capa, de 12 cm; discos de una cara y 2 capas de 12 cm; discos de dos caras y 2 capas (1 capa
	- pot lado) de 12 cm; discos de una cara y 1 capa de 8 cm; discos de una cara y 2 capas de 8 cm; discos de dos caras y 2 capas (1 capa pot lado) de 8 cm.
- (2) Super Audio CD
- (3) DVD-R/DVD-RW
- (4) Discos compactos (CD de Audio) de 12 y 8 cm
- (5) CD-R/CD-RW

# SALIDA S-VÍDEO

Nivel de salida Y: 1 Vp-p (75  $\Omega$ /ohmios) Nivel de salida C: 0,286 Vp-p Conectores de salida: Conectores S, 1 juego

# SALIDA DE VIDEO

Nivel de salida: 1 Vp-p (75  $\Omega$ /ohmios) Conector de salida: Conectores de espiga, 1 juego

# SALIDA DE COMPONENTE

Nivel de salida Y: 1 Vp-p (75  $\Omega$ /ohmios) Nivel de salida PB/CB: 0,7 Vp-p (75  $\Omega$ /ohmios) Nivel de salida PR/CR: 0,7 Vp-p (75  $\Omega$ /ohmios) Conector de salida: Conectores de espiga, 1 juego

# SALIDA HDMI

Conector 1 juego

# SALIDA DE AUDIO

Nivel de salida: 2 Vrms Conector de salida de 2 canales (L, R):

Conector de espiga, 1 juego

Conector de salida de multicanal (FL, FR, O, SL, SR, SW): Conectores de espiga, 1 juego

# **MANTENIMENTO**

# Limpieza de la cubierta

• Use un paño suave ligeramente humedecido en una solución de detergente suave. No utilice una solución que contenga alcohol, gasolina, amoniaco o sustancias abrasivas.

# Limpieza de los discos

- Cuando un disco esté sucio, límpielo con un paño de limpieza. Limpie el disco desde el centro hacia el exterior. No lo haga con movimientos circulares.
- \* No use solventes tales como benceno, diluyente, limpiadores disponibles en el comercio, detergente, agentes de limpieza abrasivos o pulverizadores antiestática diseñados para discos analógicos.

# Limpieza del lector 6ptico

, Si el reproductor no funciona correctamente a pesar de que se han seguido las instrucciones de las secciones pertinentes y realizado las comprobaciones descritas en la secci6n 'GUIA PARA LA SOLUCION DE PROBLEMAS' de este manual, puede ser que el lector óptico láser esté sucio. Para la inspección y limpieza del lector óptico láser, consulte a su distribuidor o centro de servicio autorizado.

# Manipulación de los discos

- , Utilice discos que tengan los Iogotipos siguientes.
- , Manipule los discos de manera tal que las huellas dactilares y el polvo no se adhieran a la superficie de los mismos.
- Guarde siempre los discos en sus cajas protectoras cuando no los esté utilizando.
- , Tenga presente que no es posible reproducir discos con formas especiales (discos con forma de coraz6n, discos hexagonales, etc.) en este equipo. No intente reproducir este tipo de discos, pues podría dañar el reproductor.

![](_page_60_Picture_35.jpeg)

![](_page_60_Picture_1399.jpeg)

# PROPIEDADES DE SALIDA DE AUDIO

- (1) Respuesta de frecuencia
	- 1 DVDs (PCM lineal) : 4Hza 22kHz(frec.de rnuestreode 48kHz) : 4Hz a 44kHz (frec. de muestreo de 96kHz) : 4Hz a 88kHz (frec. de muestreo de 192kHz) 2 CDs : 4Hz a 20kHz 3 Super Audio CD : 4Hz a 100kHz
- (2) Relación S/R :115 dB
- (3) Distorsi6narm6nicatotal : 1 kHz CD: 0,004%
- (4) Gama dinámica : DVD: 100 dB
	- CD: 98 dB

# SALIDA DE AUDIO DIGITAL

Salida digital 6ptica: Conector 6ptico, 1 juego Salida digital coaxial: Conector de espiga, 1 juego

# **ALIMENTACIÓN**

CA120V, 60Hz

# CONSUMO

20 W (Modo de espera: 1,0 W)

### DIMENSIONES EXTERNAS MÁXIMAS

Ancho: 17-3/32" (435mm) Alto: 2-61/64" (75mm) Prof: 12-13/64" (310mm) (incluyendo las partes salientes)

PESO

#### 5,72 Ibs (2,6 kg)

# UNIDAD DE CONTROL REMOTO

RC-1010 Impulsos infrarrojos Alimentación: DC 3 V, 2 pilas R6P/AA

![](_page_60_Picture_56.jpeg)

![](_page_61_Picture_0.jpeg)

Denon Brand Company, D&M Holdings Inc. 1VMN210 E61G0UD \*\*\*